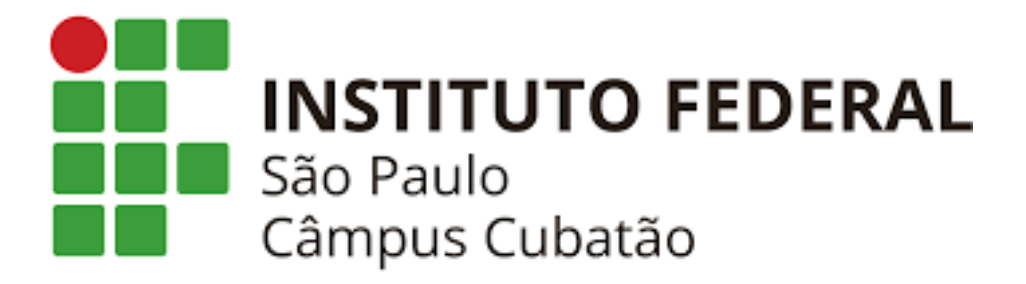

Alexandre Roberto Anjos dos Santos

Ana Beatriz Rodrigues Mesquita

Felipe Fernandes Valente

Gabriel Cruz do Carmo

Gabriel Vinícius de Moraes Conceição

Gabriella de Sousa

Giovana Vieira dos Santos

Gustavo Henrique Gesualdo dos Santos

Luana Tomaz Accorsi

Luisa Carvalho Souza de Oliveira

Maicon André Lima Santos

CTII 417

**RUBY**

Cubatão

2021

Alexandre Roberto Anjos dos Santos Ana Beatriz Rodrigues Mesquita Felipe Fernandes Valente Gabriel Cruz do Carmo Gabriel Vinícius de Moraes Conceição Gabriella de Sousa Giovana Vieira dos Santos Gustavo Henrique Gesualdo dos Santos Luana Tomaz Accorsi Luisa Carvalho Souza de Oliveira

Maicon Andre Lima Santos

### CTII 417

#### **RUBY**

Trabalho de Conclusão de Curso, apresentado ao curso de Informática, do Instituto Federal de Educação, Ciência e Tecnologia de São Paulo – Campus Cubatão como requisito parcial para obtenção do título Técnico em Informática.

Orientador: Prof. Mauricio Neves Asenjo.

#### Cubatão

2021

# **SUMÁRIO**

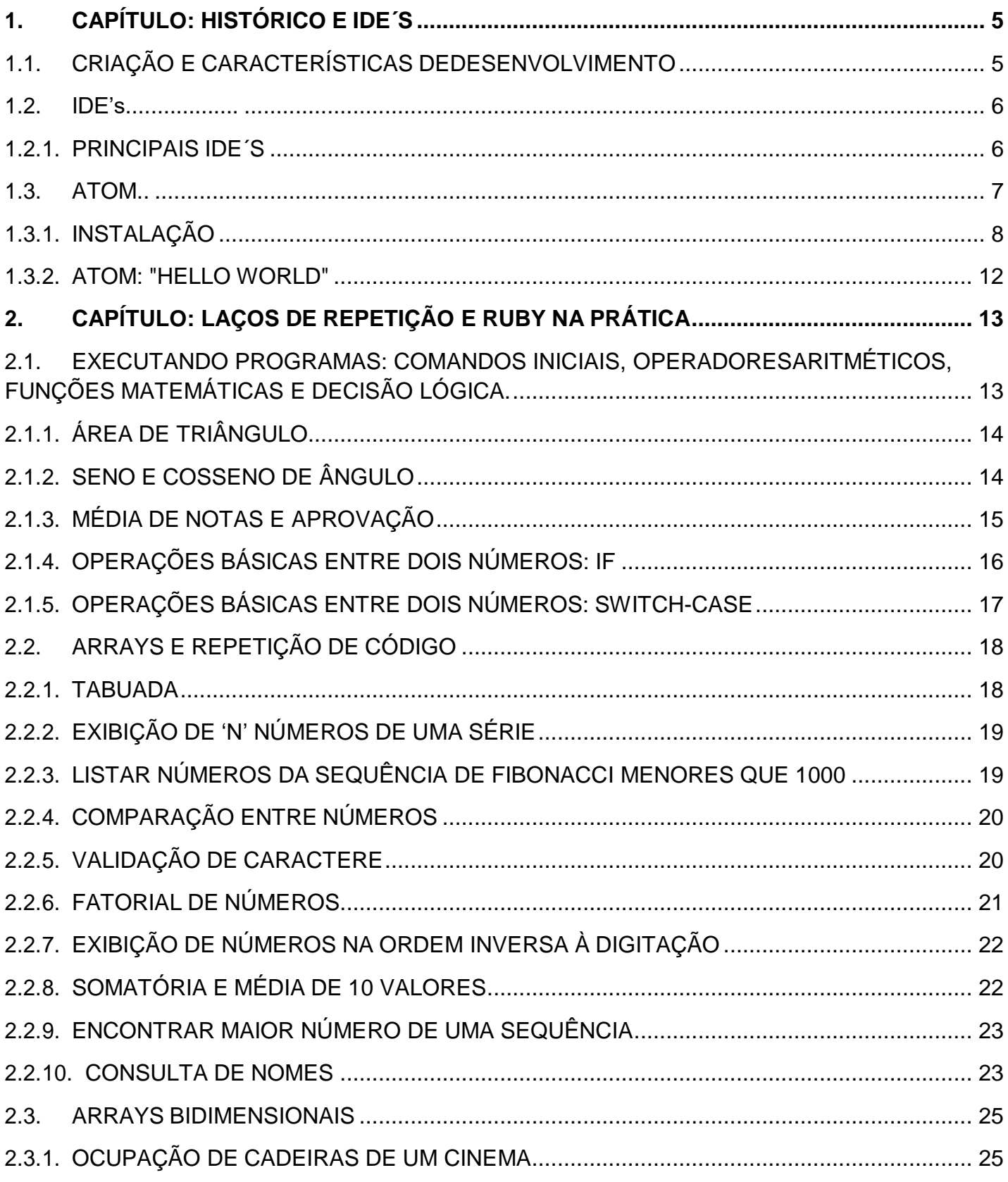

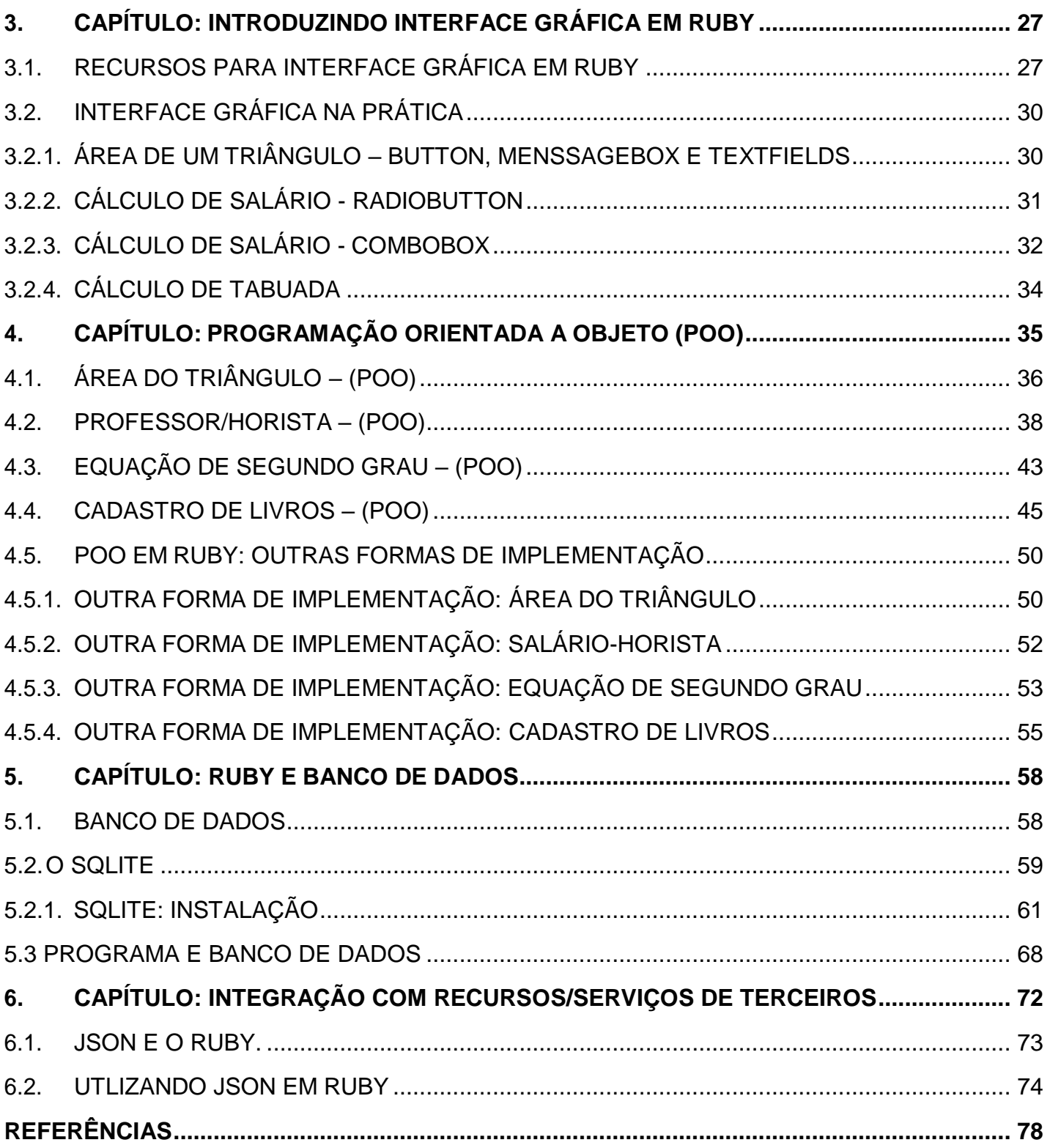

# <span id="page-4-0"></span>**1. CAPÍTULO: HISTÓRICO E IDE´S**

#### <span id="page-4-1"></span>**1.1. CRIAÇÃO E CARACTERÍSTICAS DEDESENVOLVIMENTO**

Tratando-se do desenvolvimento dessa linguagem, Yukihiro Matz Matsumoto pode levar o crédito: ele a desenvolveu por volta da década de 90, inspirando-se em partes de outras linguagens, tais como, por exemplo, SmallTalk, Ada e Lisp, com o intuito de uma linguagem script que fosse mais poderosa do que a Perl e mais orientada a objetos do que a Phyton.Ruby é uma linguagem de programação interpretada multiparadigma, de tipagem dinâmica e forte, com gerenciamento de memória automático, para ser usada como linguagem de script.

Para aqueles que buscam algo dentro do mercado startup, a linguagem Ruby é o ponto ideal para busca de conhecimento. Ruby está presente em diversos serviços pelo mundo, muitos deles fortemente utilizados como o Twitter. Sua característica principal é de sintaxe com uma leitura simples que permite ao usuário utilizar pouco código, mas de uma forma que suas aplicações funcionem.

A linguagem Ruby é open source e conta com uma grande comunidade na área de desenvolvimento, se mostrando sempre empenhada para atualizações e melhorias dentro do seu funcionamento e aprimoramento da linguagem.

De acordo com o índice TIOBE (o qual avalia a popularidade das linguagens de programação por meio de mecanismos de pesquisa), em maio de 2021, RUBY encontrou-se em 11º lugar, sendo sucedido por Classic Visual Basic e antecedido

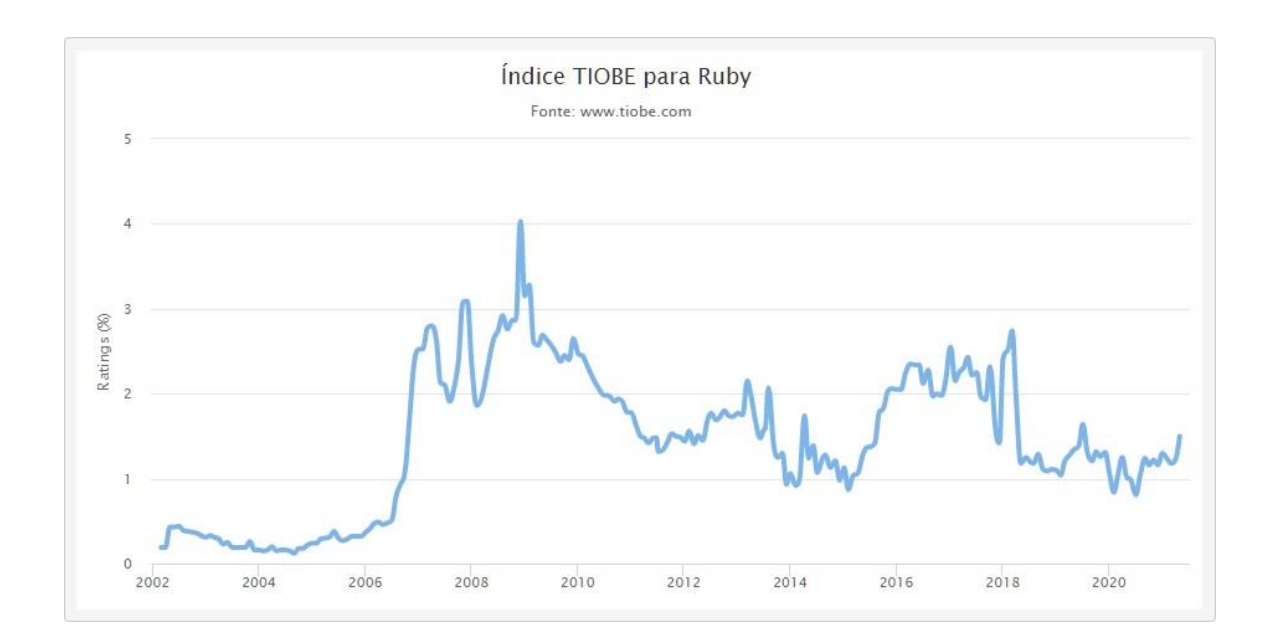

por SQL.

Por meio do gráfico acima se compreende que a popularidade da linguagem permeia o 1% desde maio de 2018, com poucos aumentos consideráveis. No entanto, um dos motivos dela ainda permanecer entre as favoritas é a questão de quefoi criada para ser uma linguagem mais fácil de compreender e mais agradável de programar, outro motivo é que ela seria um forte na linguagem funcional, ou seja, tem recursos poderosos e essenciais.

#### <span id="page-5-0"></span>**1.2. IDE's**

#### <span id="page-5-1"></span>**1.2.1. PRINCIPAIS IDE´S**

Ruby é uma linguagem muito difícil de usar IDE"s, e muitos optam por usarem editores de texto, como por exemplo, o GEdit. Mas ainda assim, muitas pessoas usufruem de IDE"s, entre as principais estão:

**RubyMine IDE:** uma IDE fácil de se utilizar, desenvolvido pela JetBrains. Ele oferece suporte completo para linguagens como CoffeeScript, desenvolvimento Ruby on Rails, ERB, JavaScript, CSS, HAML e Saas, porém é uma plataforma não gratuita;

**Aptana Studio:** considerado o melhor IDE para Ruby on Rails, pois fornece suporte estendido para várias linguagens de programação, incluindo AJAX, Javascript, Ruby on Rails, CSS, PHP e HTML, é um dos IDEs de software livre mais favorecidos que ajuda a criar aplicativos da web dinâmicos e de programação;

**Selenium:** uma estrutura de teste de software, que vem com um punhado de recursos, como preenchimento automático, teste, depuração e ferramentas de gravação, suporta também desenvolvimento Python, .NET, Perl e JAVA;

**Atom Editor:** suporta várias linguagens de programação que incluem Ruby, é extremamente personalizável para simplificar o desenvolvimento de código, contudo ele não funciona sozinho, pois aproveita o suporte da prática integrada do Github;

**Emacs:** desenvolvido por Richard Stallman, Emacs é um editor completo e adorado por vários desenvolvedores Ruby, pois é completo para scripts Ruby e programação web baseada em Ruby on Rails, sendo também totalmente gratuito;

**Netbeans:** desenvolvido pela Oracle, o Netbeansé totalmente gratuito e utilizado para diversas linguagens de programação como um IDE predominante para o

desenvolvimentode linguagens como: Java, PHP, HTML 5, C ou C ++. É considerada uma forma mais rápida e inteligente de codificar e define a referência para o desenvolvimento de aplicativo com tecnologias de ponta, sem mencionar que contém um excelente suporte para tecnologias populares, como Maven.

#### <span id="page-6-0"></span>**1.3. ATOM**

Inicialmente, selecionou-se como plataforma de desenvolvimento o NetBeans IDE, pela experiência e familiaridade que acerca do ambiente de desenvolvimento, entretanto, a versão do NetBeans que compactua com a linguagem Ruby, não está mais disponível atualmente. Diante disso, optou-se por escolher o Atom IDE.

A preferência pelo Atom IDE deteve como principal fator as críticas positivas sobre a plataforma de desenvolvimento que é constituída por diversas vantagens.Alémde o Atom ser umas das poucas IDE"s gratuitas e de qualidade para desenvolvedores de software, outro critério para a seleção foi a facilidade de instalação e utilização da plataforma, que oferece todas as ferramentas necessárias para a criação de programas mais simples até os mais profissionais, sem impossibilitar o acesso ao grande conjunto de bibliotecas, rotinas, módulos e ferramentas para a criação de programas.

A plataforma possui um sistema de controle que permite trabalhar com várias versões de arquivos inseridos em um diretório, localizados localmente ou remotamente, preservando suas versões antigas e informações de quem e quando manipulou os arquivos. Além disso, o Atom, ao contrário de algumas outras IDE"s, possibilita alterar o idioma do ambiente, facilitando o acesso e auxiliando no desenvolvimento do programa de maneira mais rápida.

# <span id="page-7-0"></span>**1.3.1. INSTALAÇÃO**

Segue abaixo o tutorial de instalação da IDE Atom e a configuração em relação à linguagem Ruby:

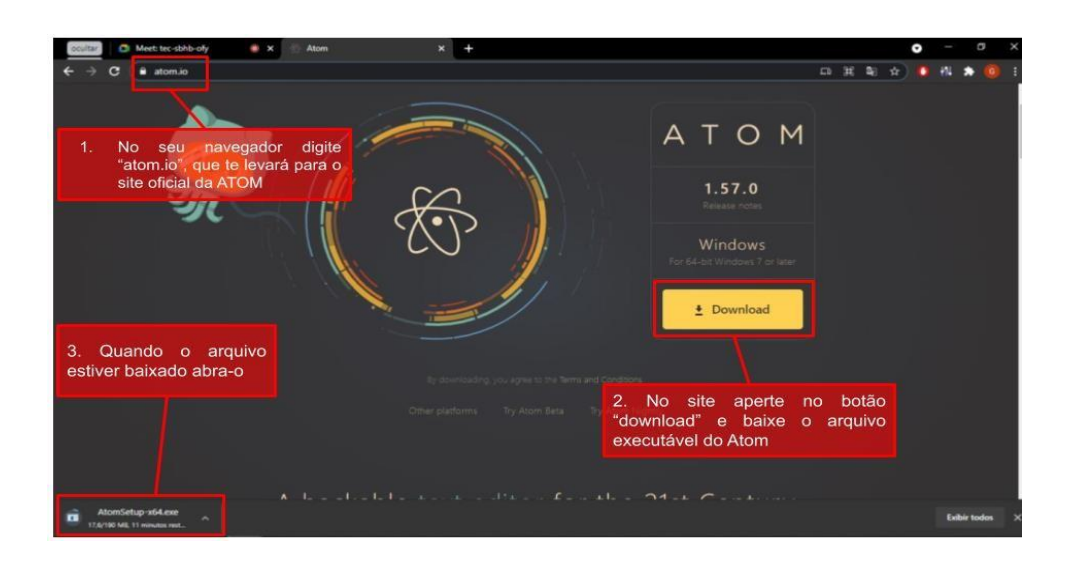

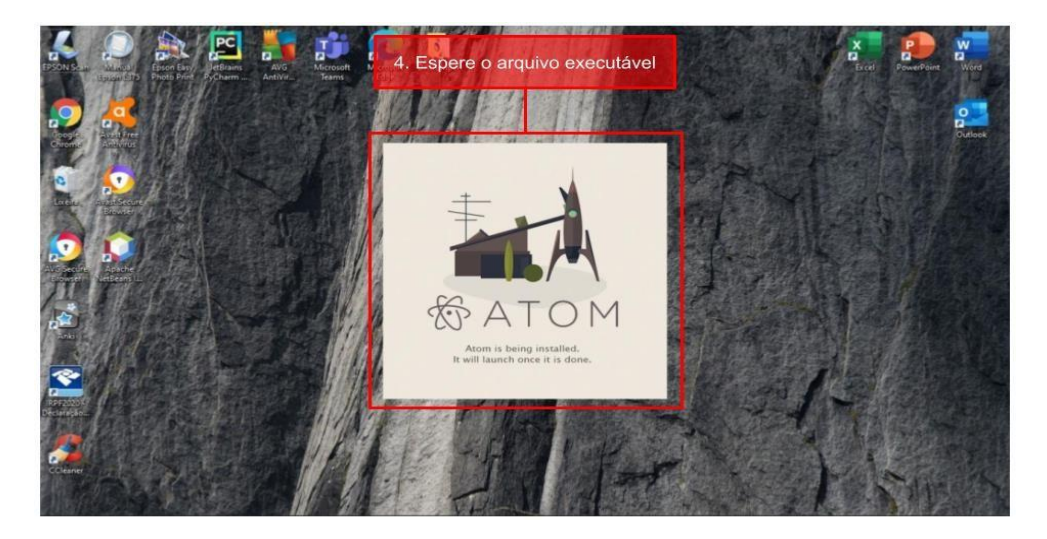

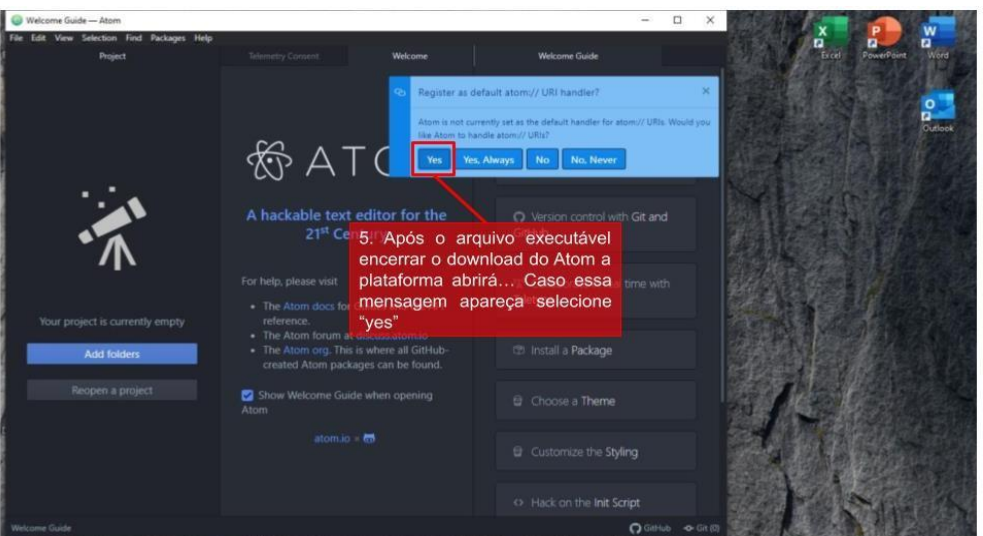

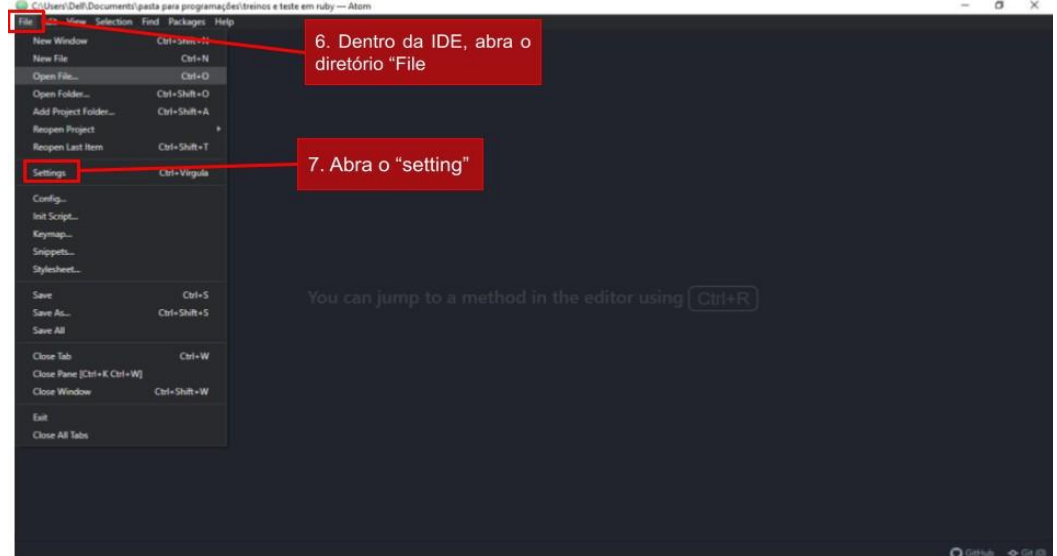

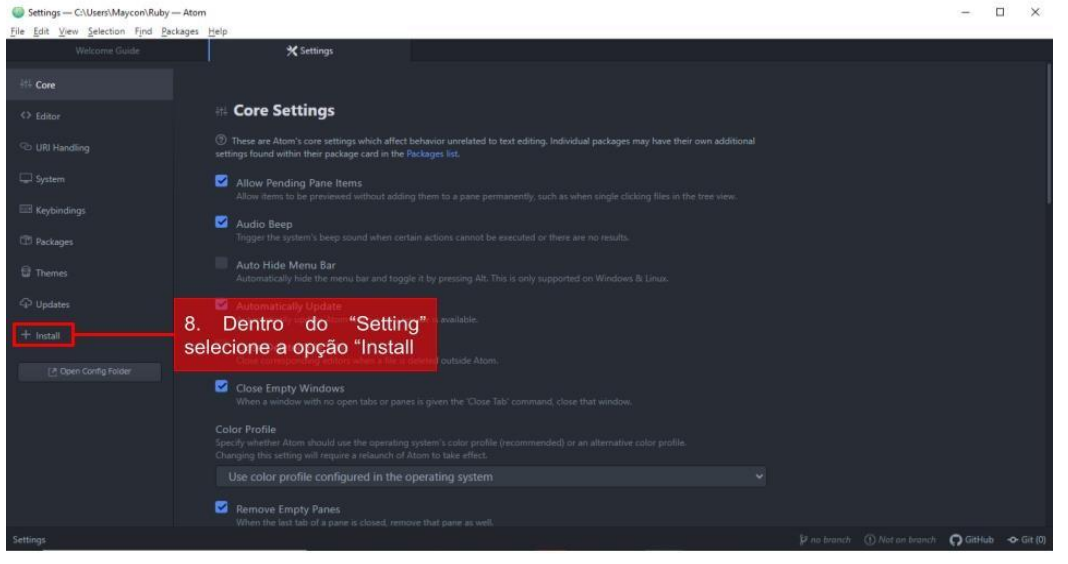

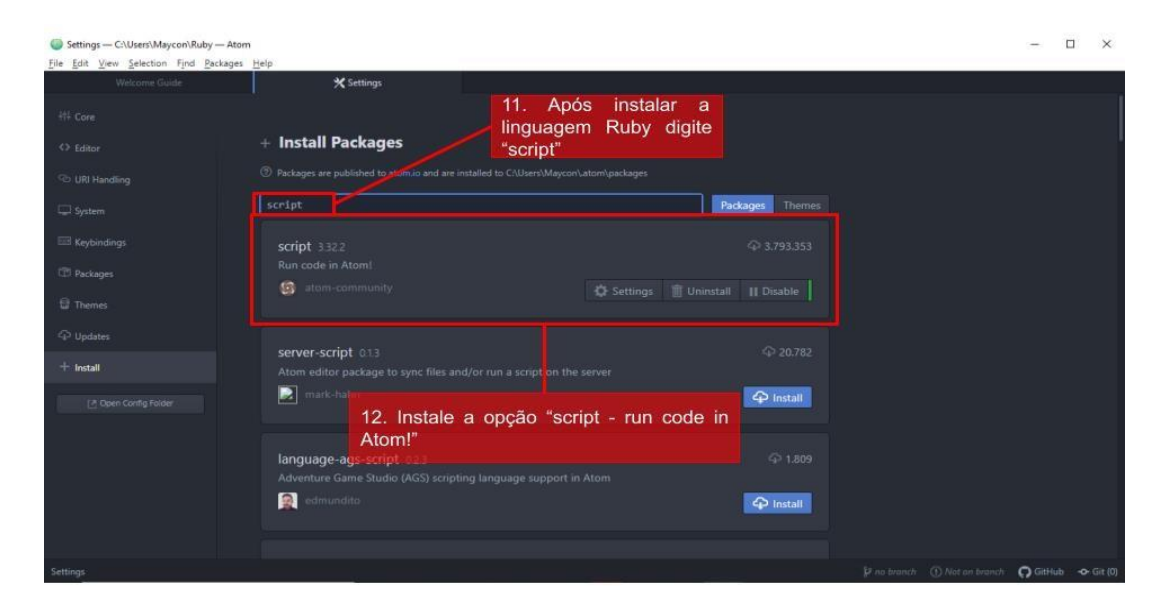

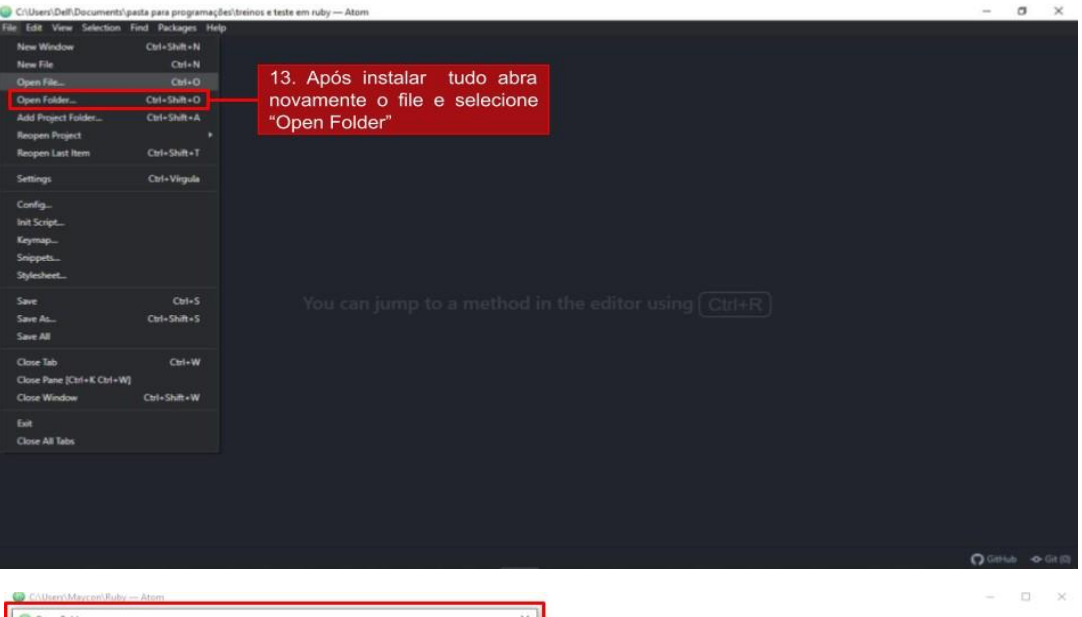

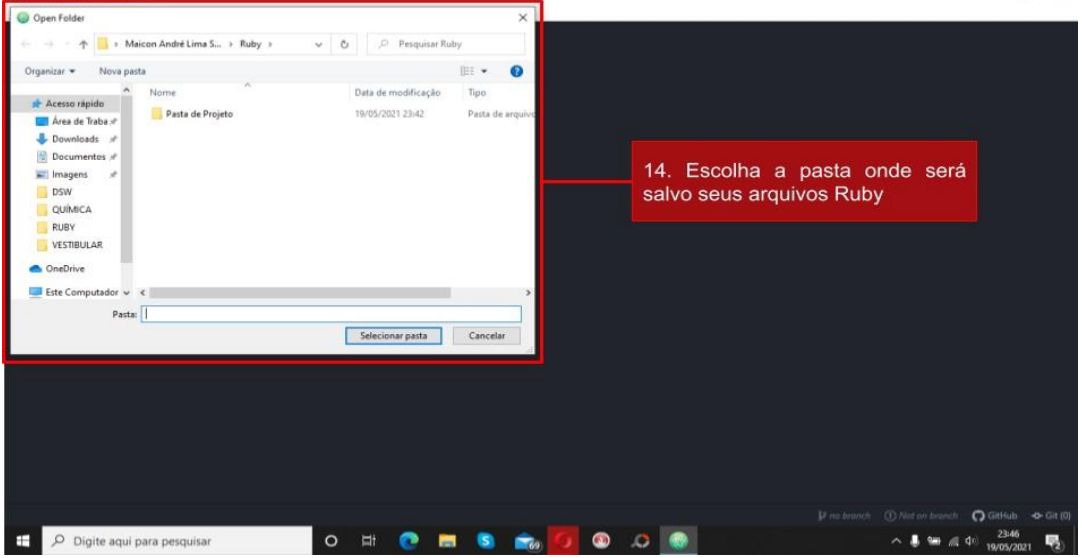

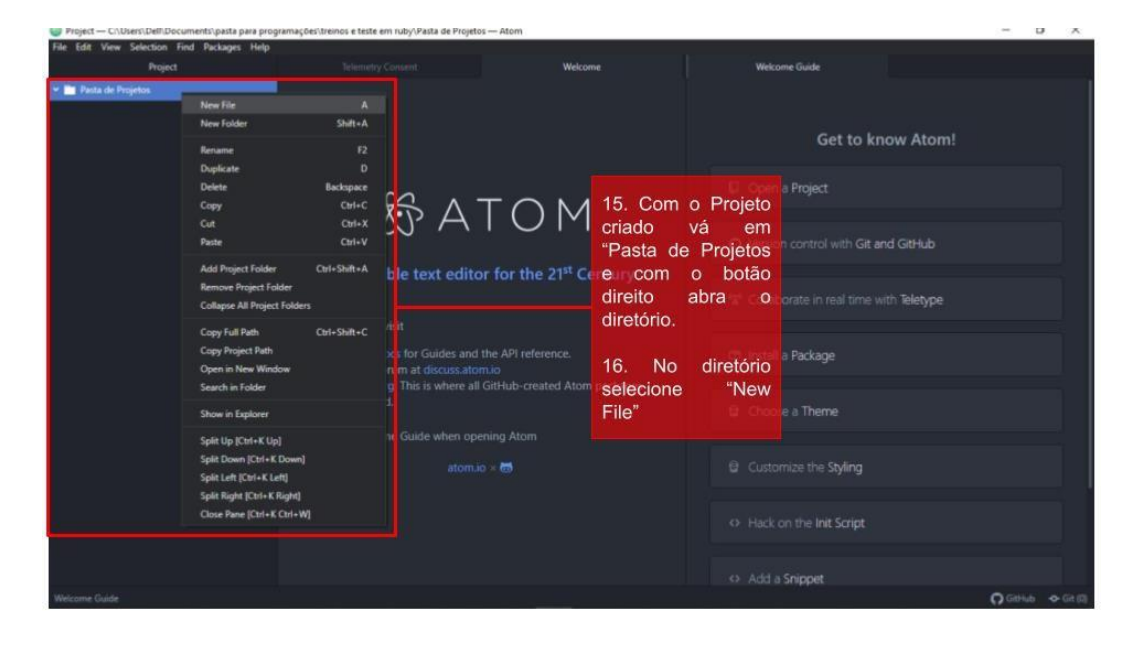

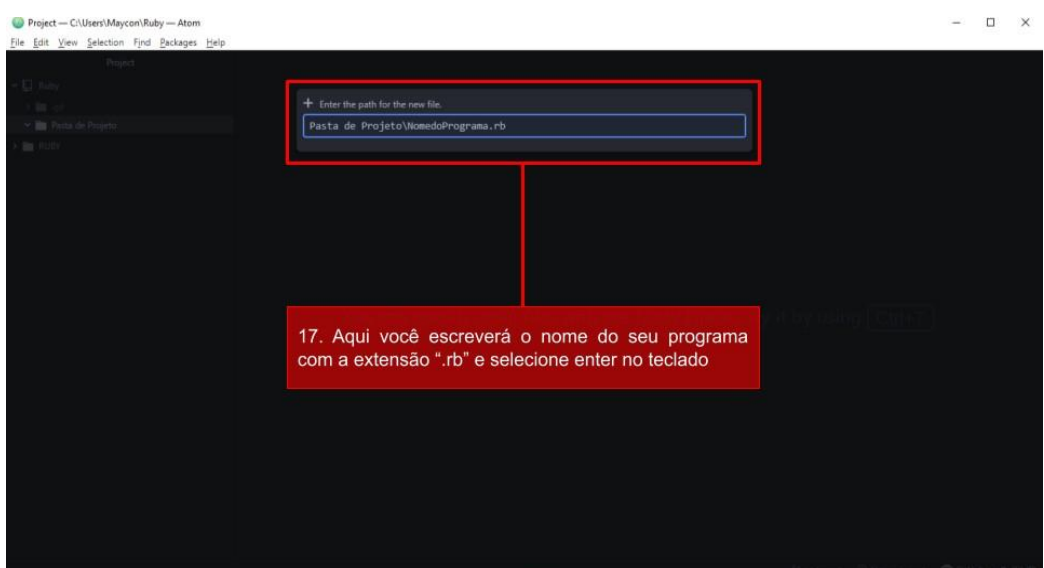

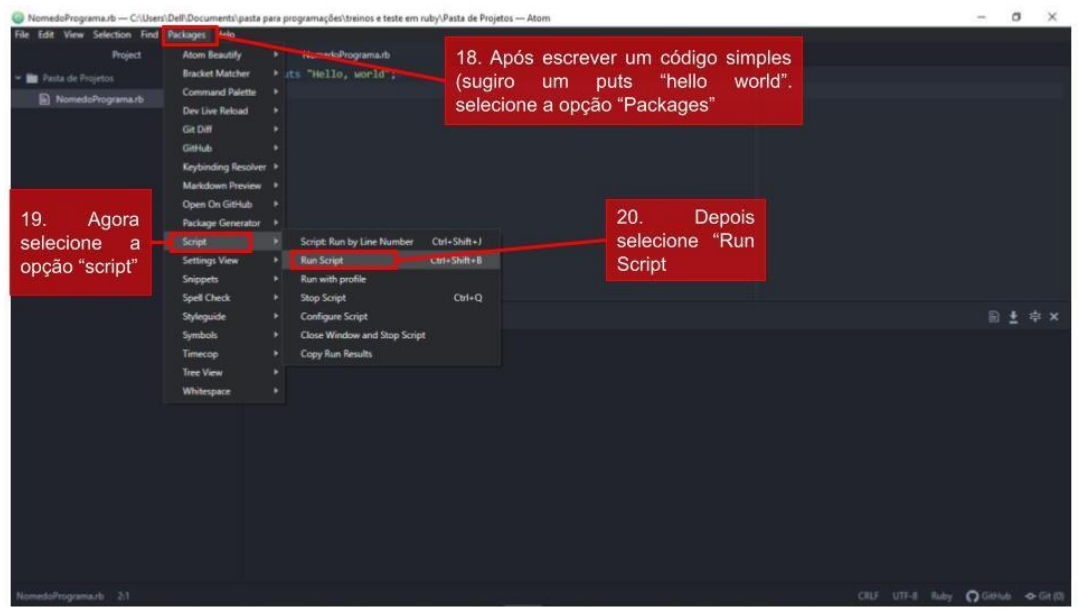

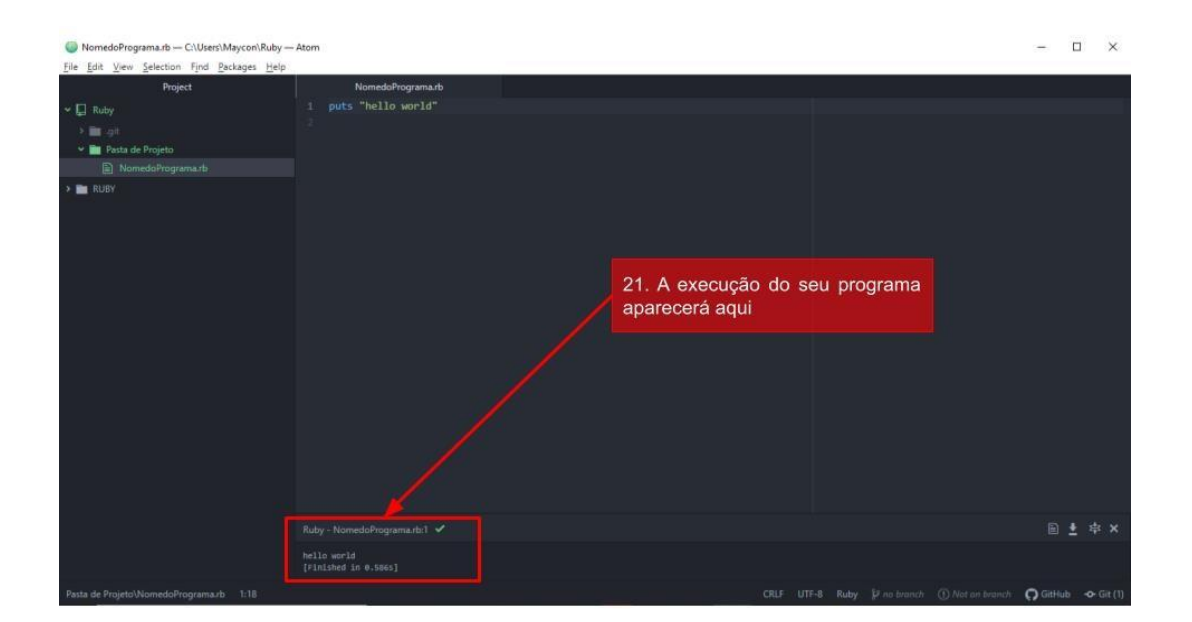

#### <span id="page-11-0"></span>**1.3.2. ATOM: "HELLO WORLD"**

Tal como a tradição iniciada pelos americanos Brian Kernighan e Dennis Ritchie (criadores da linguagem de programação C) que, no livro de 1978, intitulado "The C Programming Language", utilizaram pela primeira vez a frase "Hello World!", repetiu-se essa clássica mensagem em Ruby, para tal, digitou-se: puts("Hello, world"), comando o qual exibe na tela o que está escrito entre parênteses e aspas dupla, imprimindo-o no console.

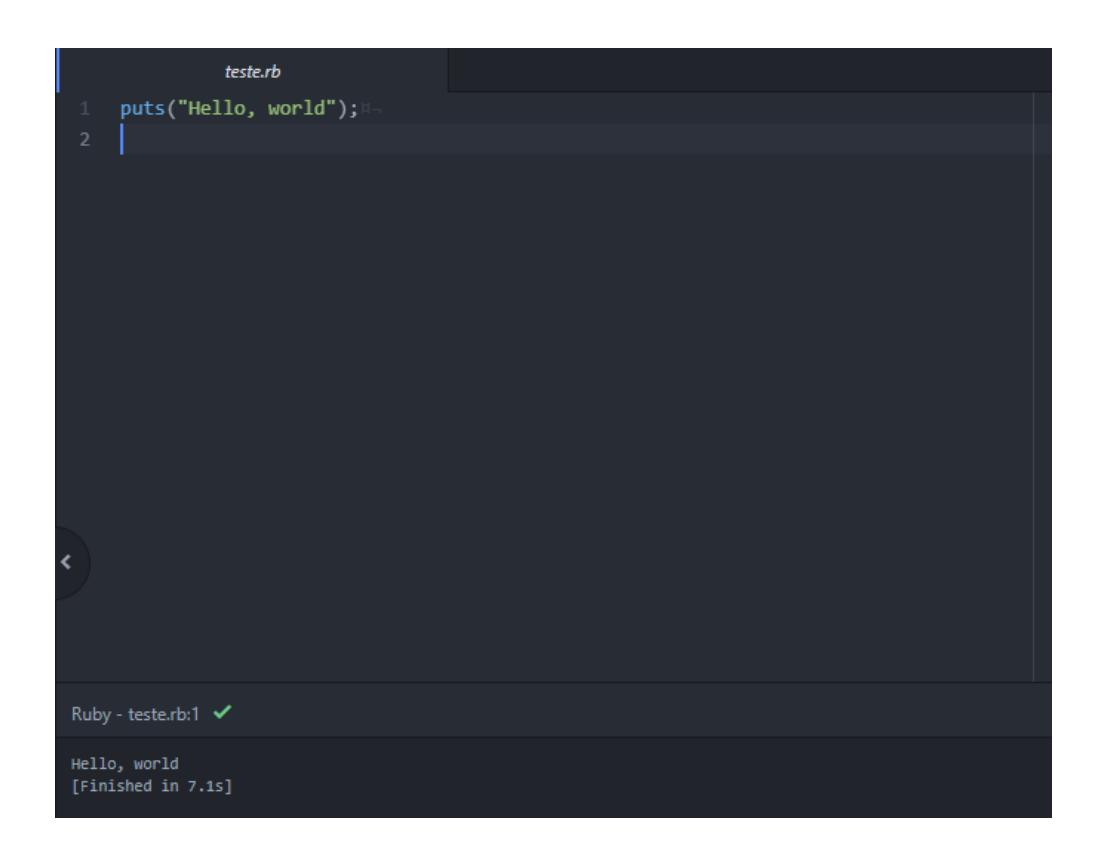

Note que no canto inferior aparece a confirmação da execução bem sucedida e há a impressão no console.

#### <span id="page-12-1"></span><span id="page-12-0"></span>**2.1.EXECUTANDO PROGRAMAS: COMANDOSINICIAIS, OPERADORES ARITMÉTICOS, FUNÇÕES MATEMÁTICAS E DECISÃO LÓGICA.**

Na programação o que mais se utiliza são os operadores aritméticos, eles são responsáveis pelas funções mais simples. No mundo real, utilizamo-nos sempre: "+","-","\*","%" e "/"-os apresentados são operadores aritméticos-; mas na área de codificação há mais tipos de operadores(relacionais- "=="; ">="; "<="; ">"; "<";" <=>"; "==="; ".eql?"; "'Igual?"' -, lógicos –"&&"; "||"; "!"-, de atribuição(possuem a mesma lógica que o C#) – ": ="; "+="; "-="; "\*=";" /="; "%=";" \*\*="- e os de alcance-"(..)"; "(...)".

É interessante mencionar que o "===" testa a igualdade na instrução maiúscula e minúscula. O ".eql?" retorna verdadeiro se as variáveis forem iguais no tipo e nos valores. Por fim, o ".Igual?" retorna verdadeiro se elas tiverem o mesmo id do objeto. Além disso, o operador "\*\*" não indicia multiplicação/ e, sim,exponenciação entre números.

Vale ressaltar que o operador "<=>" é um "coringa", pois ,numa comparação entre dois valores, ele retorna 0 se os números forem iguais ; 1 se o primeiro for maior; e -1 se o primeiro for menor.

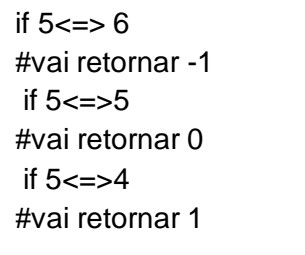

Pode-se notar que a estrutura IF-ELSE(análise de condição) de Ruby é bem parecida com a da linguagem C#, a única diferença é que se há muitos códigos dentro de uma decisão, o C# utiliza de "{}" para indicar início e fim; já a Ruby utiliza de "end".

Ademais, o operador "..",não existe em C#, é usado para criar intervalos; masé diferente do "...", como demonstrado no exemplo abaixo.

> 5..8 #é referente a:5,6,7,8. 5...8 #é referente a:5,6,7. Exclui-se o último número da sequência.

# <span id="page-13-0"></span>**2.1.1. ÁREA DE TRIÂNGULO**

O código, a seguir,demonstra, por meio da linguagem Ruby como calcular a área de um triângulo. ATENÇÃO: o comando "gets....l" é usado para ler números inteiros, o "gets....s" para string e o "gets...f" para ler números do tipo float.

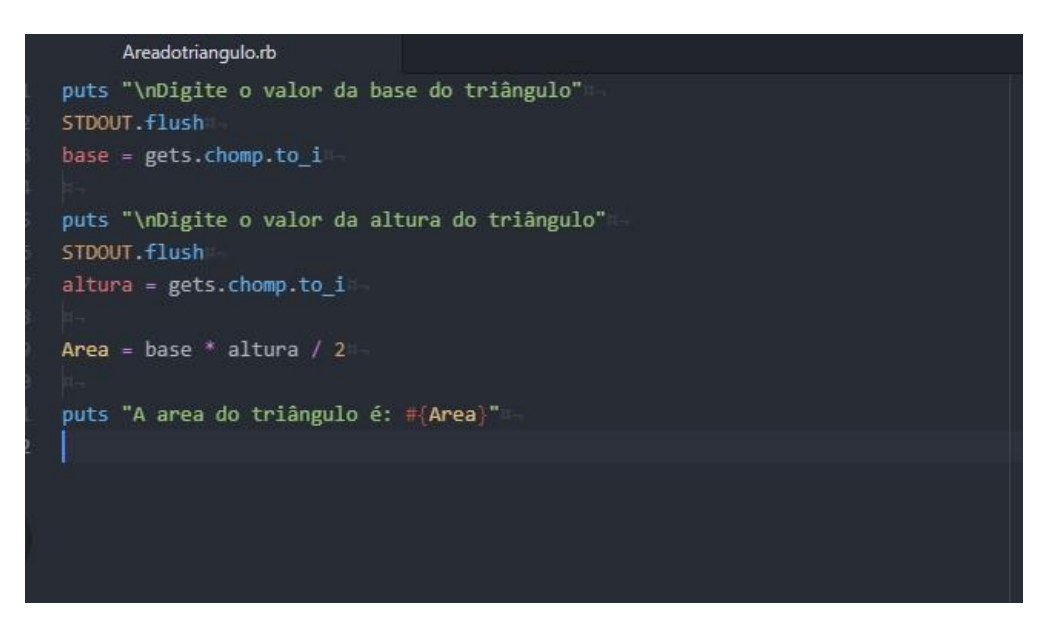

# <span id="page-13-1"></span>**2.1.2. SENO E COSSENO DE ÂNGULO**

Este programa abaixo mostra como, de maneira simples, pode-se obter o seno e cosseno de ângulos. Note que o cálculo é feito a partir do valor em graus, se fosse calcular o seno/cosseno a partir do ângulo em radiano precisaria fazer outro cálculo.

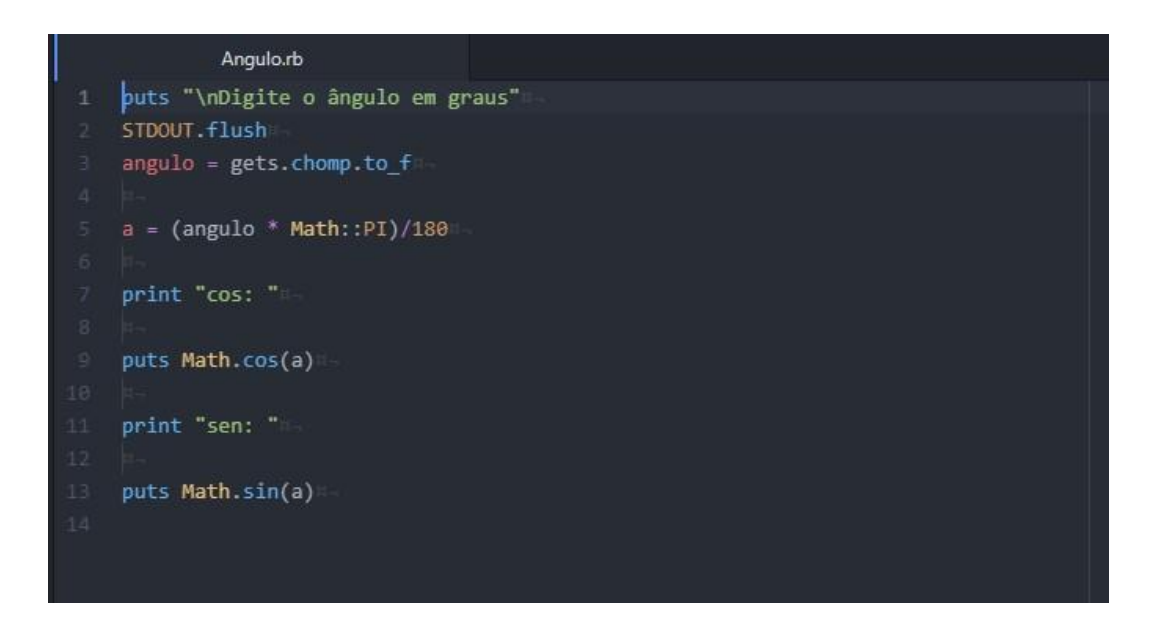

# <span id="page-14-0"></span>**2.1.3. MÉDIA DE NOTAS E APROVAÇÃO**

Através do programa abaixo, é calculada a media aritmética dos valores inseridos pelo usuário, destacando, por meio do uso de if-else, se o detentor das notas digitadas foi aprovado ou reprovado.

```
puts "MÉDIA FINAL:"
    puts -puts "Digite a nota do 1º bimestre: "
    n1 = \text{gets}.\text{chomo}.\text{to}iputs "Digite a nota do 2º bimestre: "
    n2 = gets.comp.to_iputs "Digite a nota do 3º bimestre: "
    n3 = gets.comp.to_117puts "Digite a nota do 4º bimestre: "
    n4 = gets.comp.to_i\simputs
    .<br>puts "Sua média final é: #{media}"
   puts "Digite a nota do 3º bimestre: "
   n3 = gets.chomp.to_iputs "Digite a nota do 4º bimestre: "
   na = gets.com, to i
   median = (n1 + n2 + n3 + n4)/4puts."
   puts "Sua média final é: #{media}"
    if media >= 6puts"Parabéns, você está aprovado(a)!"
    else
     if media >= 3 && media < 6puts"Você está de exame!"
    A se
       puts"Infelizmente você está reprovado(a) :("
    end
```
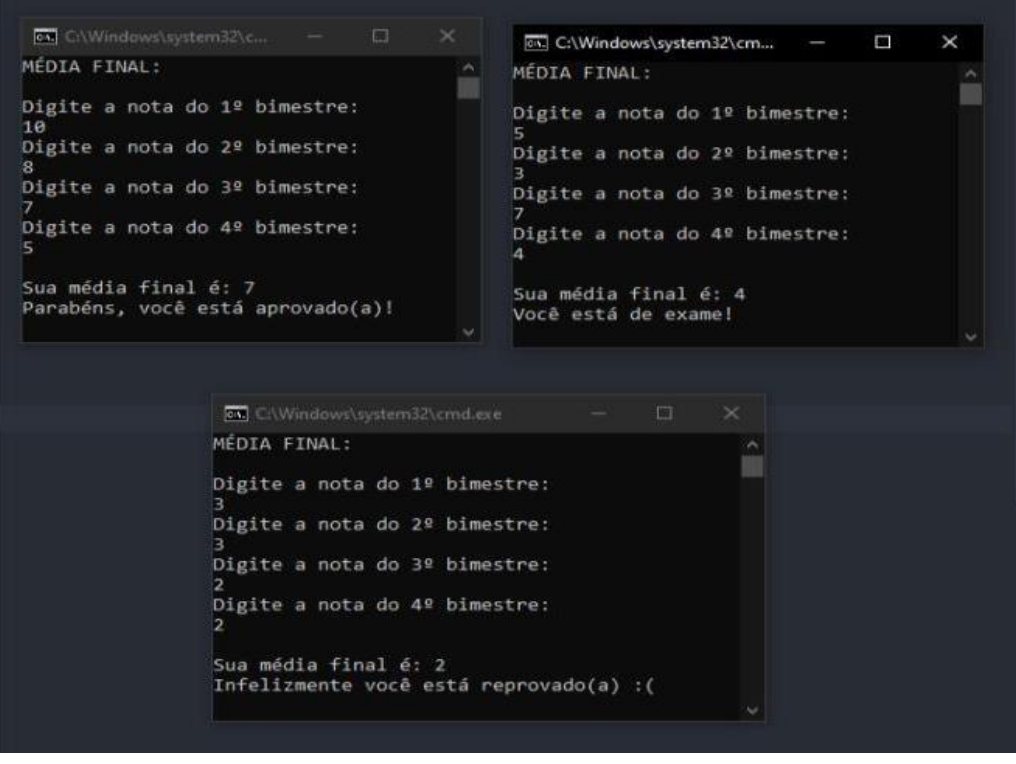

# <span id="page-15-0"></span>**2.1.4. OPERAÇÕES BÁSICAS ENTRE DOIS NÚMEROS: IF**

Neste código abaixo é exibido um menu para que o usuário escolha qual operação aritmética quer fazer com valores, os quais digitou anteriormente.

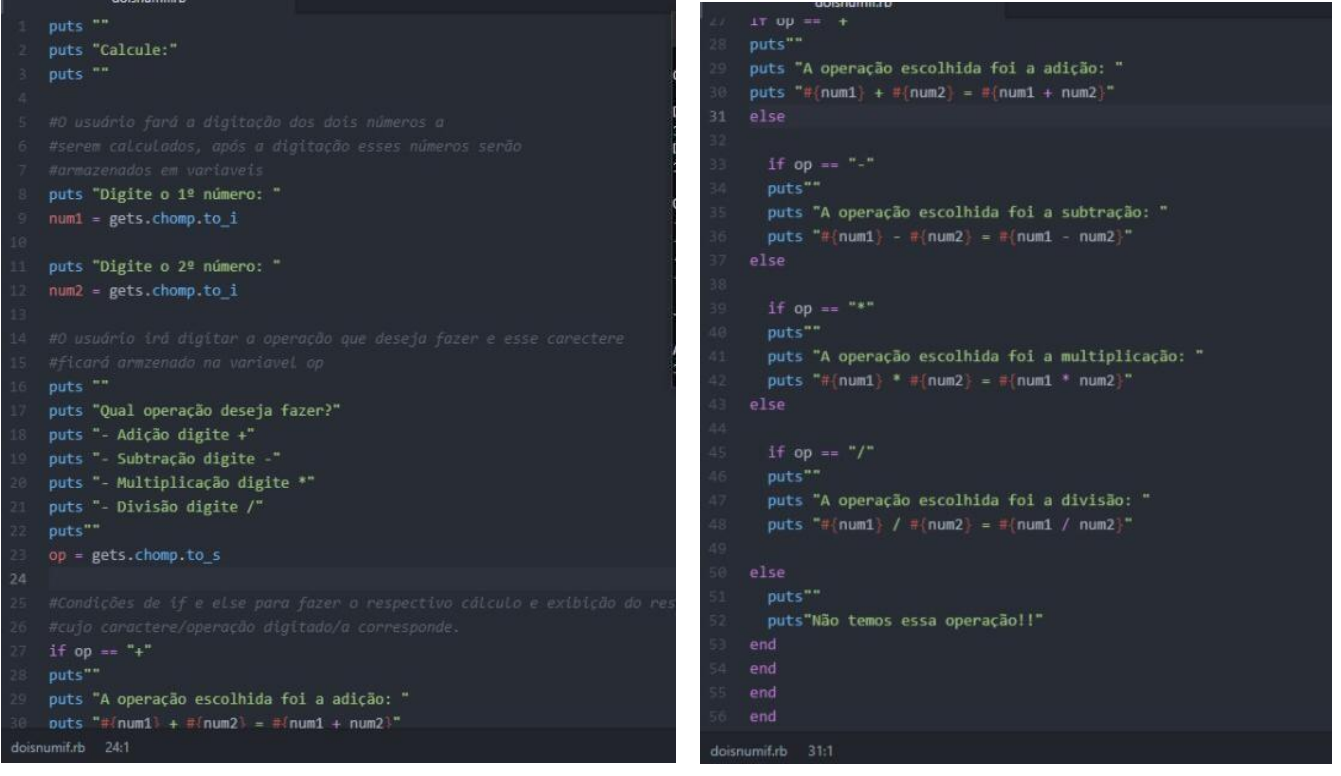

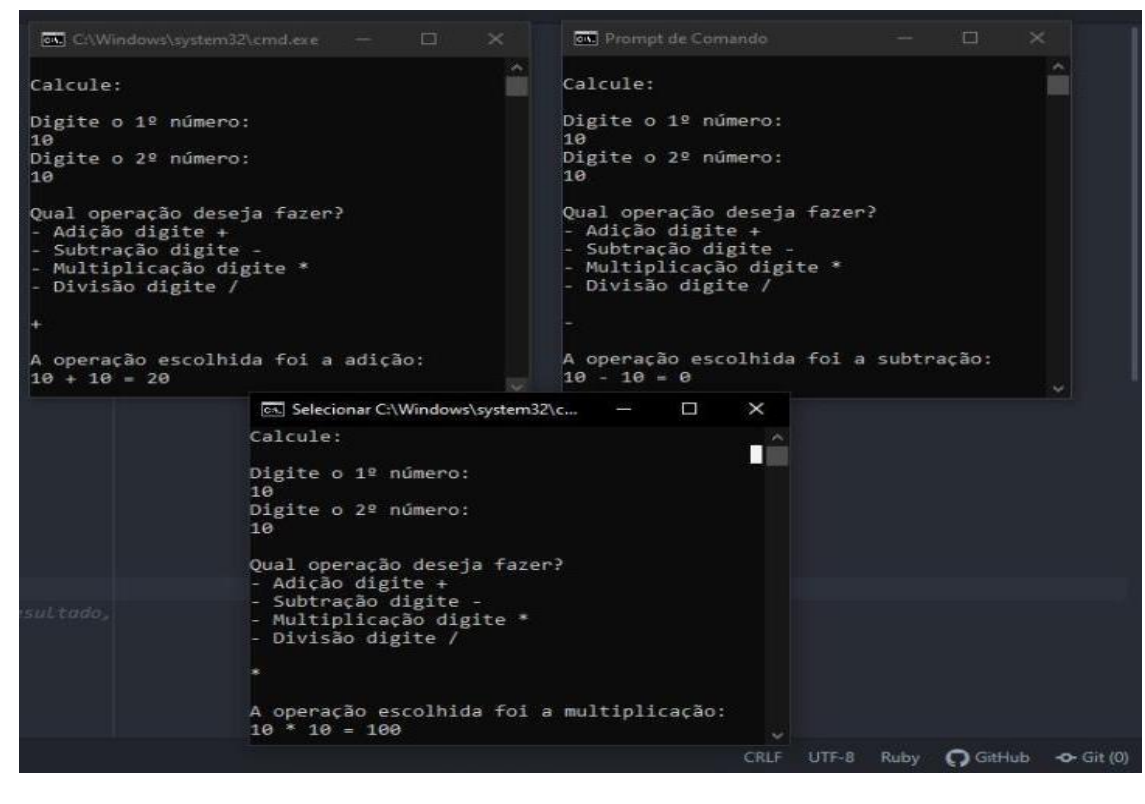

# <span id="page-16-0"></span>**2.1.5. OPERAÇÕES BÁSICAS ENTRE DOIS NÚMEROS: SWITCH-CASE**

No Ruby, a estrutura SWITCH-CASE, encontrado no C#, é tratado como CASE-WHEN. Nesse sentido, possui a mesma lógica que o C# mas com "nome" diferente. No código abaixo a exemplificação de seu uso a partir de uma consulta de operações matemáticas.

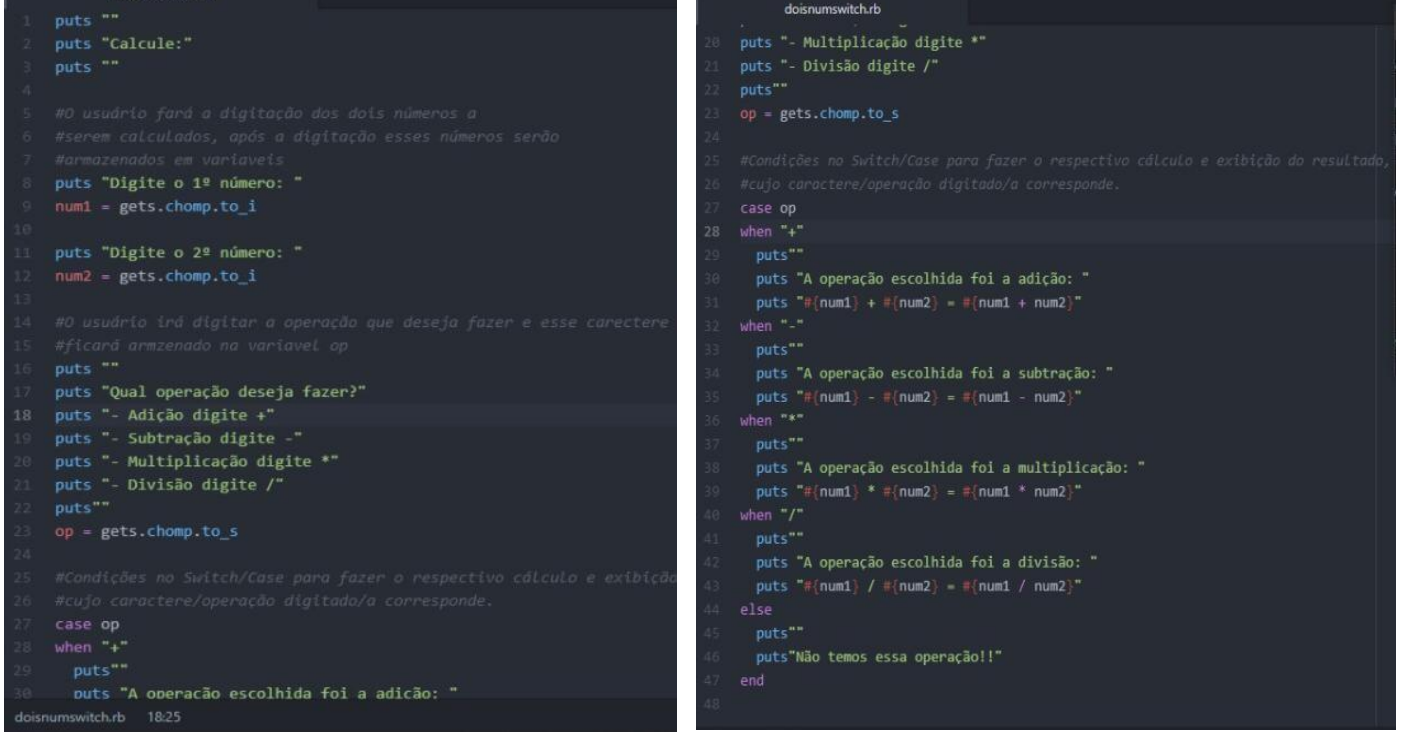

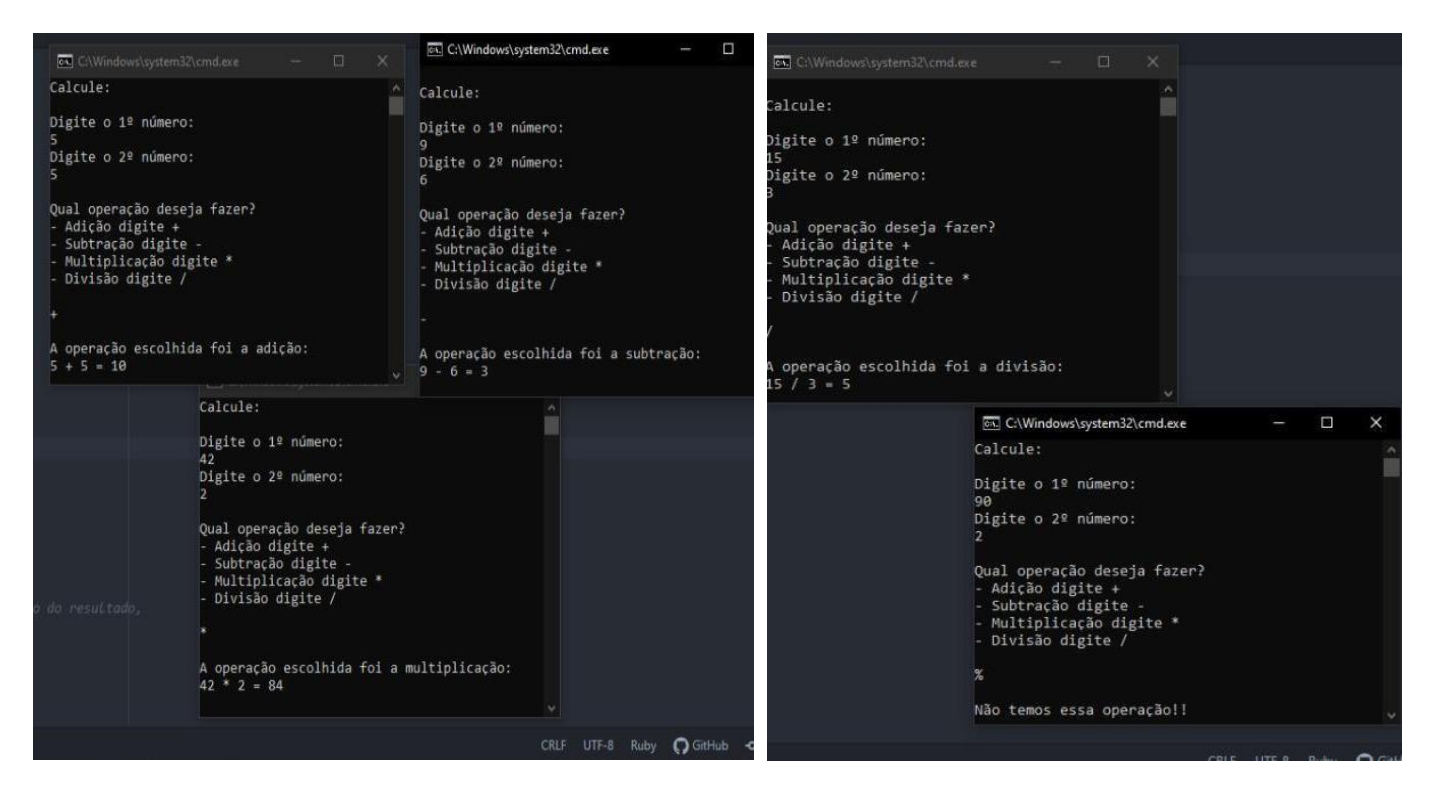

# <span id="page-17-0"></span>**2.2. ARRAYS E REPETIÇÃO DE CÓDIGO**

Há momentos em que variáveis não são eficazes e nem funcionais para o objetivo de determinados programas. Assim, utiliza-se os arrays(vetores), os quais conseguem guardar inúmeros valores; ao contrário da variável que só guarda um por vez. Ademais, diversas aplicações no cotidiano necessitam que o software rode mais do que uma vez. Desse modo, existem os laços de repetições que, como o próprio nome diz, permite a repetição dos comandos determinadas vezes até que encontre o ponto "break"/"end". Note que a estrutura FOR de Ruby é um pouco diferente do C#.

# <span id="page-17-1"></span>**2.2.1. TABUADA**

Aqui, o usuário digita um número qualquer e exibe-se a tabuada dele.

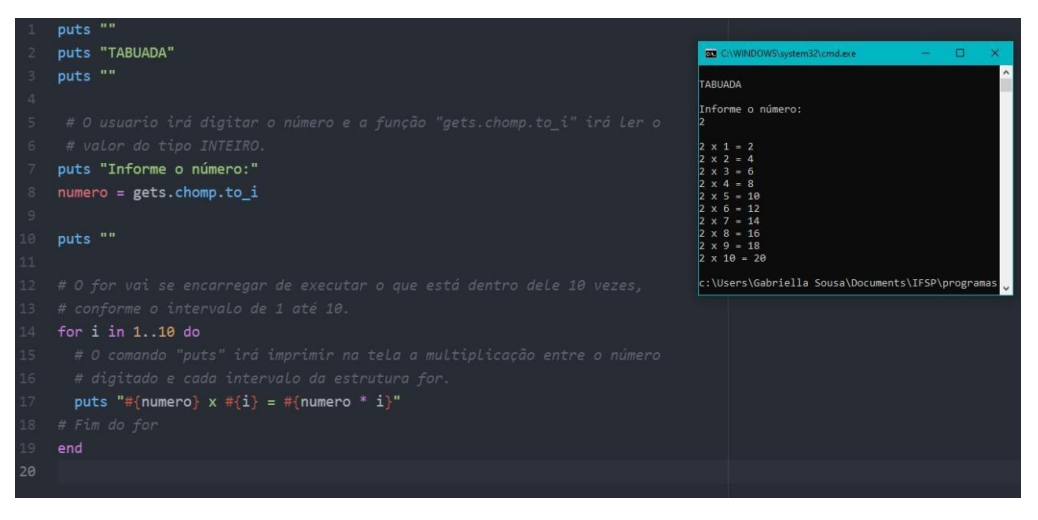

# <span id="page-18-0"></span>**2.2.2. EXIBIÇÃO DE 'N' NÚMEROS DE UMA SÉRIE**

De acordo com o valor digitado pelo usuário, exibe-se uma série de valores.

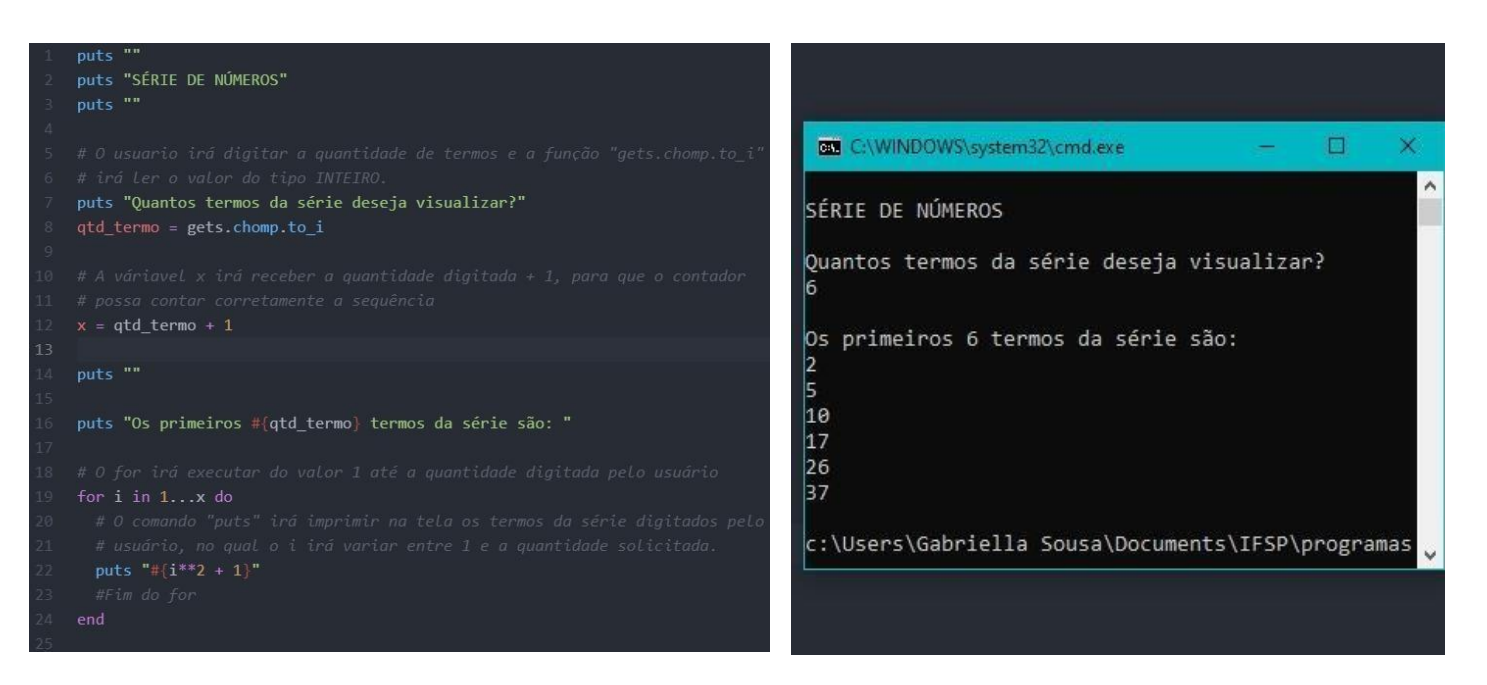

# <span id="page-18-1"></span>**2.2.3. LISTAR NÚMEROS DA SEQUÊNCIA DE FIBONACCI MENORES QUE 1000**

Com este código o usuário pode saber quais são os números que pertencem à sequencia de Fibonacci e que são menores que 1000.

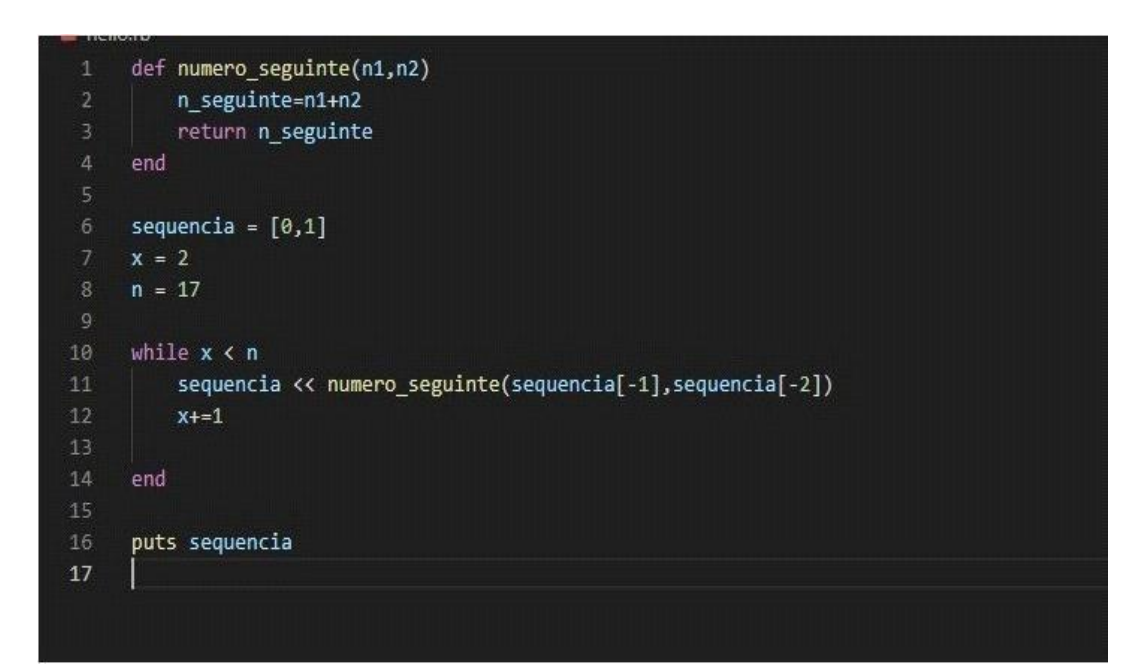

## <span id="page-19-0"></span>**2.2.4. COMPARAÇÃO ENTRE NÚMEROS**

Neste próximo programa exemplifica-se como comparar dois números.

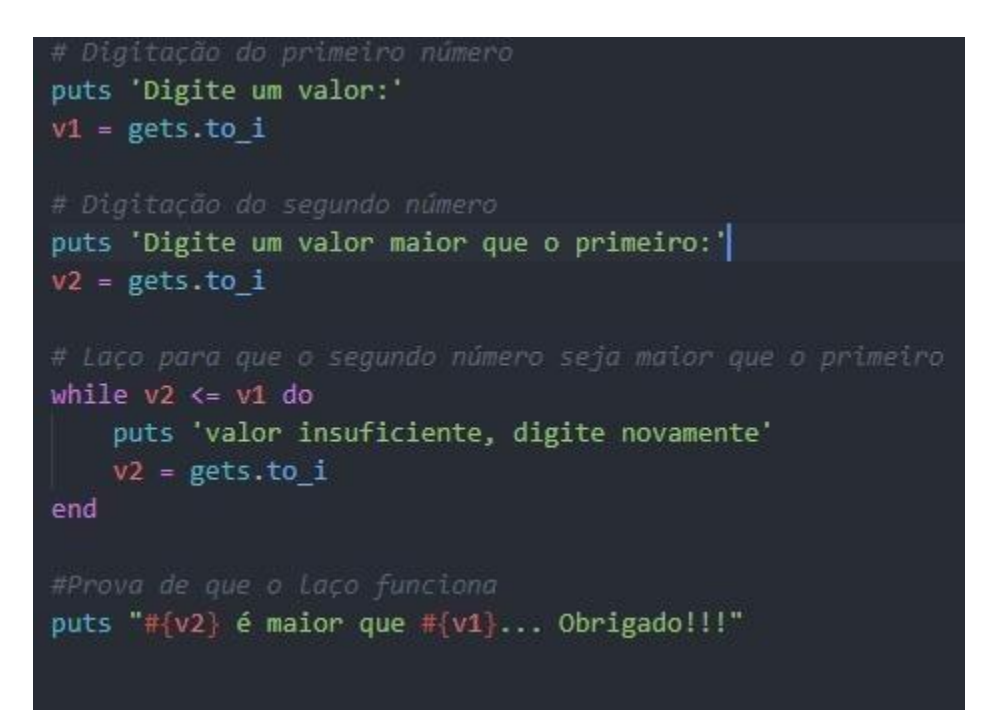

# <span id="page-19-1"></span>**2.2.5. VALIDAÇÃO DE CARACTERE**

Neste próximo programa exemplifica-se como validar caracteres.

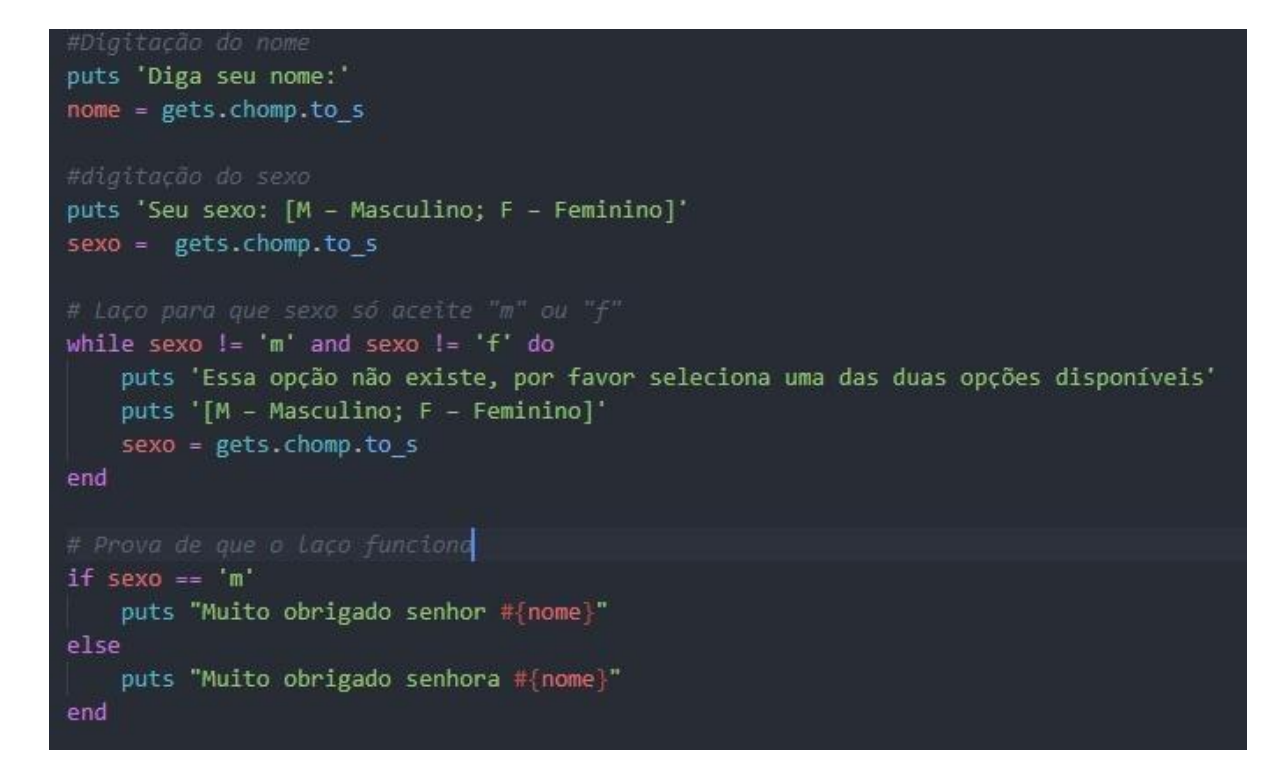

## <span id="page-20-0"></span>**2.2.6. FATORIAL DE NÚMEROS**

Após a explicação da validação de um caractere, item anterior, é possível fazer uma rotina seguindo o mesmo raciocínio, porém com outro intuito: este programa irá calcular o fatorial de números e irá questionar o usuário se esse deseja repetir a ação.

Desse modo, nesse programa, pede-se o número, valida-o, faz-se o cálculo do fatorial, exibe o fatorial e, por fim, há a rotina para verificar se o usuário deseja calcular outro número ou se ele já finalizará o procedimento. Note que o comando "while" faz com que a ação seja repetida até a condição for verdadeira.

keyf= true keyf=false chave= true while keyf end puts "Digite um valor positivo e inteiro" if  $(key = 2)$ numero = gets.to\_i chave=false while numero < 0 do<br>| puts "Ooops! Tente novamente!"  $numero = gets.to_i$  $A150$ end puts "O numero escolhido é o #{numero}" puts "digite um numero valido" key=gets.to i def fatorial(numero) chave= true if(numero  $> 1$ ) return numero \* fatorial (numero-1) end  $P$ return 1 end  $if(key == 1)$ end keyf=false # Calcula o fatorial end fat = fatorial(numero) end #Converte os números em texto e imprime o fatorial do número<br>puts "Fatorial de " + numero.to\_s + ": " + fat.to\_s puts "Programa finalizado" end puts "Gostaria de realizar o calculo novamente? (1- SIM OU 2- NÃO)"  $key = gets.to i$ while chave  $30$  if (key = 1)

# <span id="page-21-0"></span>**2.2.7. EXIBIÇÃO DE NÚMEROS NA ORDEM INVERSA À DIGITAÇÃO**

O programa abaixo explica como armazenar números num Array(vetor) e exibir ao usuário na ordem inversa à digitação.

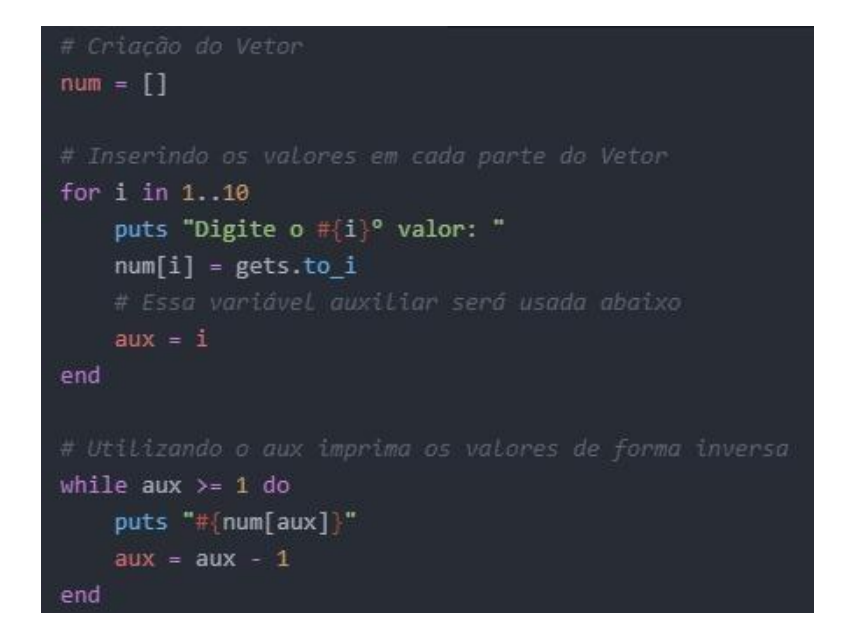

# <span id="page-21-1"></span>**2.2.8. SOMATÓRIA E MÉDIA DE 10 VALORES**

Sabendo armazenar numerais em um vetor é possível calcular a média desses. Abaixo temos um exemplo dessa aplicação utilizando como base 10 números.

```
#criação do vetor e da variavel de soma
num = []soma = \theta#Digitação dos 10 valores que serão armazenados vetor
for i in 1..10
    puts "digite o #{i}<sup>o</sup> número: "
    num[i] = gets.to_i#A variavel soma irá somar os valores que foram armazenados no vetor
    soma = soma + num[i]end
#criação da variavel média como sendo o produto da divisão da variavel soma
media = soma / 10#Mostrando os valores da soma e a media dos valores
puts "soma: #{soma}"
puts "média: #{media}"
```
## <span id="page-22-0"></span>**2.2.9. ENCONTRAR MAIOR NÚMERO DE UMA SEQUÊNCIA**

No programa abaixo, demonstra-se como calcular o maior número de uma sequência de 10 valores digitados pelo usuário.

```
#declarando um Array
     num = Array.new(10)#estrutura de repetição para a inserção dos números
     for fazer in 0..9
      x = \text{fazer} + 1print" Digite o #{x}º valor: "
10num[fazer]=gets.chomp.to_i
     end
     # declarando e dando valor as variaveis maior e menor
1415
     main = num[0]menor = num[0]17#verifcando qual numero é maior e menor
     for menMai in 1..9
20<sub>o</sub>if num[menMai] > maior
21maior num[menMai]
      elsif num[menMai] < menor
       \lceil menor = num[menMai]
^{24}end
26
     end
28
29puts"o maior número é o #{maior} e o menor número é o #{menor}"
```
## <span id="page-22-1"></span>**2.2.10. CONSULTA DE NOMES**

O código abaixo demonstra a possibilidade de criar uma agenda virtual, armazenando o nome e idade de uma pessoa.ATENÇÃO: o comando "loop" indica que o código vai ser executado até que uma condição seja verdadeira; ele só se encerra a partir do "break"(parar). Vale ressaltar que esse código poderia ter sido feito utilizando o Array bidimensional, o qual será explicado no tópico seguinte.

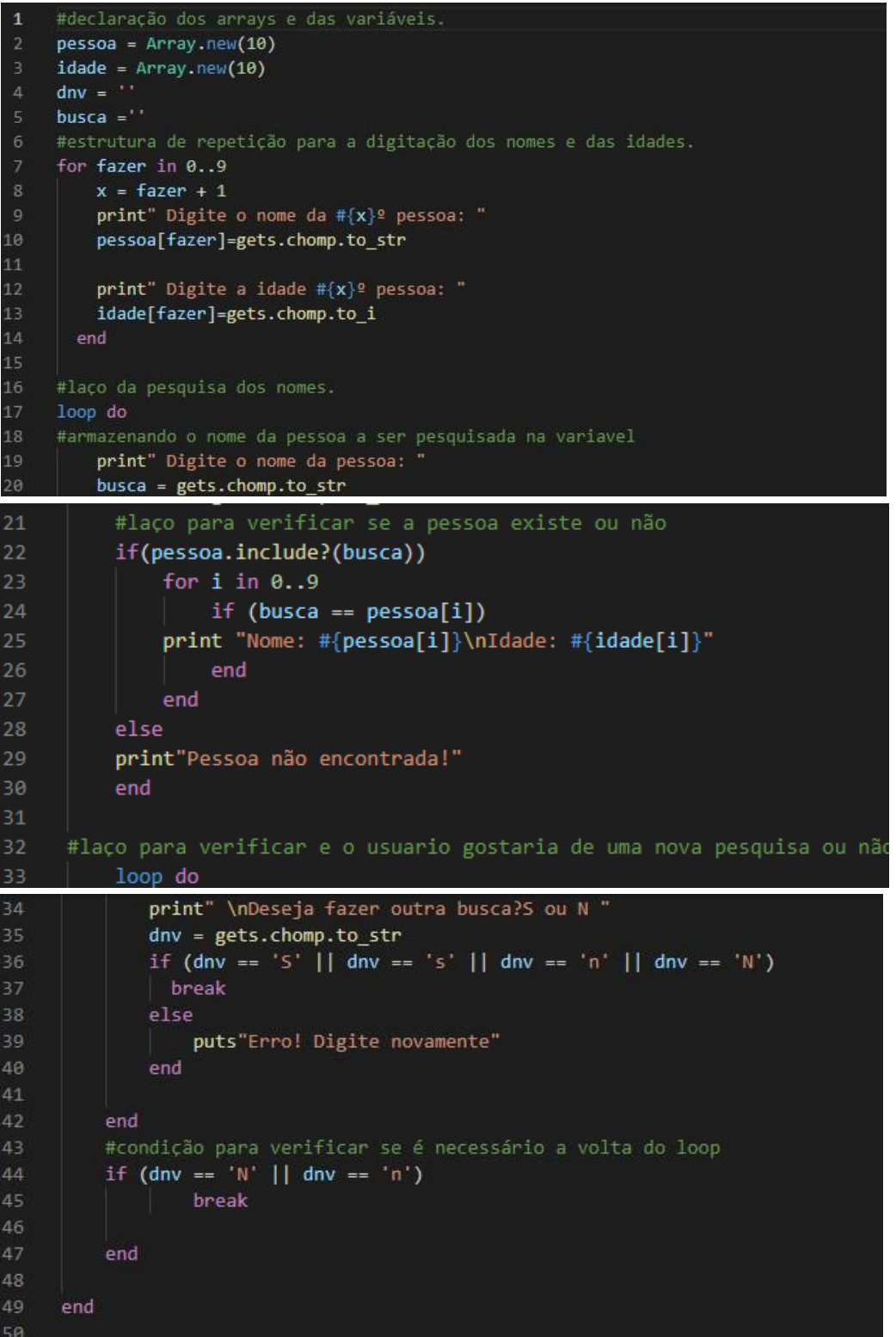

# <span id="page-24-1"></span><span id="page-24-0"></span>**2.3. ARRAYS BIDIMENSIONAIS 2.3.1. OCUPAÇÃO DE CADEIRAS DE UM CINEMA**

A partir da manipulação eficaz dos vetores unidimensionais, pode-se começar a trabalhar com os arrays bidimensionais: eles possuem linhas e colunas, portanto funcionam como uma tabela.

No programa abaixo, exemplifica-se como é feito a organização da ocupação de cadeiras de um cinema.

É importante ressaltar que nesse programa em especial, demonstra-se outra forma de fazer comentários ao decorrer do código.

```
-begin
                                                                                puts "Coluna: "
 Declarando o array (Fazendo a Matriz)
                                                                                coluna = gets.chomp.to i
 e uma variavel de auxilo
-and
                                                                                #if para validar se já não existe uma pessoa no lugar
num = Array.new(20)\{Array.new(15)\}if num[fila][coluna] != a
a = 1varExiste = trueend
=hegin
 inserindo valores na matriz para facilitar na hora da comparação
                                                                                #while para validar os dados novamente caso ja exista uma pessoa no lugar
                                                                                while varExiste == true
for i in 0..19
 for j in 0..14
                                                                                  #if para mostra a mensagem que já existe
   num[i][j] = aif varExiste == true
 end
                                                                                   puts "já tem um numero existente!"
end
                                                                                   puts \overline{ }end
=begin
 declarando variaveis booleana para sair do whilhe
                                                                                  #refeita a pergunta sobre:
flag = false#fila;
varExiste = false
                                                                                  #e coluna.
                                                                                  puts "Qual o seu nome? "
#while para controle para perguntar se que fazer uma nova agendação
                                                                                  none = gets.chomp.to swhile flag == falseputs "Fila: "
 #perguntando sobre:
                                                                                  file = gets.chomp.to_i#qual seu nome;
 #fila;
                                                                                  puts "Coluna: "
 #e coluna.
                                                                                  coluna = gets.chomp.to iputs "Qual o seu nome? "
 none = gets.chomp.to_s#if para validar se já não existe uma pessoa no lugar de novo
                                                                                  if num[fila][coluna] != a
 puts "Fila: "
                                                                                   varExiste = truefile = gets.chomp.to_ielse
```

```
else
                                                                            end
     varExiste = falseend
 end
 #if para colocar a pessoa no lugar que ela desejou
 if nome != "" & num[fila][coluna] == a
   num[fila][coluna] = "poltrona do: #{none}end
                                                                          end
                                                                        end
 none = ""flag = falsea = 1varExiste = false
                                                                        none = 1varMailAg = false#while para perguntar se deseja fazer uma nova agendação
 while varMaiAg == false
   puts "deseja fazer mais alguma agendação: \ns => Sim\nn => Não"
   aux = gets.comp.to_send
                                                                            a + = 1if aux == "s" || aux == "n"end
   \sqrt{ } varMaiAg = true
                                                                        end
 end
 #if para sair do while de pergunta se quer uma nova agendação
 #Que está localizado na linha 24
 if aux == "s"flag= false
 elsif aux == "n"end
   flag = trueend
                                                                          puts""
end
                                                                        end
```

```
#if para sair do while de pergunta se quer uma nova agendação
  #Que está localizado na linha 24
  if aux == "s"flag= false
  \text{elist} aux == "n"
   flag = true#zerandoa as variaveis
#criando dois for para colocar numeração nas poltronas
for i in \theta..19
 for j in 0..14
    if num[i][j] == none\lceil \text{num}[i][j] \rceil = a#criando o for para printar no console que está em cada lugar
for i in 0..19for j in 0..14print " \#{num[i][j]}\ ||"
```
## <span id="page-26-0"></span>**3. CAPÍTULO: INTRODUZINDO INTERFACE GRÁFICA EM RUBY**

Interface Gráfica é um conceito da forma de interação entre o usuário do computador e um programa por meio de uma tela ou representação gráfica, visual, com desenhos, imagens, etc. Geralmente é entendido como a "tela" de um programa. Expressões como "buttom", "labels", "radiobuttom" fazem parte da dinâmica de uma interface gráfica, isso é, por meio dessa há a possibilidade de executar os comandos de forma lúdica e aprimorada ao usuário, diferindo das linhas de código.

Dessa forma, neste capítulo será apresentada uma das formas que utiliza interface gráfica em conjunto com a linguagem de programação Ruby, destacando sua utilização na IDE Atom, usando como base os programas exemplificados anteriormente.

## <span id="page-26-1"></span>**3.1. RECURSOS PARA INTERFACE GRÁFICA EM RUBY**

Oposta a outras linguagens de programação, a instalação de uma GEM, é fundamental para a utilização de interface gráfica em Ruby, já que a GEM éum gerenciador de pacotes muito avançado e flexível do Ruby, tal como biblioteca de código reutilizável do Ruby. Assim, diferente da linguagem C#, por exemplo, que já possui uma estrutura gráfica definida, o Windows form, o Ruby necessita de uma GEM para execução gráfica, aqui será feito uso da chamada de "fxruby". Abaixo segue o passo a passo da instalação para, posteriormente, fazer-se uso da interface gráfica.

**1)** Primeiramente, tecle win + r para abrir o menu "executar " do Windows. Em seguida digite "cmd" no espaço apresentado e aperte "ok".

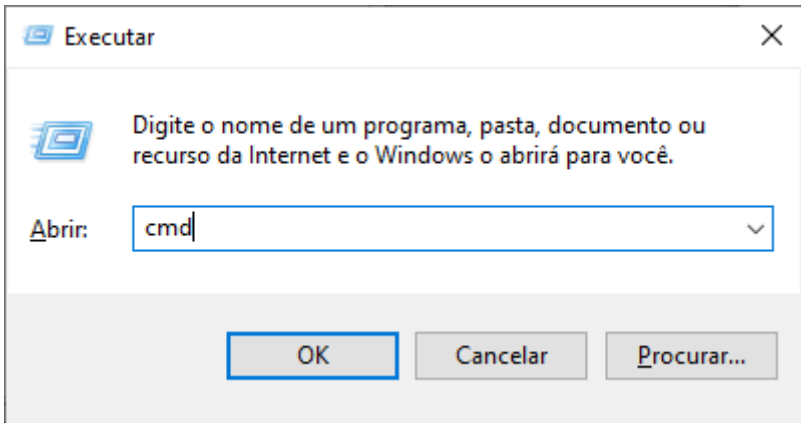

**2)** Agora, com o cmd aberto, utilize o comando: "geminstallfxruby" e tecle "enter"; esperar fazer a instalação dos arquivos necessários.

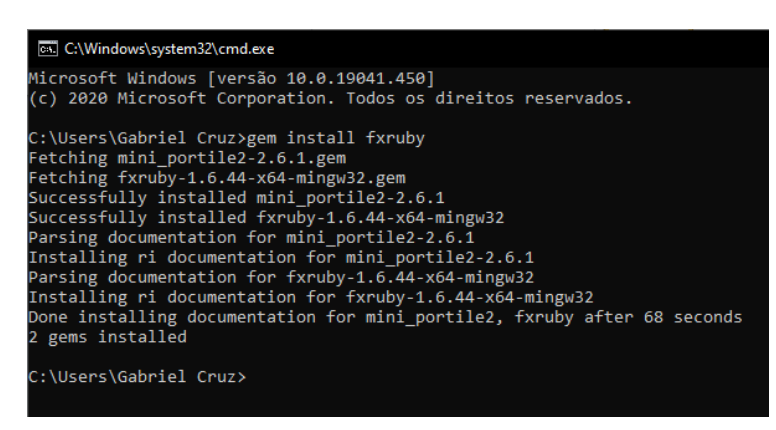

**3)** Feito isso, pode-se fechar o cmd. Agora, abra seu editor de textos e crie um novo projeto. No seu editor de textos com o projeto aberto, digite as seguintes linhas de comando:

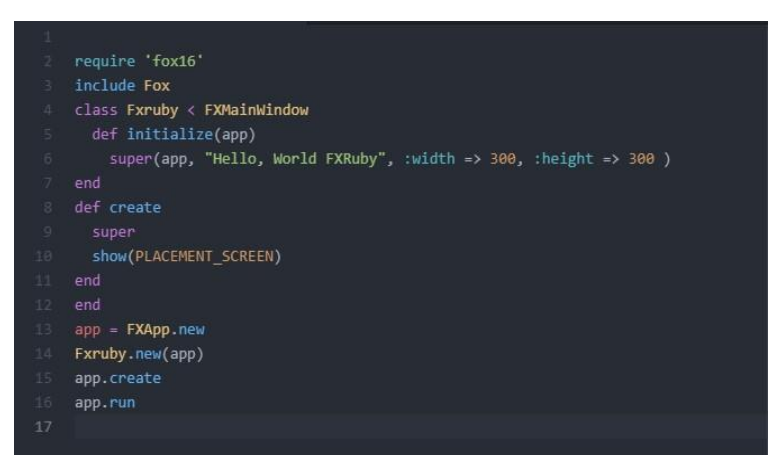

**4)** Com as linhas de comando acima, ao executarmos, aparecerá a seguinte janela:

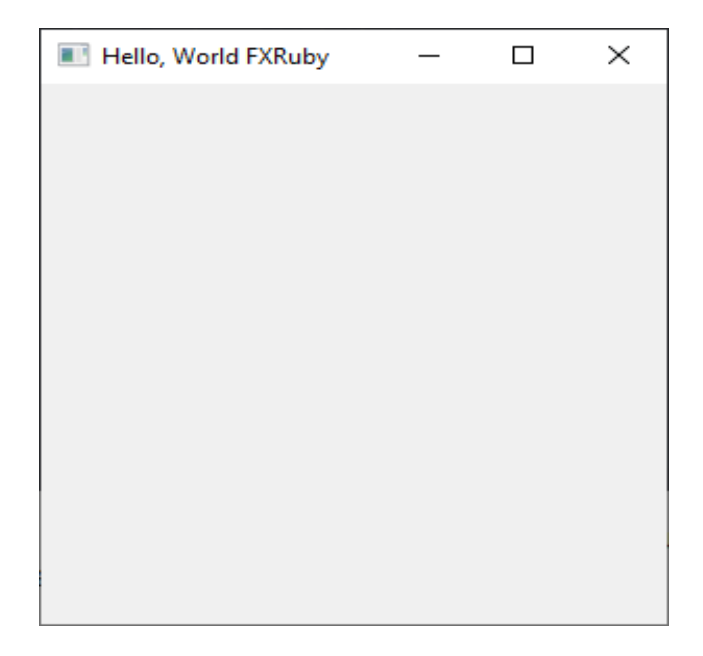

**5)** E, para gerar o famoso "Hello, World", basta acrescentar esta linha de comando "FXLabel.new(self, "Hello, Word!")" deste modo:

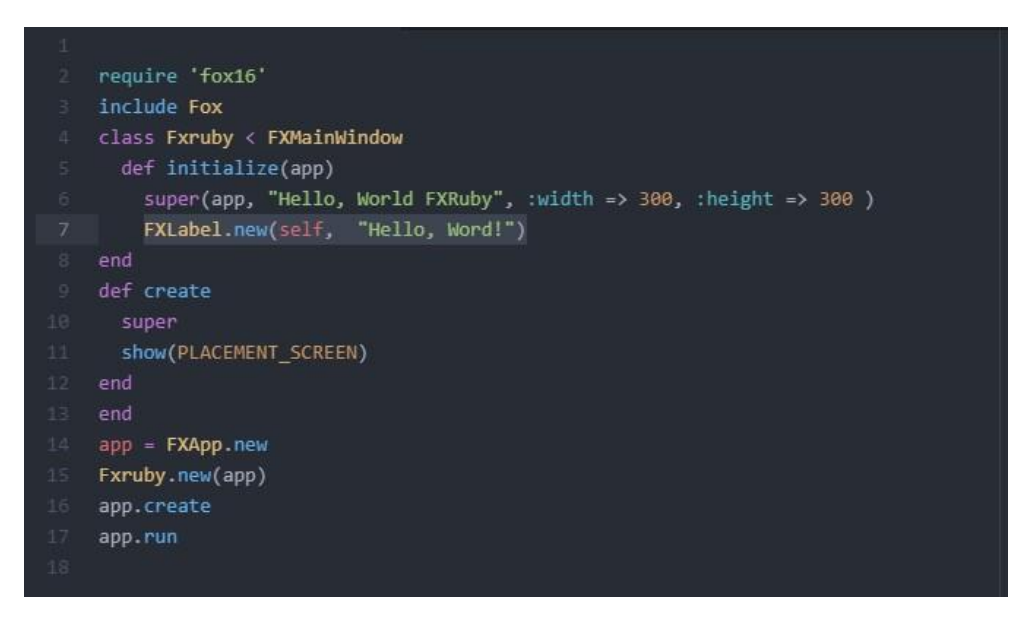

**6)** Ao executar:

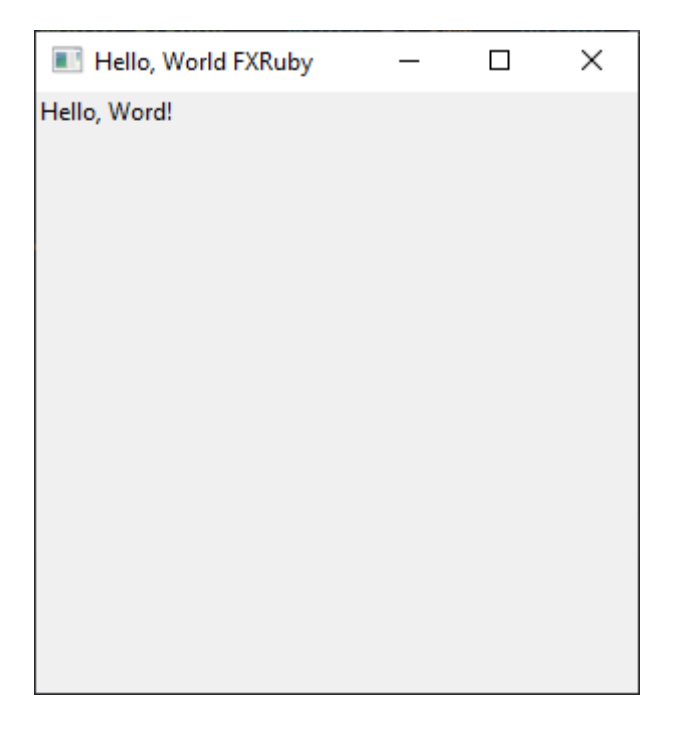

#### <span id="page-29-0"></span>**3.2. INTERFACE GRÁFICA NA PRÁTICA**

.<br>p = **FXApp.ne**w

/Criando o form/

/Mantendo o form até que ele seja encerrado/

#### <span id="page-29-1"></span>**3.2.1. ÁREA DE UM TRIÂNGULO – BUTTON, MENSSAGEBOX E TEXTFIELDS**

Esse programa tem como finalidade calcular a área de um triângulo a partir da digitação de sua altura e base. Foram utilizados dois"buttons" (botões), um com a função de apresentar ao usuário o resultado do cálculo da área do triângulo e outro com a função de remover o que foi escrito nas duas "textfields" (campos de textos).

Ao acionar o "button": "Calcular a área", é apresentada uma "menssagebox" (caixa de mensagem) com o valor da área do triângulo, mas essa "messagebox" poderia ter sido substituída por uma "label" (rótulo de texto) dentro do form.

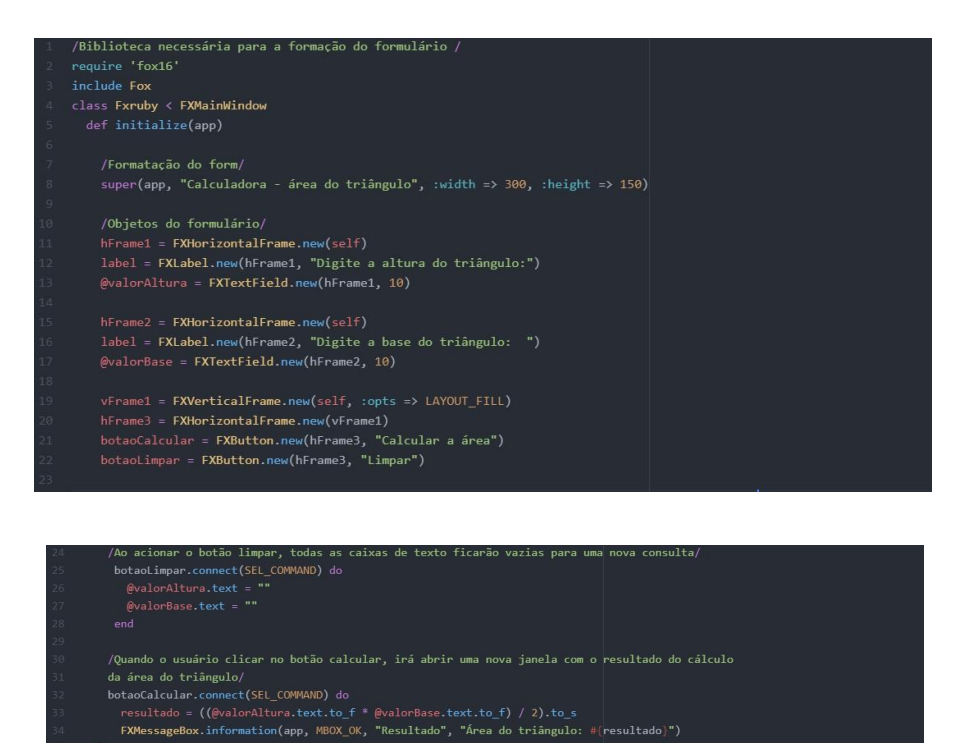

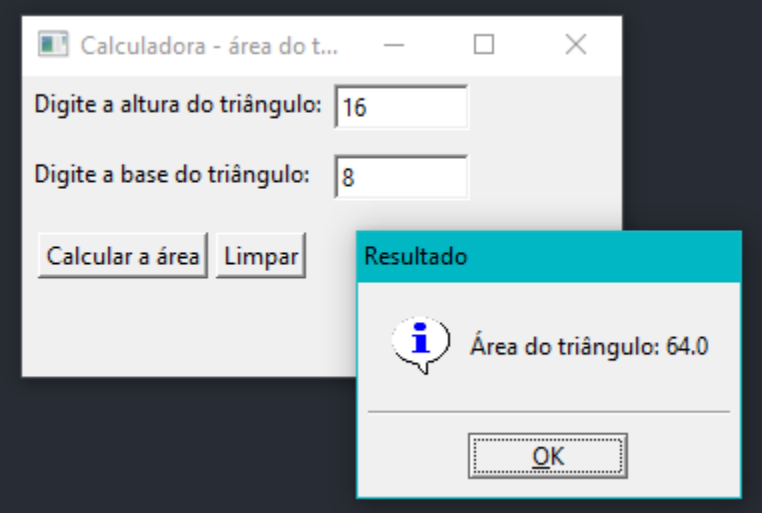

# <span id="page-30-0"></span>**3.2.2. CÁLCULO DE SALÁRIO - RADIOBUTTON**

Esse programa tem objetivo de calcular o salário de um horista ou de um professor. Nota-se que, além dos elementos utilizados no item anterior, o elemento gráfico escolhido foi o "RadioButton", pois com ele o usuário pode escolher entre opções (opção horista ou professor).

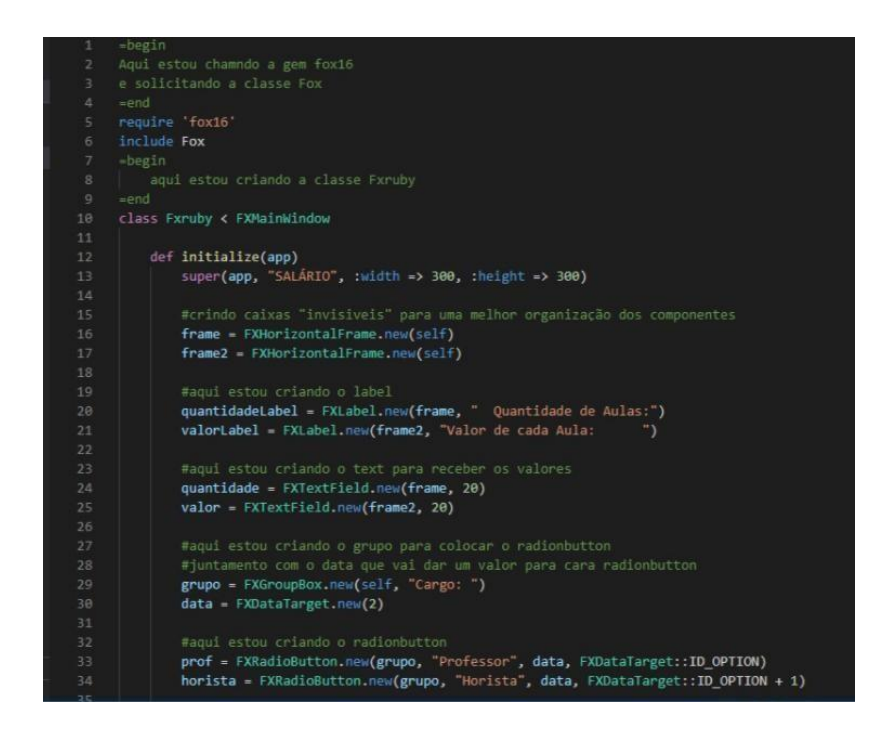

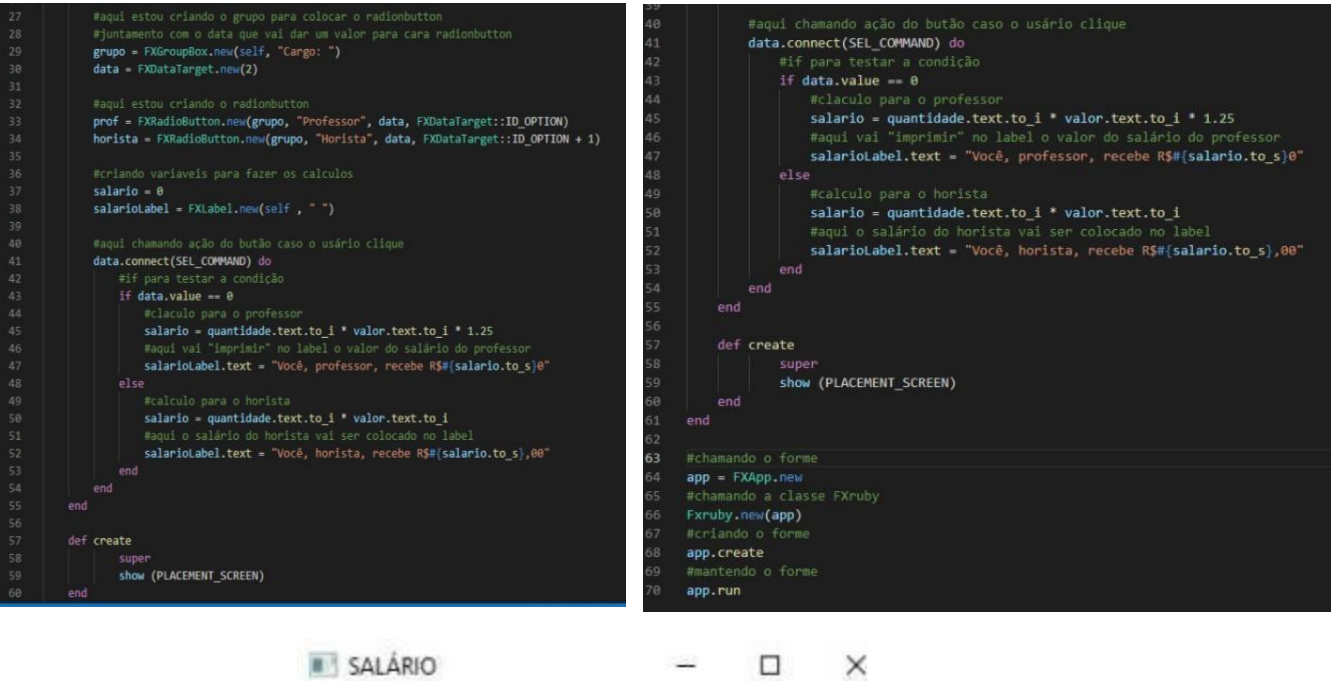

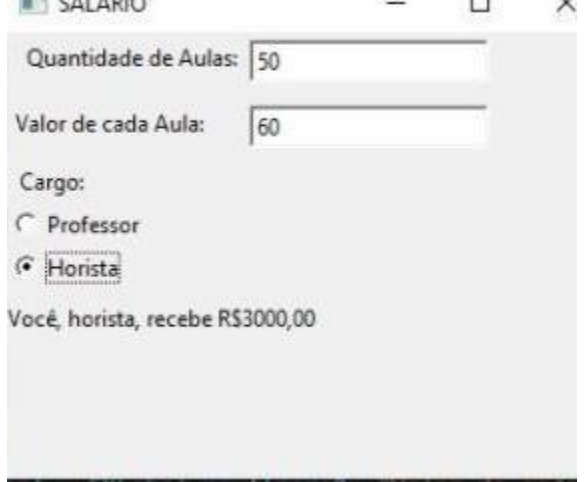

# <span id="page-31-0"></span>**3.2.3. CÁLCULO DE SALÁRIO - COMBOBOX**

Agora você, aprendiz leitor, já sabe como criar um formulário que calcule o salário por meio de "RadioButton", entretanto é possível repetir o mesmocódigo, mas utilizando o elemento gráfico: "combobox".

Desse modo, foi utilizado o "combobox" no programa para mostrar outra forma de se fazer lista em forms. Vale ressaltar que a maior praticidade do "combobox"é que não tem limite, por isso, é usado para listas muito extensas, diferente do "radiobutton" que é mais prático para listas de "sim ou não", simples e práticas.

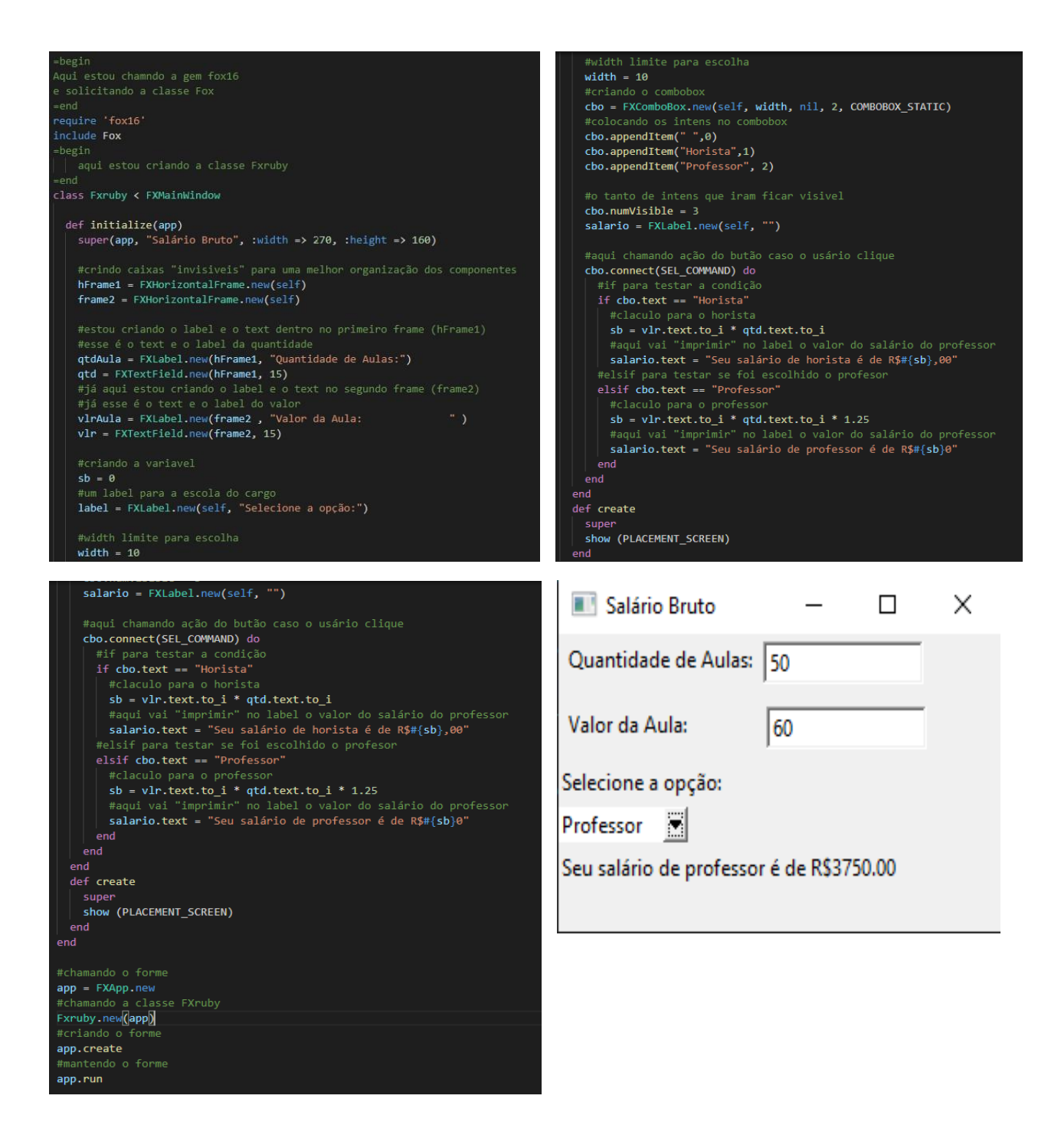

### <span id="page-33-0"></span>**3.2.4. CÁLCULO DE TABUADA**

No seguinte programa, tal como nos exemplos anteriores, foi colocado um botão através da função "button" com o intuito de realizar procedimentos para efetuar uma tabuada. Ao utilizar esse "button", o usuário terá que colocar o número que deseja ver a tabuada em uma caixa de texto,"TextField". Após isso, em texto, aparecerão os valores da tabuada do número requerido. Em sequência, outro "button" é colocado, esse com a finalidade de apagar dados de registros feitos anteriormente dentro do programa.

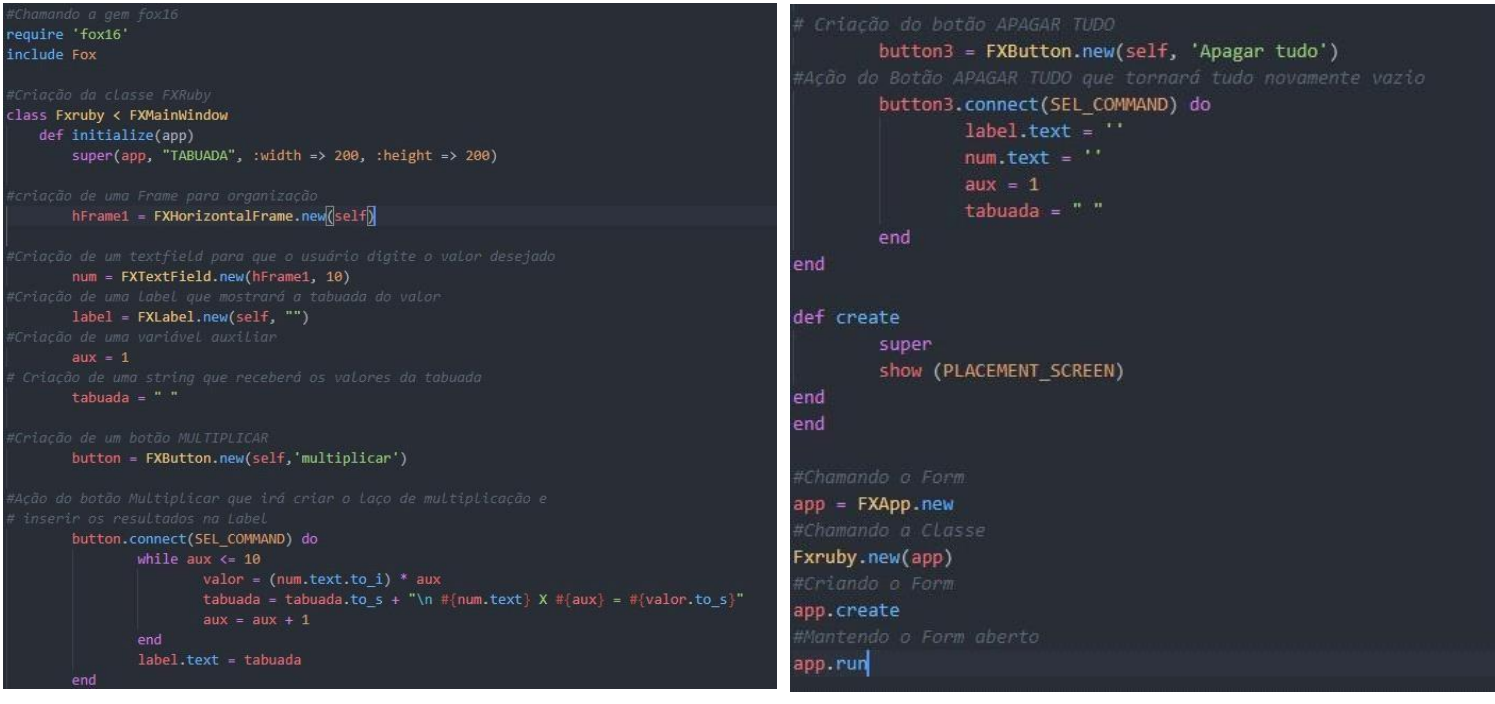

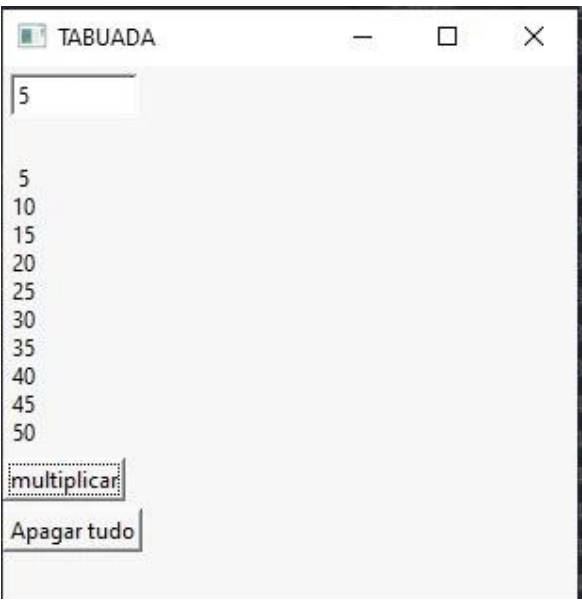

## <span id="page-34-0"></span>**4. CAPÍTULO: PROGRAMAÇÃO ORIENTADA A OBJETO (POO)**

Já sabemos como criar variáveis, laços de repetição, laços de decisão, forms, mas ainda temos muito a explorar na programação. É perceptível que todo programa sempre terá alguma forma de verificar se determinado dado inserido ou não é válido, por exemplo, se o usuário digitou números da área destinada ao celular,se o cliente selecionou uma das opções disponíveis necessárias para a próxima etapa e assim por diante. Ademais, muitas vezes a verificação de dados é necessária em mais de uma parte do programa, fazendo com que ele fique mais extenso do que o necessário - dando margem para erros e dificuldade na manutenção.

Pensando nisso, há uma forma de "chamar" tal código de análise sem precisar repeti-lo a partir de classe e de objeto.

A classe é uma maneira de definição de linguagem orientada a objeto, a qual pode ser definida por atributos e seu comportamento é definido por métodos. Abaixo há um exemplo de criação de classe, na qual necessita de 3 argumentos de entrada e exibe uma resposta ao final da classe. Note, portanto, que pode-se criar diferentes tipos de classe, com diferentes finalidades, isso é, classes são feitas não exclusivamente para tratar de possíveis erros de validação.

class CalcularArea < FXMainWindow def initialize(app, n1, n2) FXMessageBox.information(app, MBOX OK, "RESULTADO", "Área do triângulo: #{resultado}")

Acima está a criação da classe, porém como "chamá-la"/ inicializá-la? Para isso, temos o objeto. O objeto é uma entidade da classe, ou seja, quando queremos utilizar a classe, criamos um novo objeto dela, como demonstrado a seguir.

```
obj = CalcularArea.new(app, @valorAltura, @valorBase)
```
Além disso, é importante dizer que se o programador utiliza muito uma classe em vários programas, ele pode implementá-la na biblioteca. Logo, não precisará escrever o escopo da classe nesses variados projetos, só necessitará criar o objeto dela.

Por fim, esse capítulo terá a função de transformar os programas já criados em orientados a objetos.

## **4.1. ÁREA DO TRIÂNGULO – (POO)**

<span id="page-35-0"></span>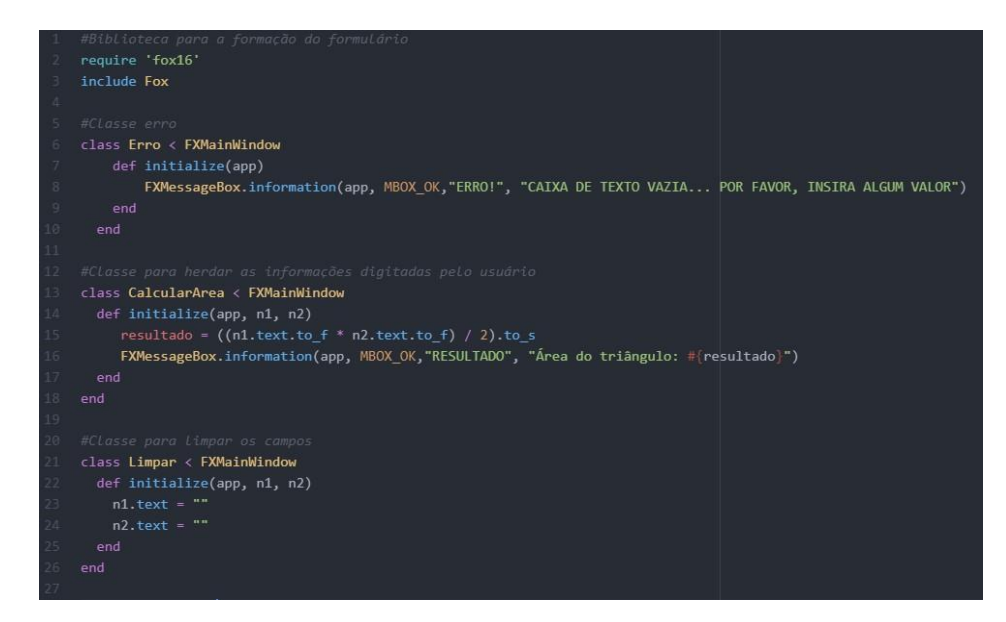

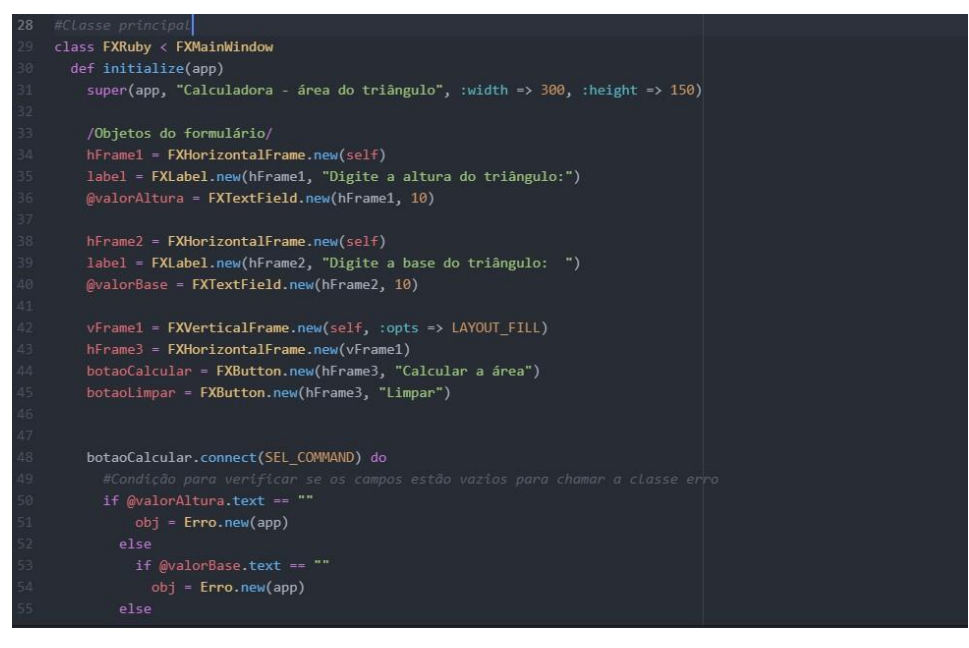

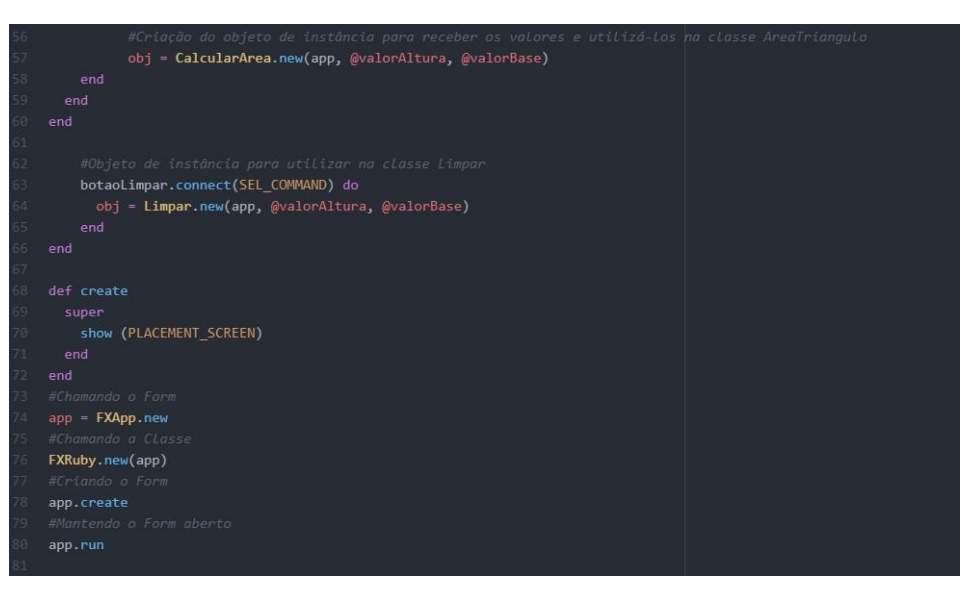
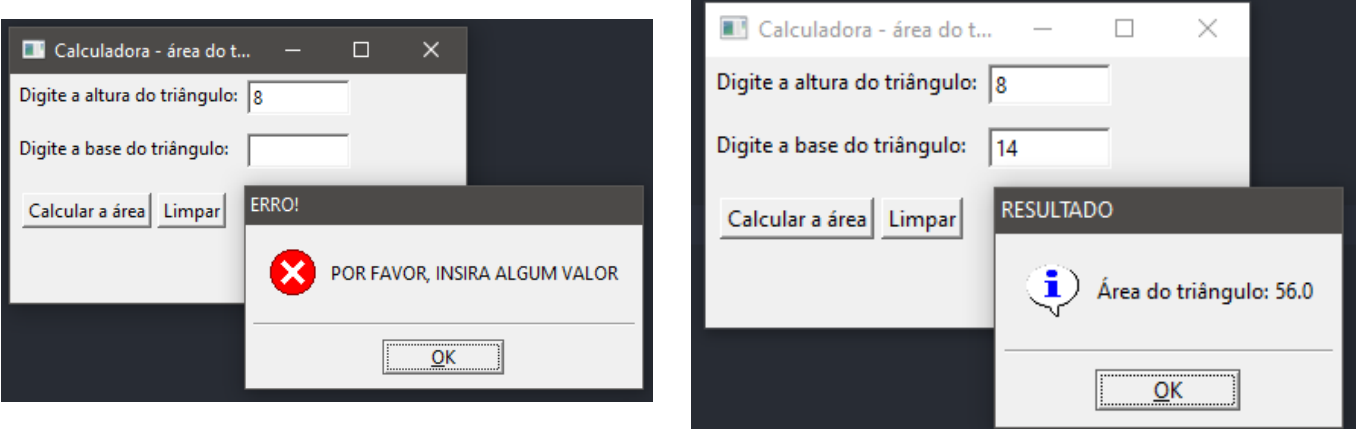

37

Esse programa, como já mencionado tem como finalidade calcular a área de um triângulo a partir da digitação de sua altura e base, ondeforam utilizados "buttons" (botões), "textfields" e uma "menssagebox".

Nessa nova versão do programa, com o intuito de mostrar como se implementa a arquitetura POO, foramutilizadas três classes:

1- Classe Erro: onde se é chamada apenas quando o programa detecta que não foi digitado nenhum valor em uma ou nas duas textfields, apresentando assim uma menssagebox informando o erro;

2- Classe CalcularArea: recebe (herda) os valores digitados pelo usuário;

3- Classe Limpar:utilizada para limpar as textfields quando o button limpar for requisitado.

Além dessas três classes, também houve a implementaçãoda classe principal que apresenta os objetos do formulário. Para cada uma dessas classes foi preciso criar um objeto para instancia-las, no caso da classe erro foi necessário colocar o objeto em uma condição if/else para verificar se os campos textfields estavam vazios.

### **4.2. PROFESSOR/HORISTA – (POO)**

```
require 'fox16'
include Fox
class Resultado < FXMainWindow
    def initialize(app, tipo, sal)
        if tipo == "horista"
            FXMessageBox.information(app, MBOX_OK,"SALÁRIO", "Seu salário de #{tipo} é de R$#{sal},00")
        else
           FXMessageBox.information(app, MBOX_OK,"SALÁRIO", "Seu salário de #{tipo} é de R$#{sal}0")
    end
end
class Erro < FXMainWindow
   def initialize(app)
       FXMessageBox.information(app, MBOX_OK,"ERRO!", "CAIXA DE TEXTO VAZIA... POR FAVOR, INSIRA ALGUM VALOR")
    end
```

```
class Salario Horista < FXMainWindow
   def initialize(app)
       super(app, "HORISTA", :width => 400, :height => 400)
       chamar = appframe = FXHorizontalFrame.new(self)
       frame2 = FXHorizontalFrame.new(self)
       quantidadeLabel = FXLabel.new(frame, " Quantidade de Aulas:")
       valorLabel = FXLabel.new(frame2, "Valor de cada Aula:
       quantidade = FXTextField.new(frame, 20)
       valor = FXTextField.new(frame2, 20)
       salario = \thetasalarioLabel = FXLabel.new(self, "")
       button = FXButton.new(self, "CALCULAR")
       button.connect(SEL_COMMAND) do
           if quantidade.text == ""
               h = Error.new(char)else
                if valor.text == ""
                   h = Erro.new(chamar)
                else
                   salario = quantidade.text.to_i * valor.text.to_i
                    r = Resultado.new(chamar, "Horista", salario)
               end
```

```
end
    end
    def create
            super
            show (PLACEMENT SCREEN)
    end
end
class Salario_Professor < FXMainWindow
    def initialize(app)
        super(app, "PROFESSOR", :width => 400, :height => 400)
        \text{chamar} = \text{app}frame = FXHorizontalFrame.new(self)
        frame2 = FXHorizontalFrame.new(self)
        quantidadeLabel = FXLabel.new(frame, " Quantidade de Aulas:")
        valorLabel = FXLabel.new(frame2, "Valor de cada Aula:
        quantidade = FXTextField.new(frame, 20)
        valor = FXTextField.new(frame2, 20)
        salario = 0salarioLabel = FXLabel.new(self, "")
        button = FXButton.new(self, "CALCULAR")
```

```
button.connect(SEL_COMMAND) do
            if quantidade.text == ""
                h = Erro.new(chamar)
            else
                if valor.text == ""
                    h = Erro.new(chamar)
                else
                    salario = quantidade.text.to_i * valor.text.to_i * 1.25
                    r = Resultado.new(chamar, "professor", salario)
                end
            end
        end
    end
    def create
            super
            show (PLACEMENT_SCREEN)
    end
end
```
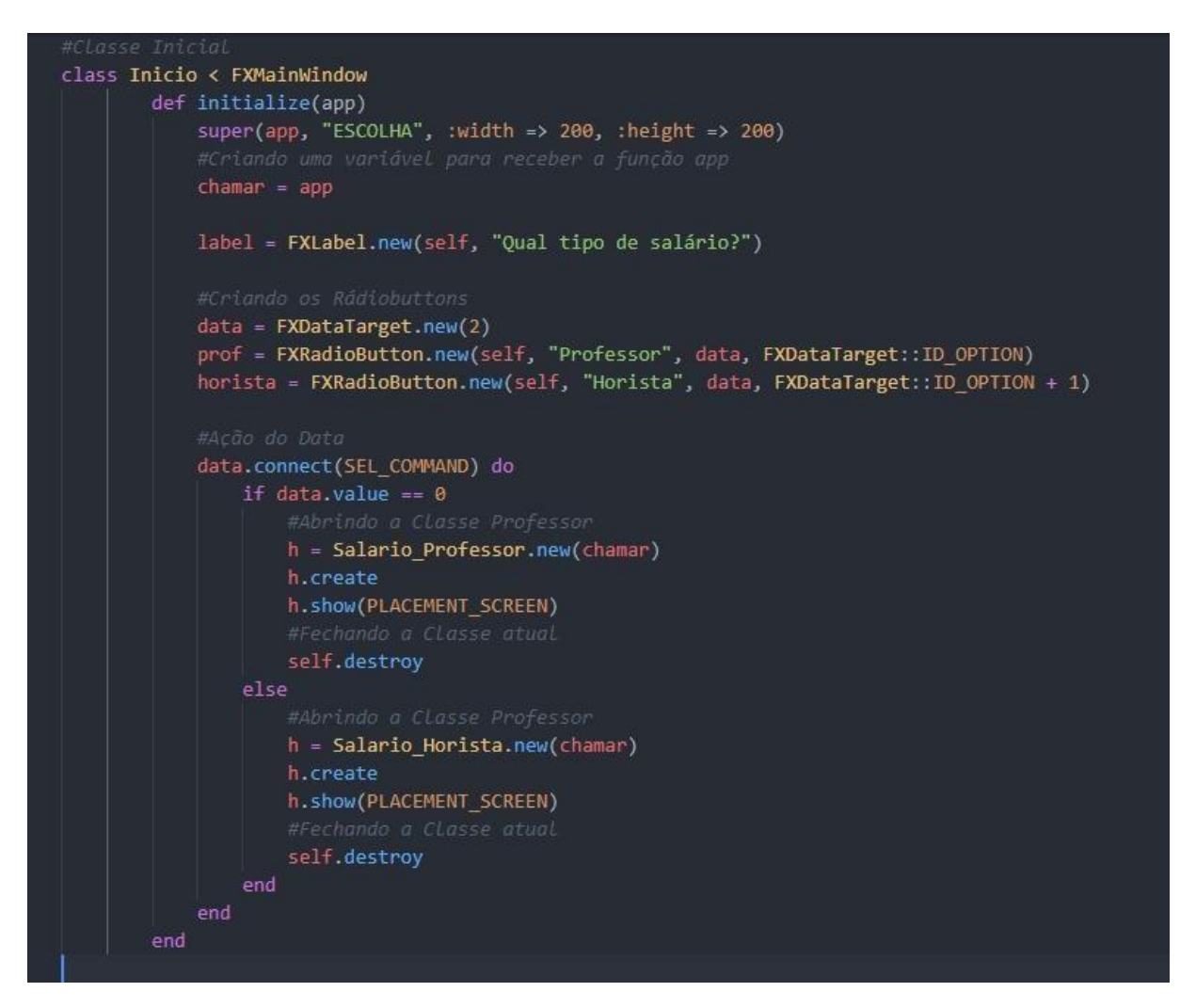

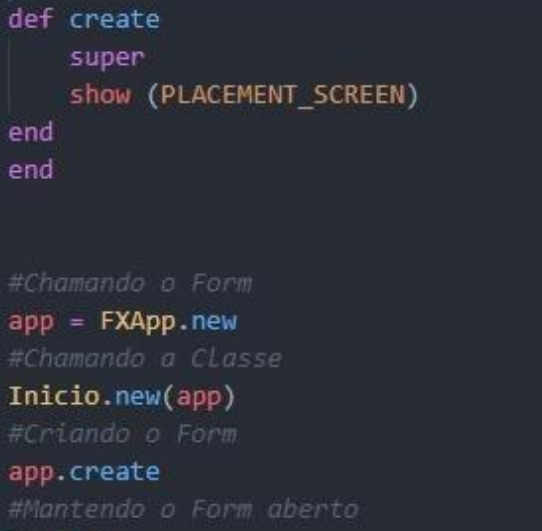

app.run

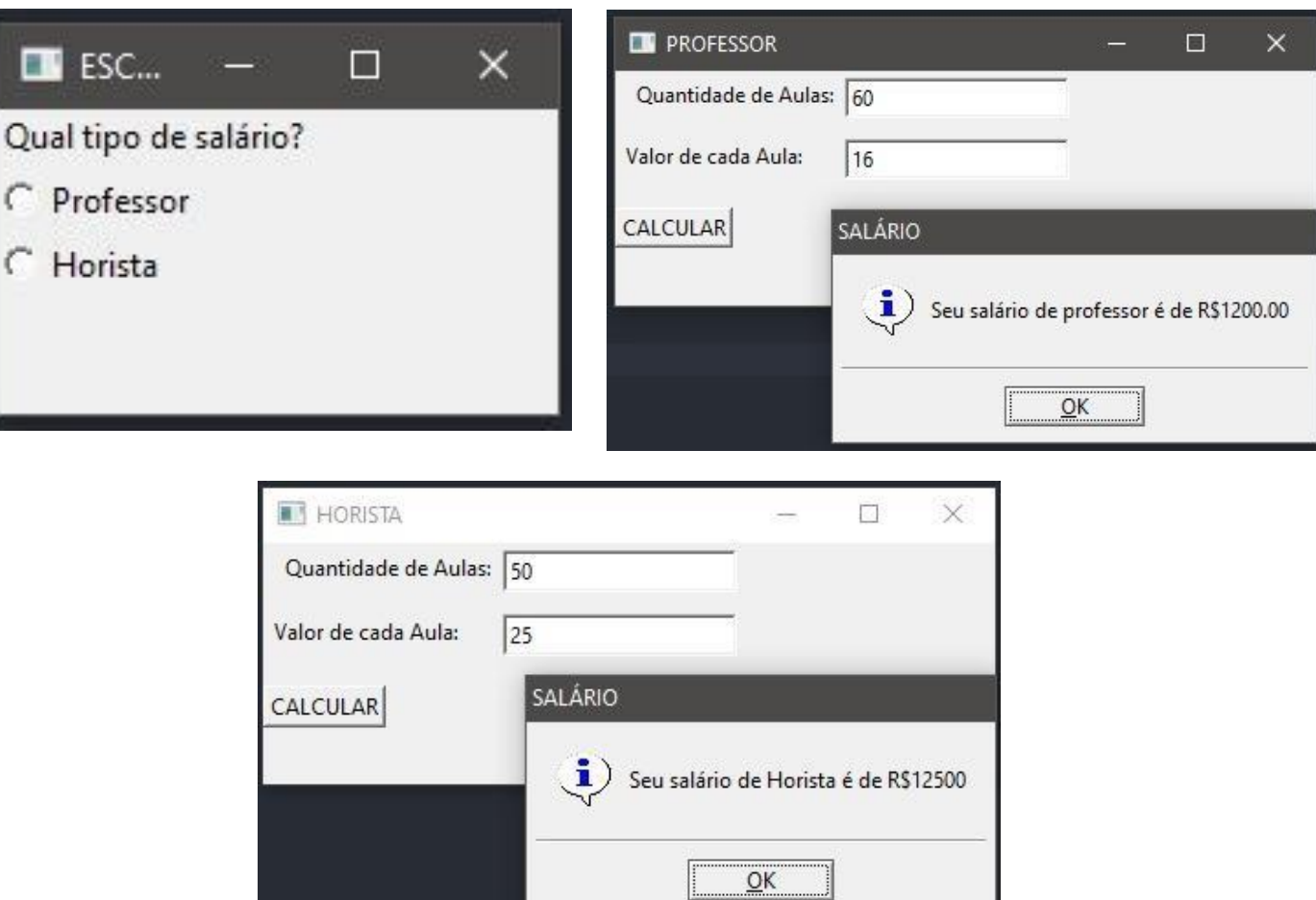

Como já foi indicado, o programa acima tem a função e objetivo de calcular o salário de um professor ou de um horista. Por meio de TextFields e variáveis há o armazenamento dos dados inseridos pelo usuário. Como visto ao decorrer deste artigo, utilizaram-se laços de repetições, IF/ELSE, para validar e calcular o resultado correto, o qual é exibido em uma caixa de texto.

Nesse caso, as classes são utilizadas para agilizar o processo de execução do programa, de forma que:

- **1- Classe erro:** ao ser solicitada, exibe em uma caixa de mensagem o erro "CAIXA DE TEXTO VAZIA", indicando ao usuário qual etapa é estritamente necessária para o processo e evitando erros no desenvolvimento dos próximos passos do código.
- **2- Classe inicio:** utilizada para instanciar o "form" ao ser requisitada pelo objeto. Ou seja, sempre que for necessário o uso do "form" de escolha, basta fazer uso da classe inicio. Nessa classe estão presentes laços de repetição que permitem a exibição da classe Salario\_Horista e Salario\_Professor.
- **3- Classe Salario\_Horista:** essa é requisitada por meio da classe inicio, nela há o calculo correto para o salário de um horista.
- **4- Classe Salario\_Professor:** essa é requisitada por meio da classe inicio, nela há o calculo correto para o salário de um horista.
- **5- Classe Resultado:** por meio dos processos feitos nas classes Salario Professor e Salario Horista, exibe-se os valores obtidos em uma "MessageBox".

Interessante citar que as classes apresentam parâmetros para sua inicialização. "App" é um exemplo de parâmetro de entrada de dado, ele é utilizado em todas as classes e tem um valor fixo, armazenando um dos valores digitados pelo usuário, crucial para o desenvolvimento da aplicação.

Nota-se que, para chamar uma Classe, é importante que haja o instanciamento deum objeto para a mesma, o qual redirecionará seus valores e permitirá seu uso, tal como no exemplo:

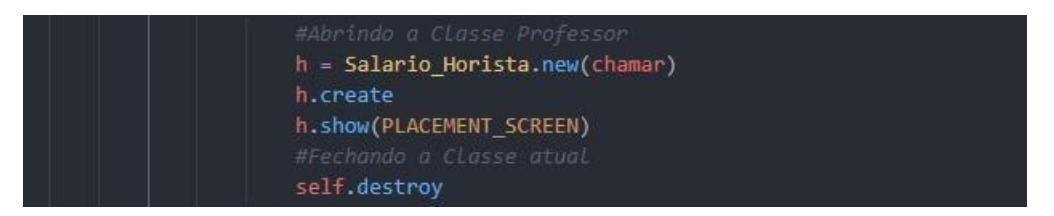

Onde h é o objeto para a abertura da classe Salario\_Horista(chamar), que tem"chamar" como parâmetro de entrada de dado.

### **4.3.EQUAÇÃO DE SEGUNDO GRAU – (POO)**

```
require 'fox16'
   include Fox
4 class Erro < FXMainWindow
     def initialize(app)
       FXMessageBox.error(app, MBOX_OK,"ERRO!", "Caixa de texto vazia")
   class Segundo < FXMainWindow
      def initialize(app)
           super(app, "2 º Grau", :width => 400, :height => 400)
           frame = FXHorizontalFrame.new(self)
           frame2 = FXHorizontalFrame.new(self)
           frame3 = FXHorizontalFrame.new(self)
           a = FXLabel.new(frame, " Digite o coeficiente a: ")<br>b = FXLabel.new(frame2, " Digite o coeficiente b: ")
           b = \text{FXLabel}.\text{new}(\text{frame3}, \text{ "Digit 0 coefficient 0: "})aa = FXTextField.new(frame, 20)
            bb = FXTextField.new(frame2, 20)
            cc = FXTextField.new(frame3, 20)
            dn = FXLabel.new(self, "")
           raise1 = EXLabel.new(self , "")raiz2 = F<mark>XLabel.new(</mark>self , "")
          button = FXButton.new(self, "CALCULAR")
           button.connect(SEL_COMMAND) do
             obj = Erro.new(app)
            delta = (bb.text.to_i * bb.text.to_i) - (4 * aa.text.to_i * cc.text.to_i)
              dn.text = "Não existem raizes reais"
              x1 = ((-bb.text.to_i + Math.sqrt(delta) )/(2 *aa.text.to_i))x2 = ((-bb.text.to_i - Math.sqrt(detta) )/(2 *aa.text.to_i))def create
```
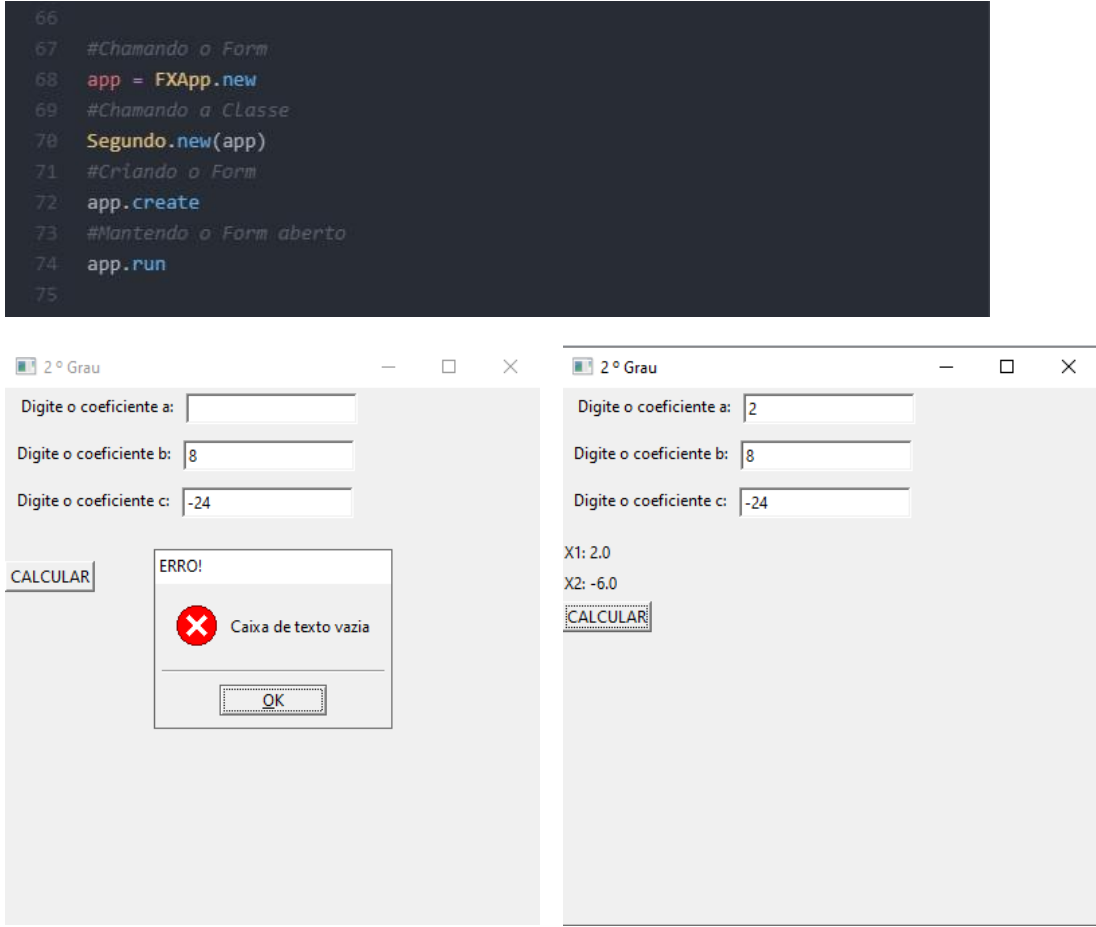

O programa acima tem como objetivo executar uma equação de segundo grau composta por três coeficientes (a, b e c). Em sua execução, seria solicitado ao usuário que informasse o valor dos coeficientes correspondentes à equação. Após a recepção desses dados, o programa entraria em funcionamento exibindo o resultado dos cálculos sugeridos em uma caixa.

Em primeiro momento, a classe erro é posicionada para eventuais erros dentro do que será executado pelo usuário. Após isso, os coeficientes são declarados e a forma como a equação vai se desenvolver começa a ser moldada.

Colocou-se uma mensagem solicitando os valores de cada um dos coeficientes, após isso aparecem as variáveis presentes para a realização da equação.

Na segunda imagem de código, nota-se o botão para efetuar o cálculo, seguido das funções IF e ELSE. Os procedimentos de erro são colocados e a opção dos resultados também.

Têm-se presentes as seguintes funções:

- **1- Math.sqrt:** para que a função aceite um valor e retorne a raiz quadrada do mesmo.
- **2- IF e ELSE:** para que existam duas possibilidades ou mais de saída para aquela função.
- **3- Classe Erro:** para que seja chamada quando não houver valor informado dentro dos coeficientes, fazendo com que apareça uma menssagebox informando o erro.

# **4.4. CADASTRO DE LIVROS – (POO)**

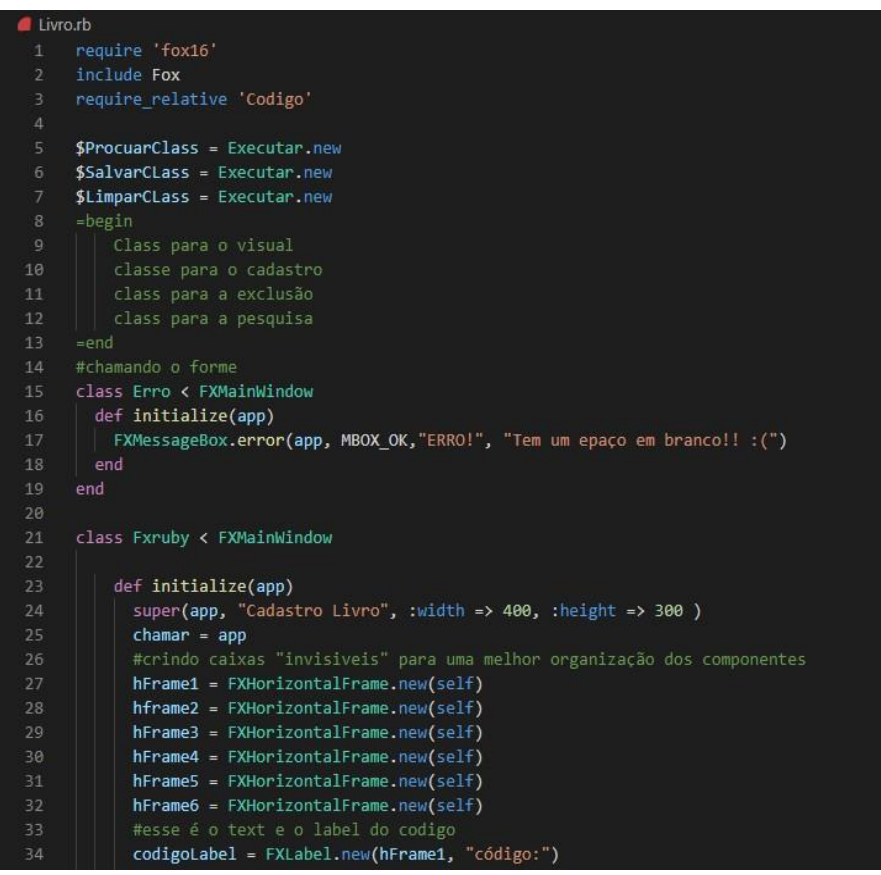

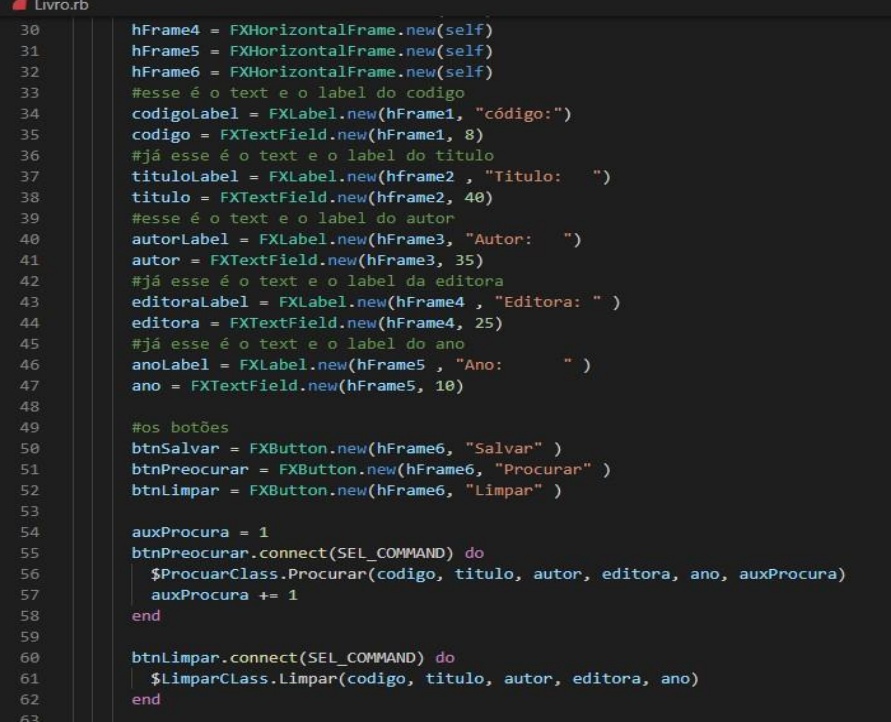

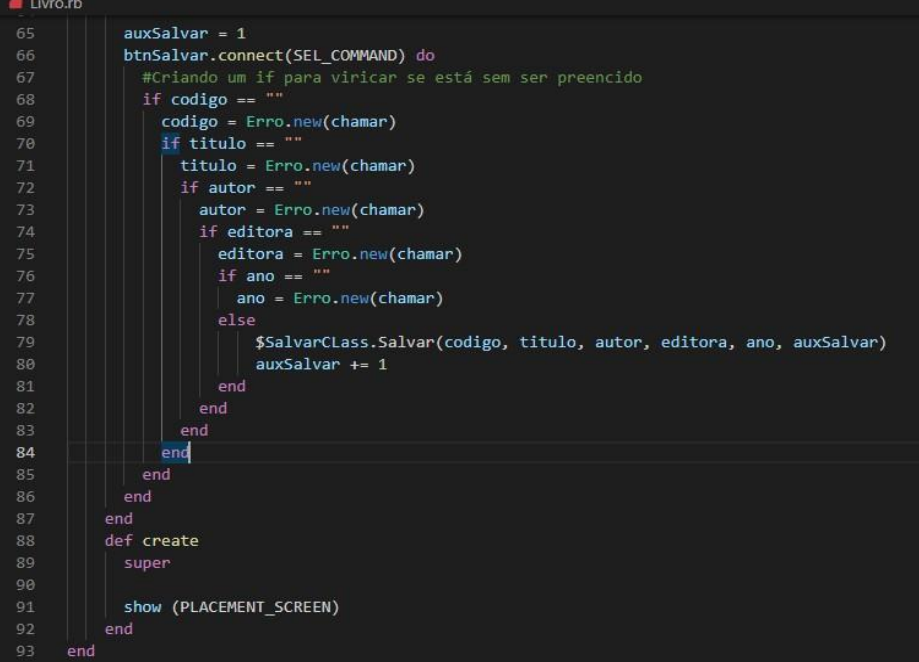

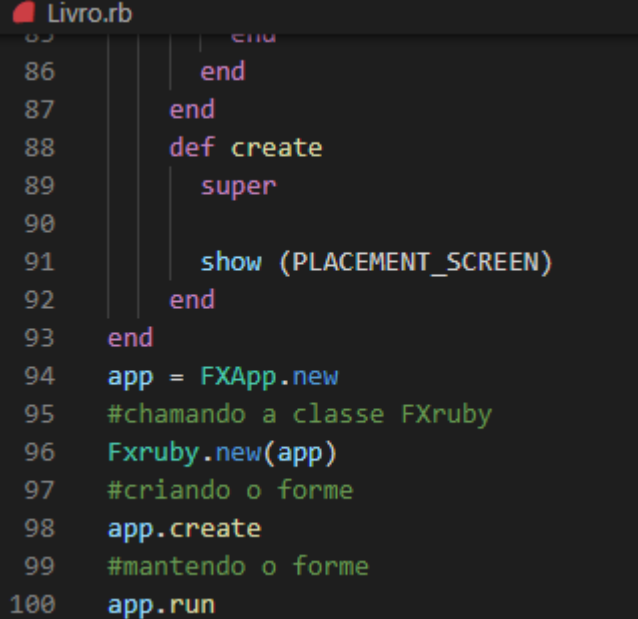

Codigo.rb

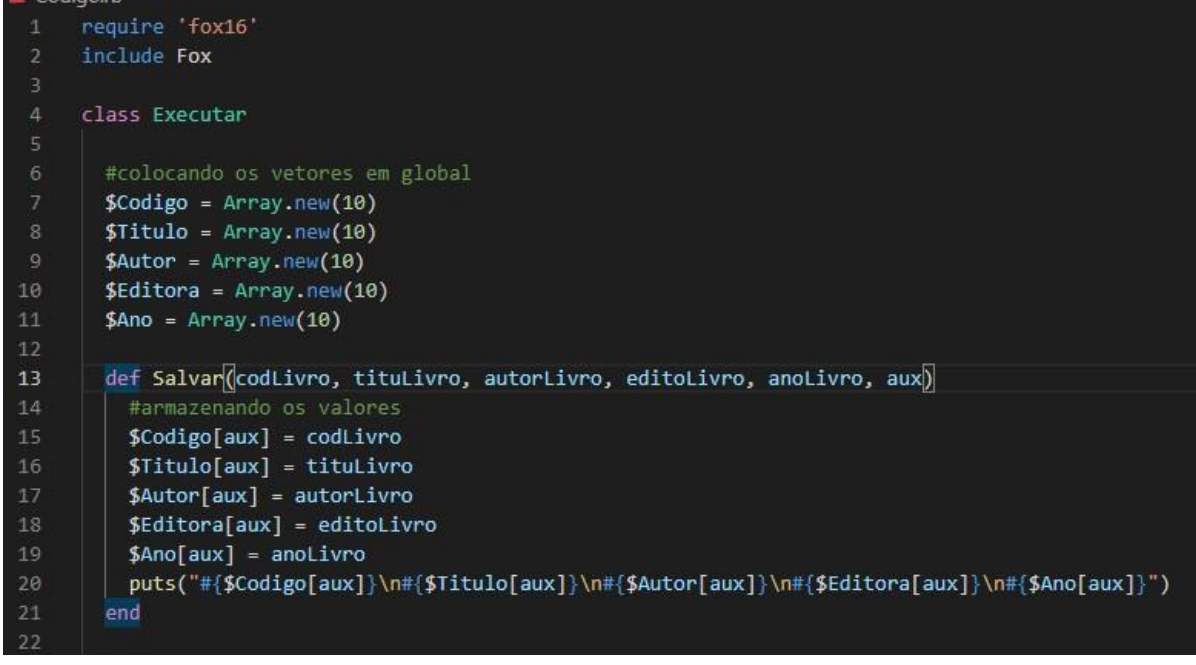

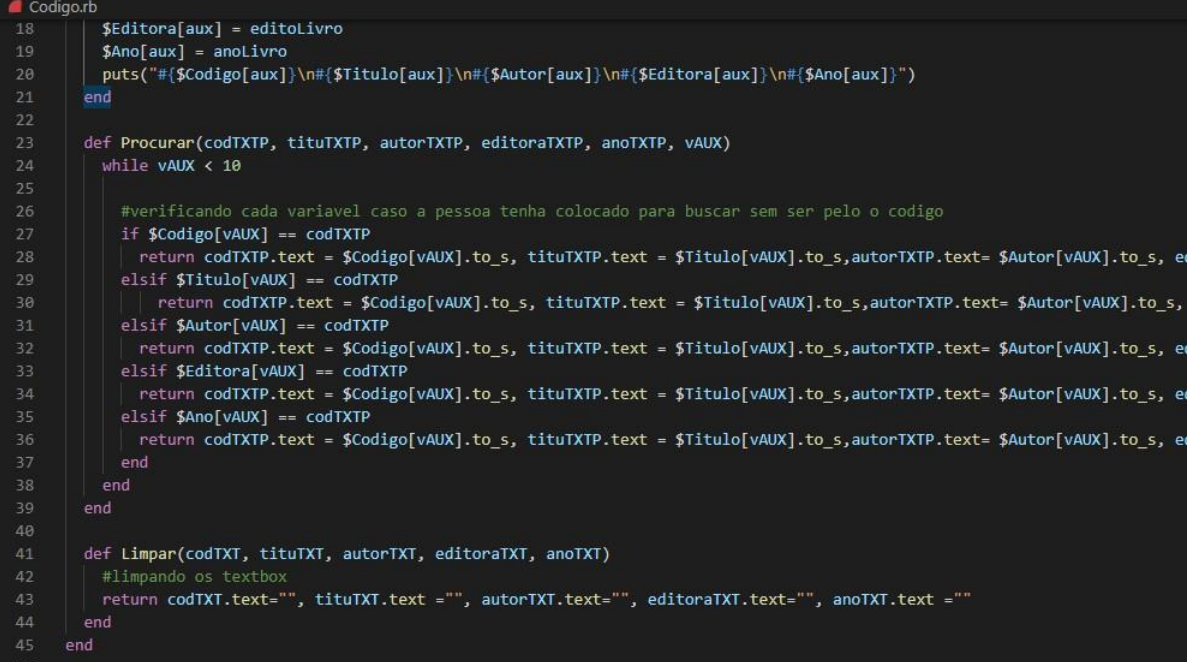

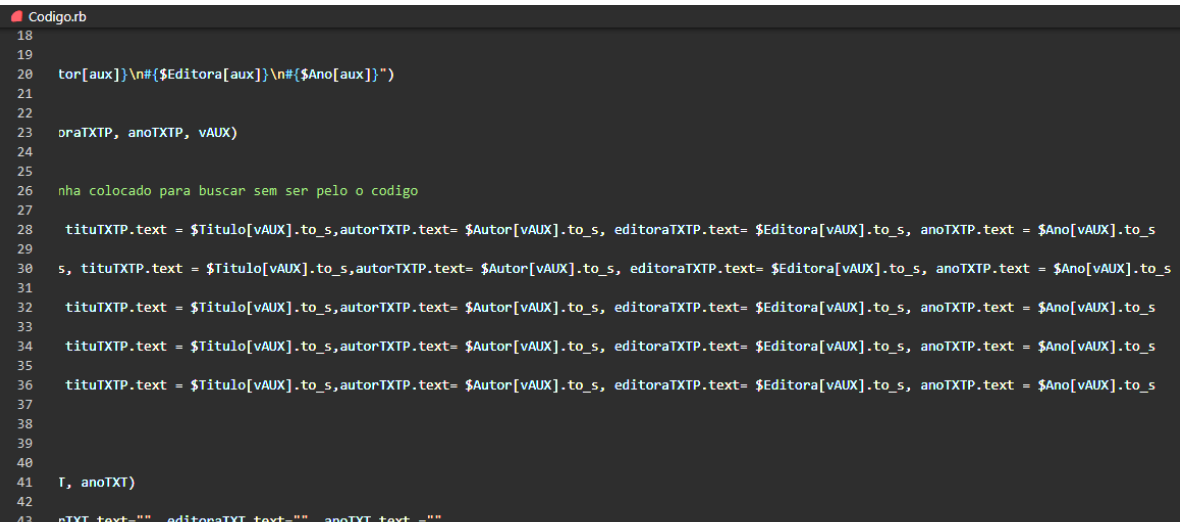

 $\overline{44}$ 

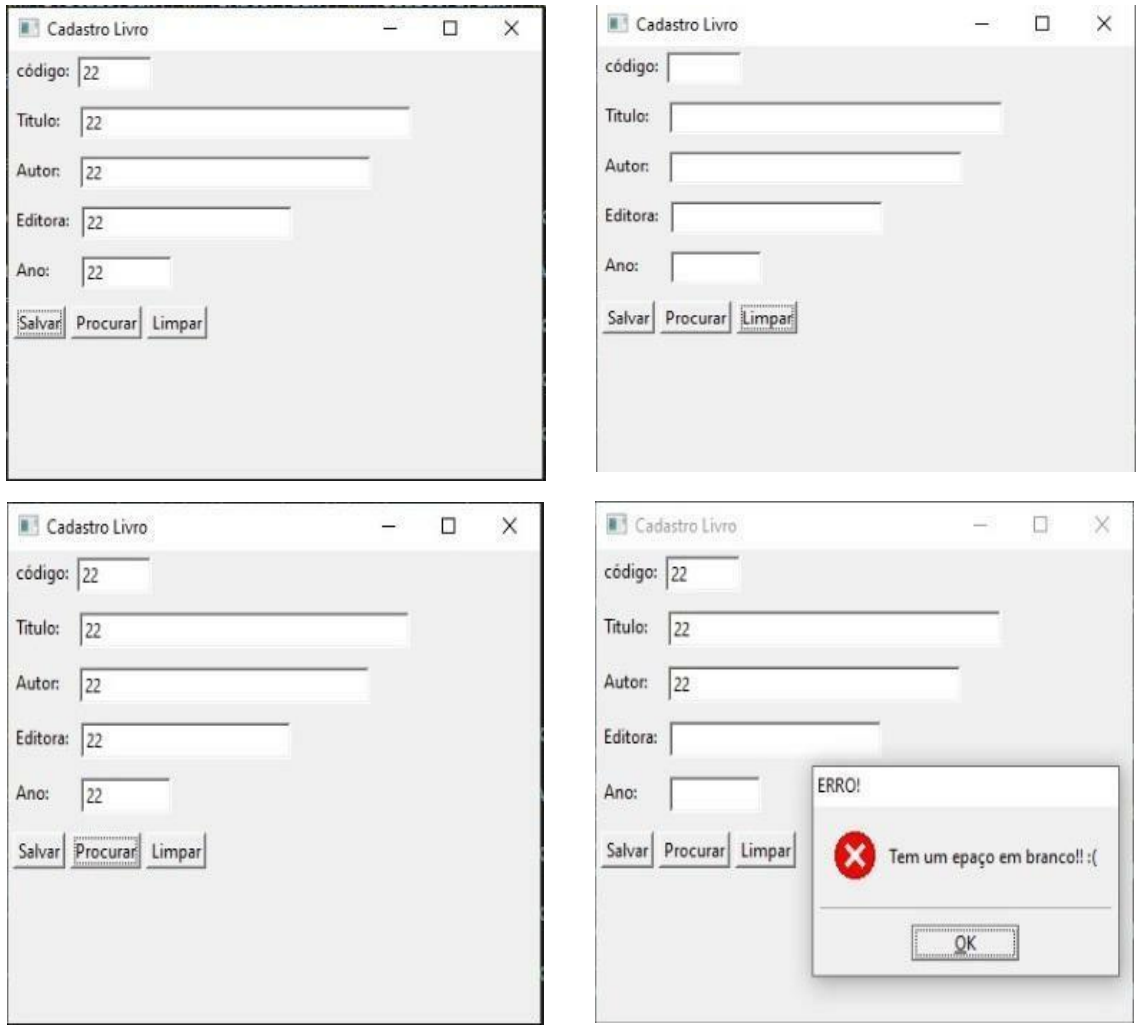

Esse programa acima tem como objetivo a procura rápida e ágil de livros armazenados em uma biblioteca a partir da digitação de seu código, nome do autor, livro, editora e até mesmoano de lançamento, para que isso fosse possível foram criadas várias condições "IF/ELSE".

Utilizaram-se parâmetros como o "require\_relative"para fazer com que o programa principal recebesse as classes implementadoras da arquitetura POO.

- Classe Executar: composta por métodos e construtores como "DefSalvar" que salva os valores coletados pelo usuário em um vetor e o "DefProcurar" que procura os valores desejados;
- Classe Erro: onde se é chamada apenas quando o programa detecta que não foi digitado nenhum valor em uma ou nas duas textfields, apresentando assim uma menssagebox informando o erro;

Desta maneira os métodos são definidos no "limpar", que terá um "return" com todas as varias.text = "" para limpar o textbox, e nos "returns" utilizados no procurar e no limpar

para retornarem algo. Já os construtores são definidos no "salvar", pois este é apenas o armazenamento.

Além dessas classes também foi implementada a classe principal, que apresenta os objetos do formulário. Para cada uma dessas classes foi preciso criar um objeto para instancia-las, assim após o requeri é colocado \$variavel = nome da class.new, como exemplo utilizado no programa:

\$ProcurarClass = Exemplo.new

#### **4.5. POO EM RUBY: OUTRAS FORMAS DE IMPLEMENTAÇÃO**

Tal como já foi citado anteriormente, classe é uma maneira de definição de linguagem orientada a objeto, a qual pode ser definida por atributos e seu comportamento definido por métodos. Por isso, existem diferentes formas de implementar e escrever um código baseado em POO, já que a lógica de programação pode variar entre os profissionais. Um exemplo disso é a implementação das classes que já foram utilizadas neste capítulo. A seguir apresentaremos outra forma de "escrever" classes em Ruby.

# **4.5.1. OUTRA FORMA DE IMPLEMENTAÇÃO: ÁREA DO TRIÂNGULO**

Nesta nova forma de demonstrar o cálculo da área de um triângulo é possível perceber a diferença entre as classes de erro apresentadas. Percebe-se que no primeiro exemplo citado aqui (imagem abaixo) a classe Erro apresenta apenas uma "Mensage Box" informando erro de inicialização de dados.

:lass Erro < FXM<mark>ainWindo</mark>w def initialize(app) FXMessageBox.information(app, MBOX\_OK,"ERRO!", "CAIXA DE TEXTO VAZIA... POR FAVOR, INSIRA ALGUM VALOR")

Essa classe pode ser feita de outra forma, tal como a imagem abaixo, onde, na própria Classe Erro, há a verificação da caixa de texto vazia, evitando a necessidade de conter o laço IF no ambiente ao qual ela foi chamada, ou seja, sempre que a Classe Erro for necessária existirá uma verificação de campos preenchidos. É possível perceber que ela é inicializada de forma diferente, quando usa os valores contidos nos campos com parâmetros iniciais (n1 e n2).

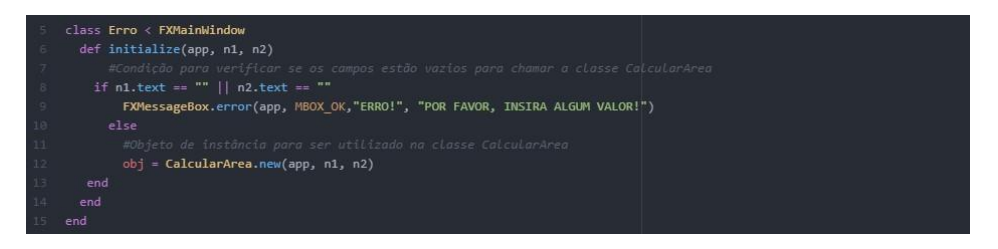

Necessário ressaltar que essa classe é chamada através do botão Calcular presente na classe principal do programa.

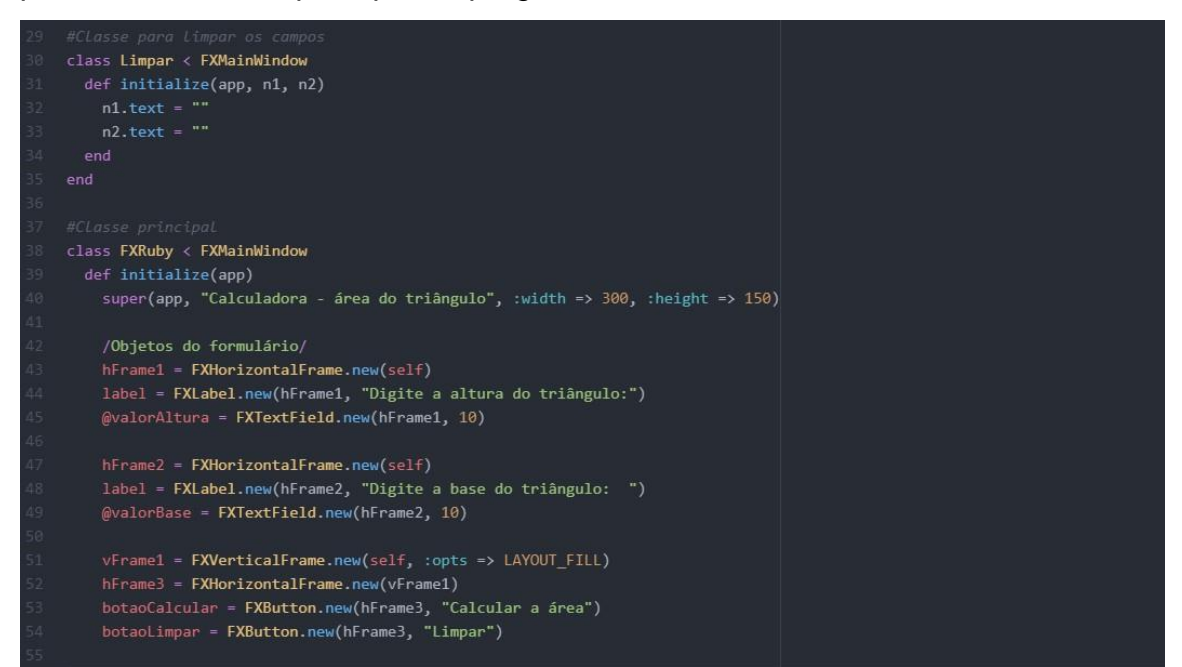

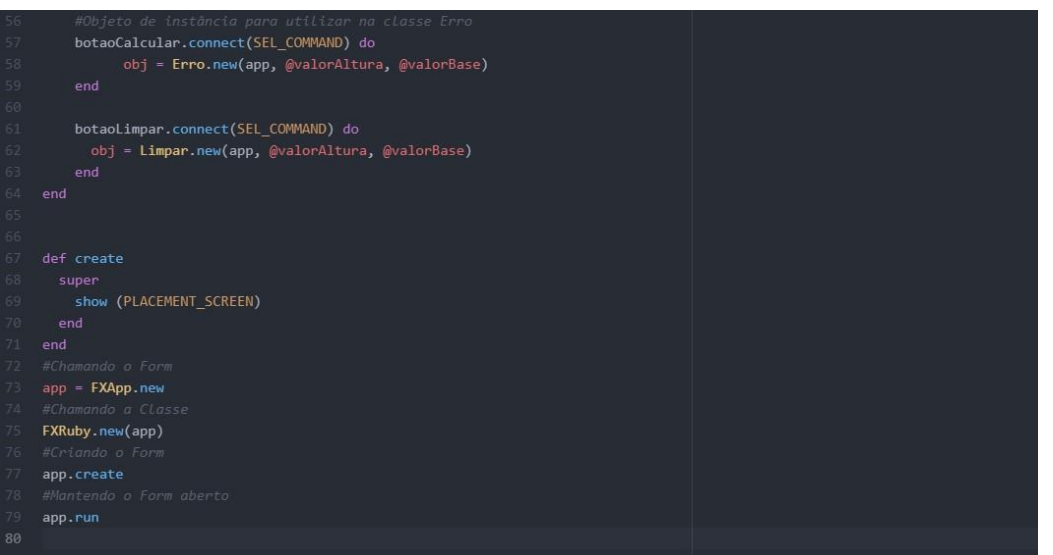

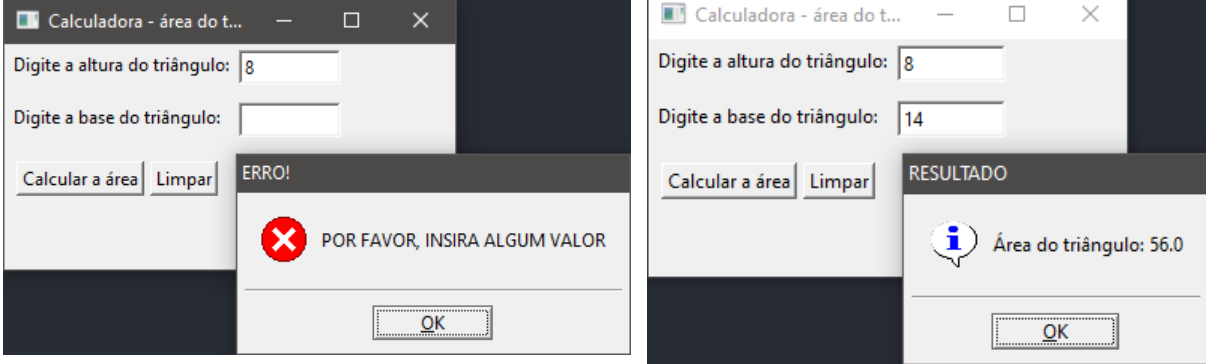

LГ

# **4.5.2. OUTRA FORMA DE IMPLEMENTAÇÃO: SALÁRIO-HORISTA**

Na classe de erro anteriormente citada, há novamente a utilização somente de uma MessageBox de aviso para campos de entrada de dados vazios, (imagem abaixo).

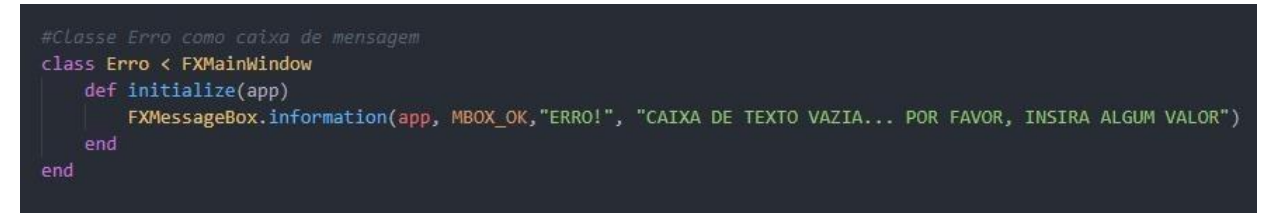

Entretanto, na nova modelação do script percebe-se que é possível colocar a condição (If/else) para a exibição da caixa de mensagem, tal como no exemplo da área do triângulo. Assim, quando a classe erro é chamada por meio do objeto presente em outras classes, ela já conterá a condição de existência, possibilitando a não necessidade de aplicar condições de existência para o objeto. (imagem abaixo).

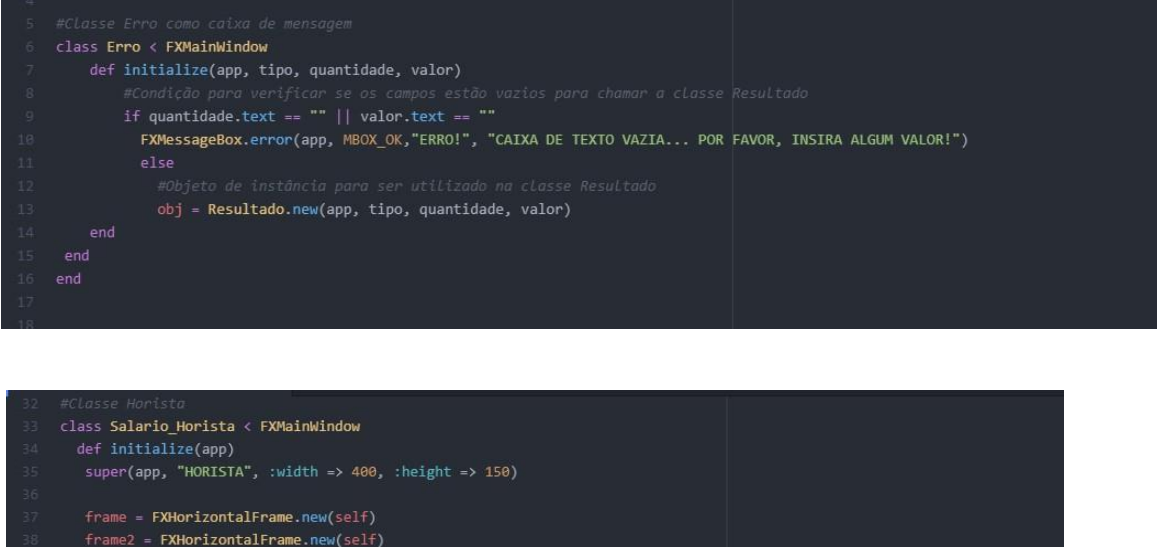

```
ntidadeLabel = FXL<mark>abel.new(frame, "Quantidade de Aulas:</mark>
 valorLabel = FXLabel.new(frame2, "Valor de cada Aula:
#Criando as caixas de texto que receber<br>quantidade = FXTextField.new(frame, 20)
 valor = FXTextField.new(frame2, 20)
 salarioLabel = FXLabel.new(self, "")
button = FXButton.new(self, "CALCULAR")
 button.connect(SEL COMMAND) do
  obj = Error.new(app, "horista", quantidade, valor)def create
  Super
    show (PLACEMENT SCREEN)
```
Através da imagem acima, percebe-se o uso da classe de Erro, que é chamada por meio de um objeto presente na classe principal.

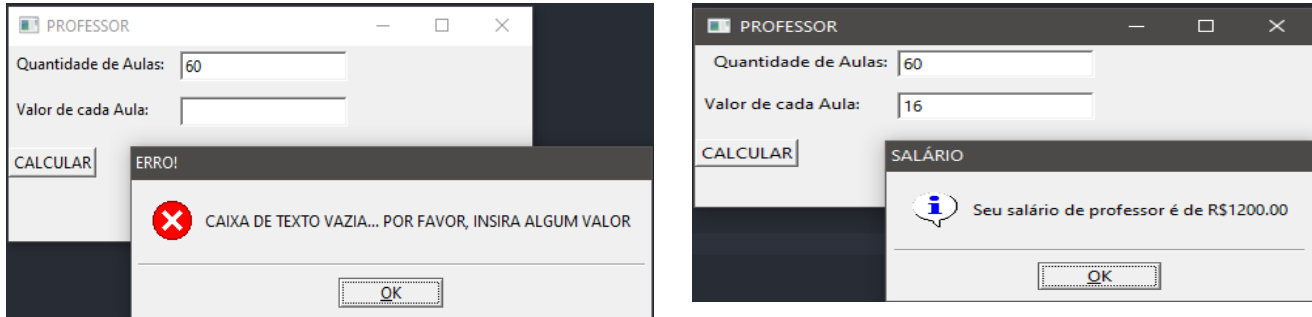

## **4.5.3. OUTRA FORMA DE IMPLEMENTAÇÃO: EQUAÇÃO DE SEGUNDO GRAU**

Aqui foram feitas as mesmas modificações dos programas anteriores. No primeiro exemplo, a classe Erro apresentava apenas a mensageBox (imagem abaixo).

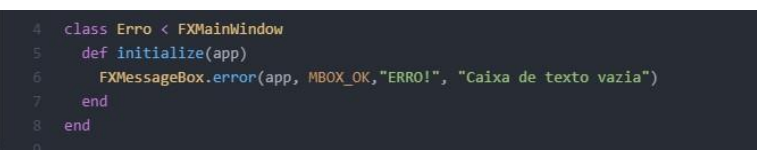

Já na forma atualizada, houve novos parâmetros de entrada (a, b, dn, raiz1, raiz2) que permitiram a utilização das condições de existência dentro da própria classe. (imagem abaixo).

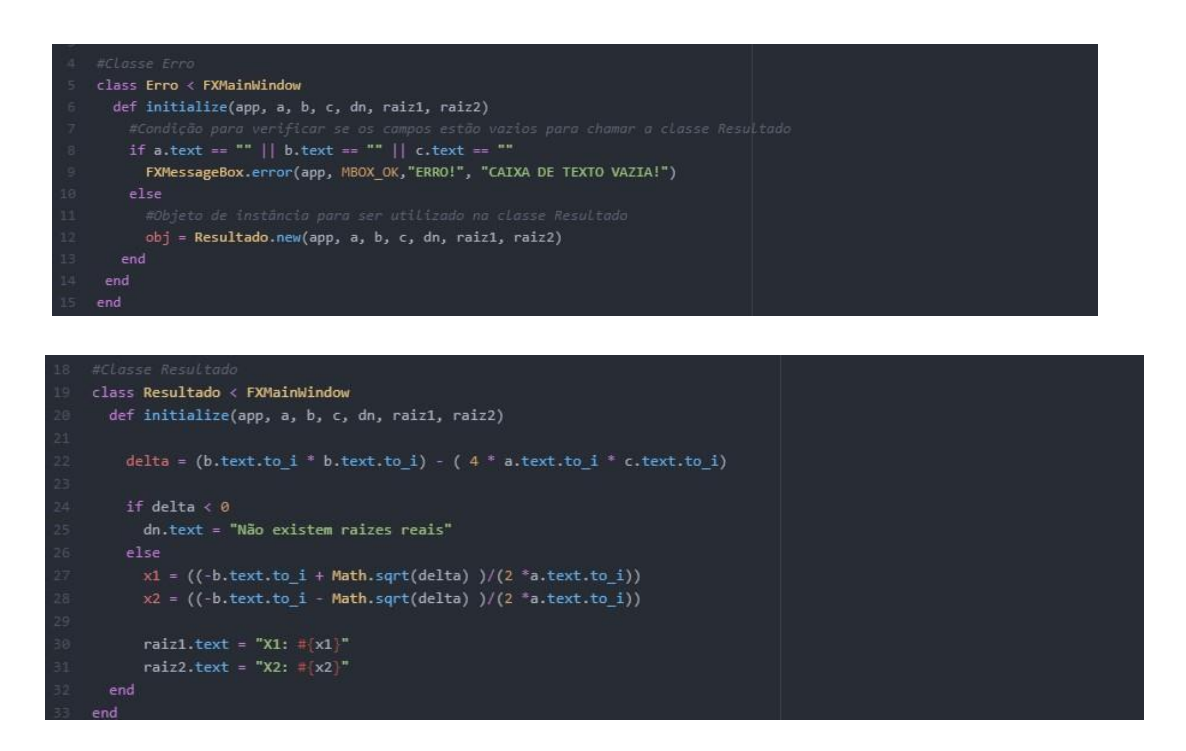

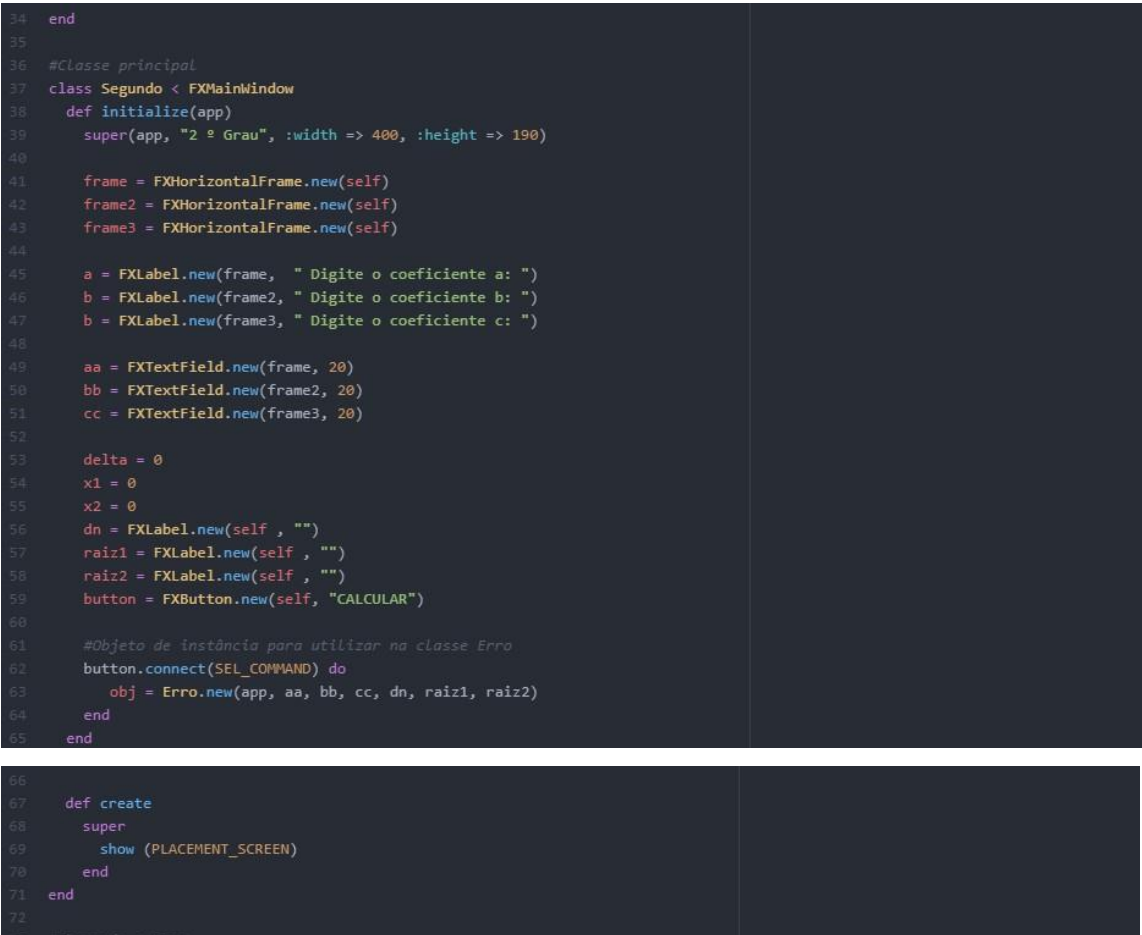

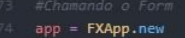

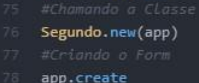

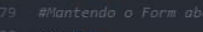

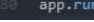

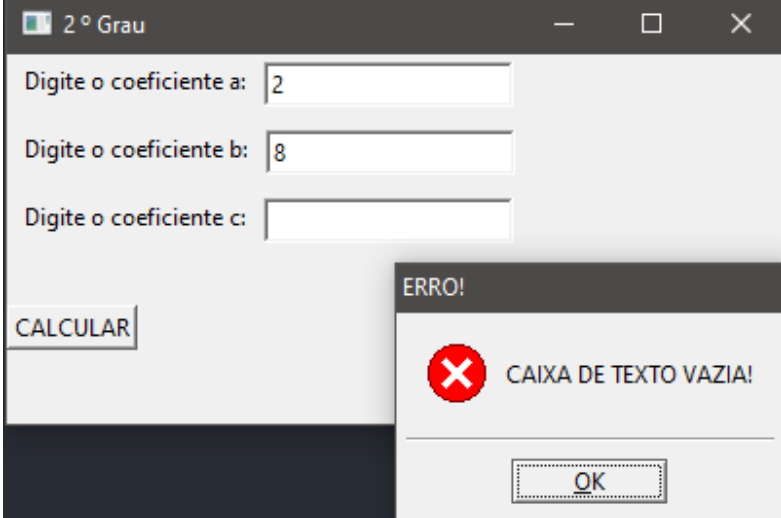

# **4.5.4. OUTRA FORMA DE IMPLEMENTAÇÃO: CADASTRO DE LIVROS**

Novamente vislumbra-se que a principal diferença entre as classes Erro apresentadas é a utilização de parâmetros de entrada que permitem o uso de laços de repetição, os quais, quando presentes na classe Erro (tal como na segunda imagem acima), permitem que a repetição ocorra sempre que a classe for solicitada, nesse caso, isso acontece quando o botão (o qual possui o objeto referente a classe) é acionado.

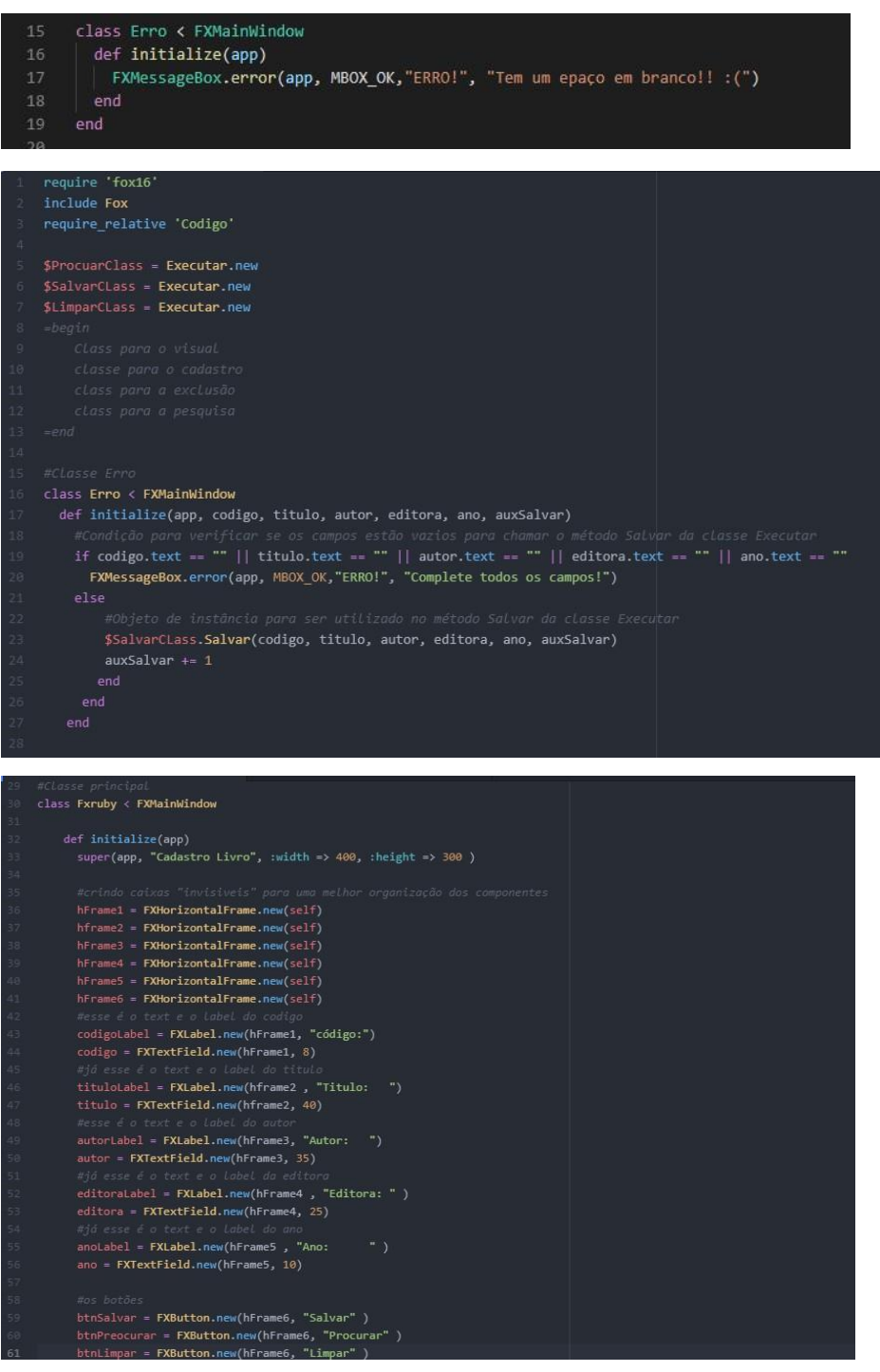

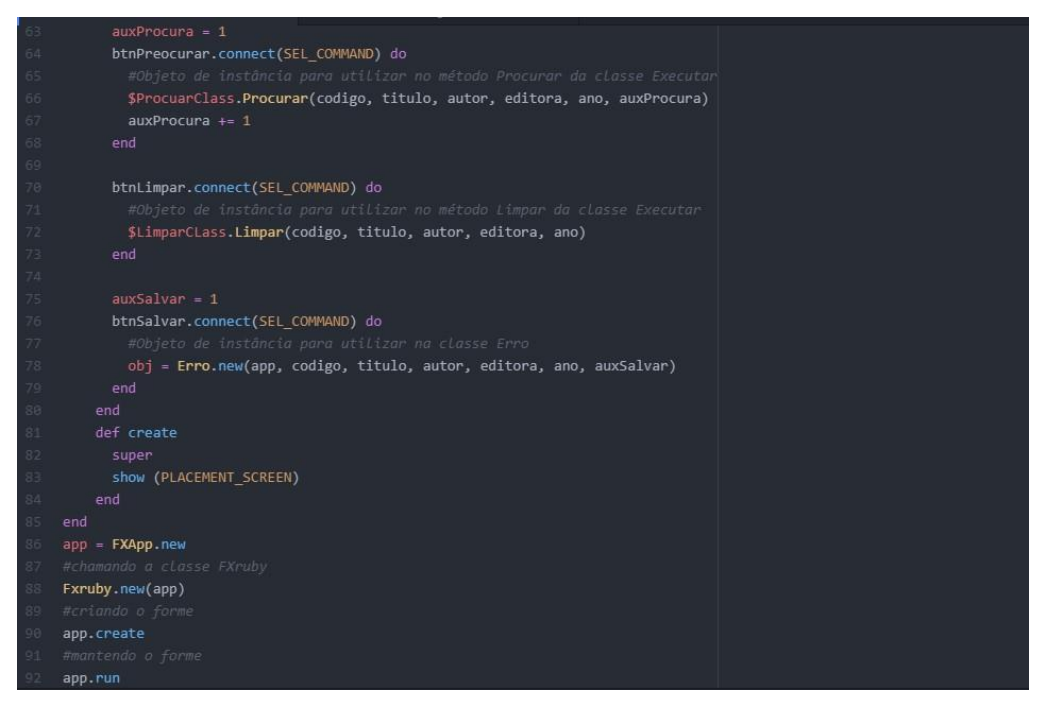

# include Fox class Executar  $$Codigo = Array.new(10)$ \$Titulo = Array.new(10) \$Autor = Array.new(10)  $$Editiona = Array.new(10)$ \$Ano = Array.new(10) def Salvar(codLivro, tituLivro, autorLivro, editoLivro, anoLivro, aux)  $$Codigo[aux] = codLivro$  $$Titulo[aux] = titulivro$ \$Autor[aux] = autorLivro  $$Editiona[aux] = editolivro$  $$Ano[aux] = anolivro$ puts("#{\$Codigo[aux]}\n#{\$Titulo[aux]}\n#{\$Autor[aux]}\n#{\$Editora[aux]}\n#{\$Ano[aux]}") ef **Procurar(codTXTP, tituTXTP, autorTXTP, editoraTXTP, anoTXTP, vAUX)**<br>while vAUX < 10

#verificands cada variavel caso a pessoa tenha colocado para buscar sem ser pelo a cosigo<br>if SConforOWAXI -= codip(vALK).to\_s, tituTXTP.text = STitulo[vALK].to\_s,autorTXTP.text- SAutor[VALK].to\_s, editoraTXTP.text- SEditor

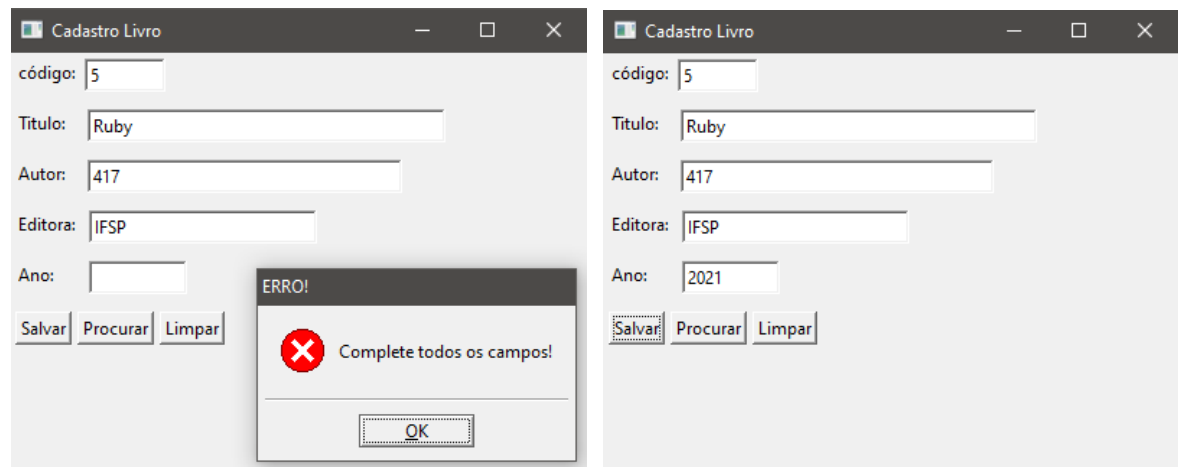

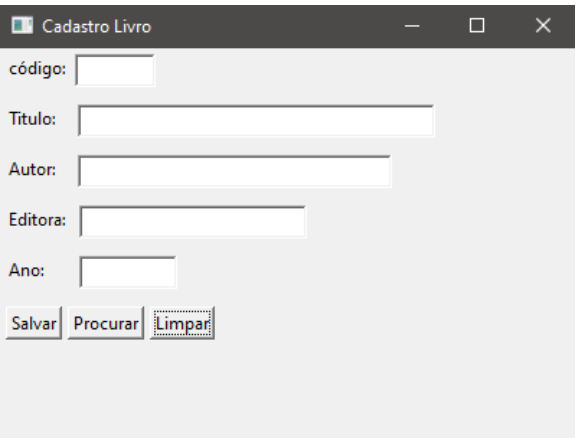

## **5. CAPÍTULO: RUBY E BANCO DE DADOS**

### **5.1.BANCO DE DADOS**

Banco de dados é uma coleção organizada de informações ou dados, ou seja, são informações ou dados interligados, sempre relacionados a alguém ou a algo. Serve justamente para coletar e armazenar dados e informações de forma segura, organizada e padronizada.

Foi criado no ano de 1960, desde então, evoluiu com o passar do tempo. Os bancos de dados hierárquicos de redes eram sistemas originais usados para armazenar e manipular dados. Em 1980 os bancos de dados relacionais se tornaram bem populares, em sequência o banco de dados orientado a objetos em 1990. O mais recente é o banco de dados NoSQL, que surgiu como uma espécie de resposta ao crescimento da internet e com às necessidades de maior velocidade e processamento de dados não estruturados.

Atualmente, os bancos de dados na nuvem e autônomos estão abrindo novos seguimentos quando se trata de como os dados são coletados, armazenados, gerenciados e utilizados.

O banco de dados é controlado pelo DBMS: sistema de gerenciamento de banco de dados. O DBMS funciona como uma espécie de interface entre o banco de dados e seus usuários finais ou programas, onde permite que os usuários recuperem, atualizem e gerenciem como serão organizadas e otimizadas todas as informações que serão coletadas. Ademais, também permite uma variedade de operações administrativas, como, por exemplo, o monitoramento de desempenho, os ajustes e os backups e recuperações.

O BDD (Banco de Dados) mais recente era o relacionado, mas foi criada uma alternativa para esse modelo que é chamado de: banco de dados não-relacionado. A diferença entre os dois é que o relacionado é organizado e visualizado em forma de tabelas, já o não-relacionado é organizado por chaves, ou seja, cada chave é utilizada para uma recuperação de um valor, com a visualização diferente da tradicional.

Nos dias atuais, a utilização de BDD é muito necessária na vida industrial, pois tem várias vantagens que melhoram a produção e o controle das indústrias e empresas no geral. Como por exemplo:

- A produtividade;
- O aumento da segurança;
- Melhor relacionamento;
- Melhora do planejamento e decisões;
- Redução de riscos.

No entanto, mesmo com esses benefícios, enfrentam grandes desafios, já que os bancos de dados comerciais utilizam consultas muito complexas obtendo respostas instantâneas a essas. Logo, os administradores precisam empregar uma ampla variedade de métodos para melhorar o desempenho, mas, para essa finalidade, enfrentam algumas adversidades como:

- Absorção de aumentos significativos no volume de dados;
- Garantia da segurança de dados;
- Acompanhamento da demanda;
- Gerenciamento e manutenção do banco de dados e da infra-estrutura;
- Remoção de limites na escalabilidade;

 Por ter muitos dados, a manutenção pode demorar mais e, portanto, prejudicar a empresa.

## **5.2.O SQLITE**

O SQLite é um banco de dados relacional que não armazena informações em um servidor, diferente das outras ferramentas do tipo. Sua independência é devido a capacidade de armazenar arquivos dentro de si mesmo; ele lê e grava diretamente em arquivos de disco comuns.

O projeto SQLite foi iniciado em [09/05/2000 .](https://www.sqlite.org/src/timeline?c=2000-05-29%2B14%3A26%3A00) O futuro é sempre difícil de prever, mas a intenção dos desenvolvedores é oferecer suporte ao SQLite até o ano 2050. As decisões de design são feitas com esse objetivo em mente.

Considerado um banco de dados embutido, o SQLite é completo com várias tabelas, índices, gatilhos e visualizações e está contido em um único arquivo de disco. O [formato](https://www.sqlite.org/fileformat2.html) do arquivo de banco de dados é multi-plataforma (pode copiar livremente um banco de dados entre sistemas de 32 e 64 bits). Esses recursos tornam o SQLite uma escolha popular como formato de arquivo de [aplicativo,](https://www.sqlite.org/appfileformat.html) tanto

que seus arquivos de banco de dados são um formato de [armazenamento](https://www.sqlite.org/locrsf.html) [recomendado](https://www.sqlite.org/locrsf.html) pela Biblioteca do Congresso dos EUA.

Essa base de dados é de código aberto e gratuito, sendo muito utilizada em aplicações *mobile*, com foco no sistema Android.

O SQLite, com suas características e funcionalidades específicas, coloca-se como uma opção de banco de dados relevante para algumas situações. Como, por exemplo:

 Sites que tenham um tráfego médio, especialmente falando de acessos simultâneos. Essa costuma ser a média, exceto grandes e-commerces, ou em períodos como Black Friday;

 Dispositivos que funcionam sem a necessidade de que alguém os opere. O encaixe é perfeito com o SQLite pelo fato de ele trabalhar também de forma independente, sem que alguém precise administrá-lo. Por isso, entre os dispositivos ideais para ele: smartphones, TVs, relógios, eletrodomésticos inteligentes, câmeras, consoles de videogame, etc;

 Aplicações desktop diversas, como: sistemas financeiros, de edição de mídia, controle de versão e programas de manutenção de registros, por exemplo. Quando usado dessa maneira, o SQLite possibilita um desempenho muito maior nessas aplicações, o que garante maior certeza de um funcionamento estável;

 O SQLite consegue interagir com aplicativos de qualquer linguagem, desde que as suas bibliotecas externas tenham sido escritas em C. Dessa forma, o processo é mais simples, principalmente pela dispensa da relação usuário-servidor

Hoje, graças a todo seu potencial fluido e dinâmico, o SQLite ocupa a [9ª opção](https://db-engines.com/en/ranking) de [base de dados mais utilizada em](https://db-engines.com/en/ranking) todo o mundo.

## **5.2.1. SQLITE: INSTALAÇÃO**

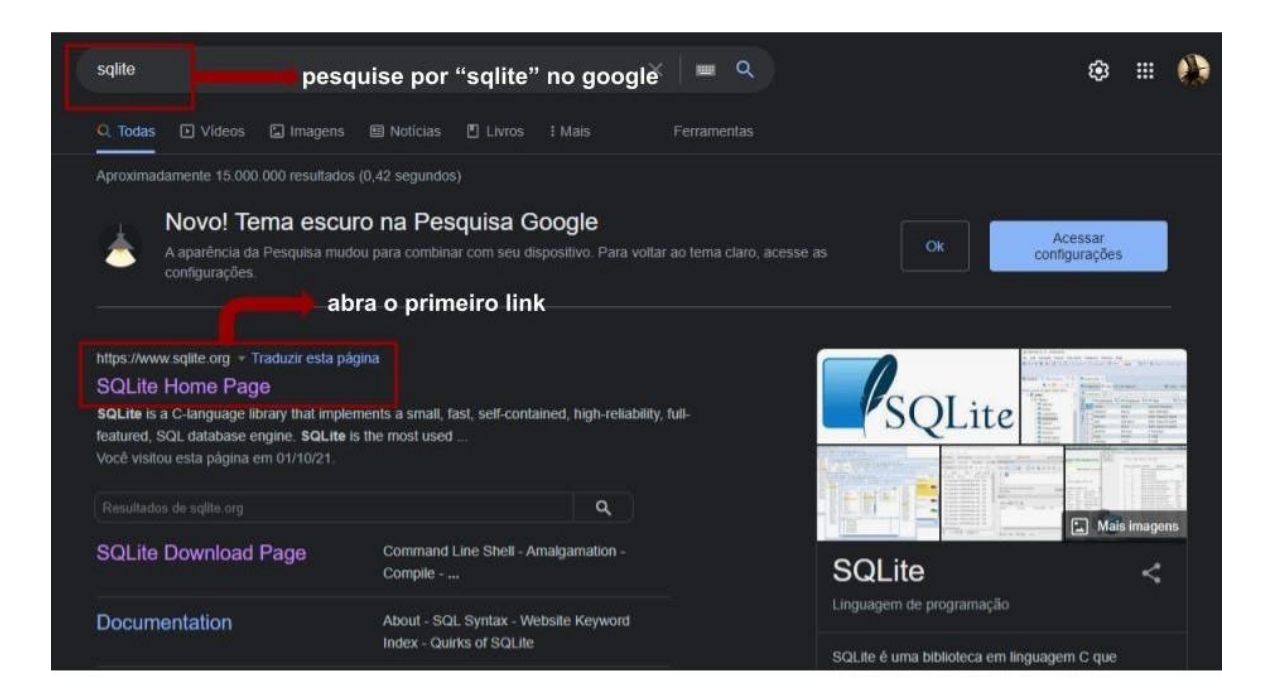

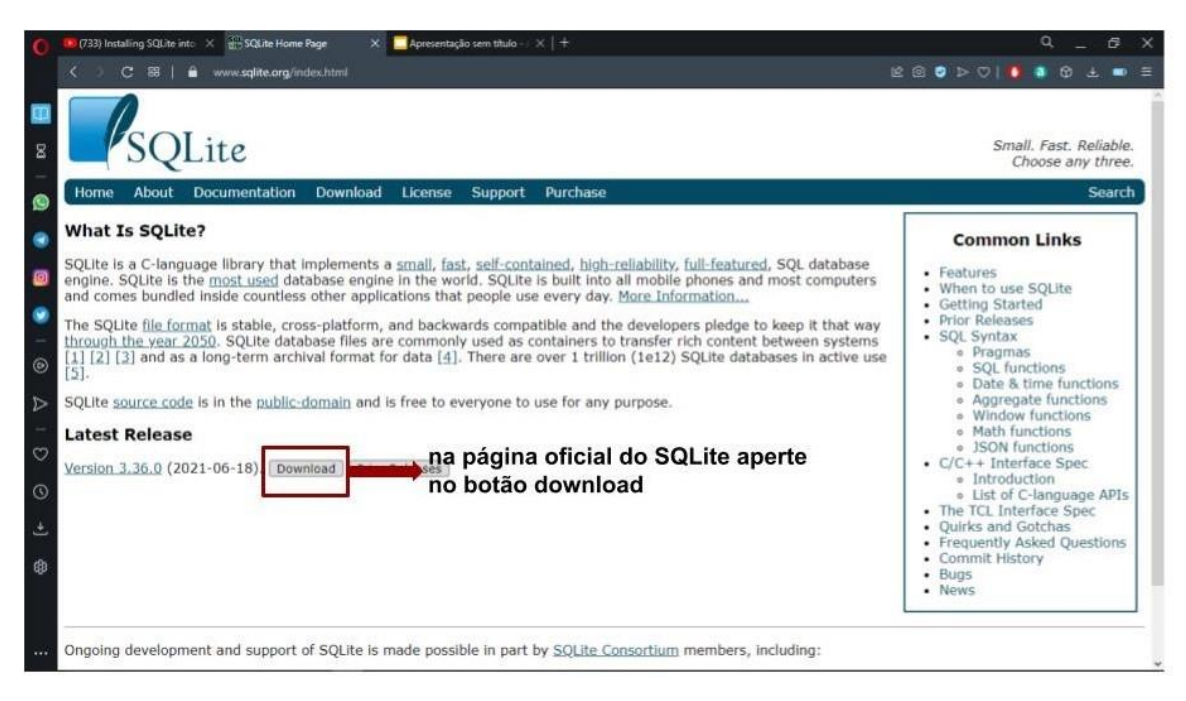

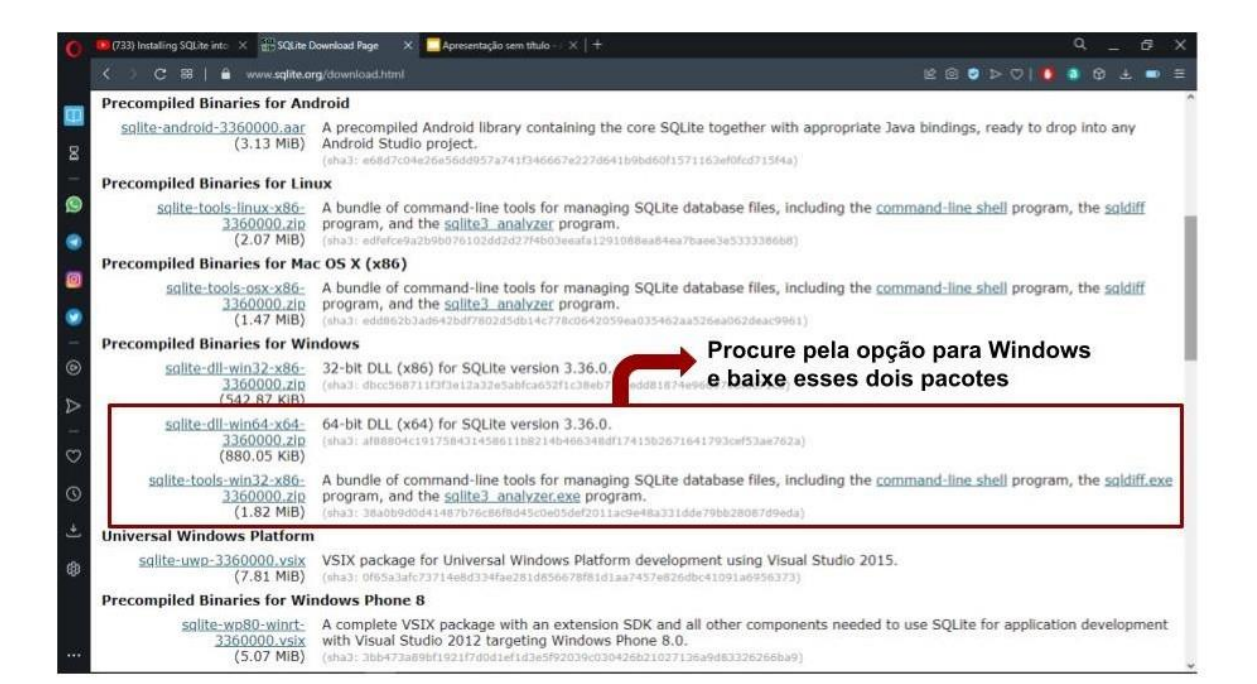

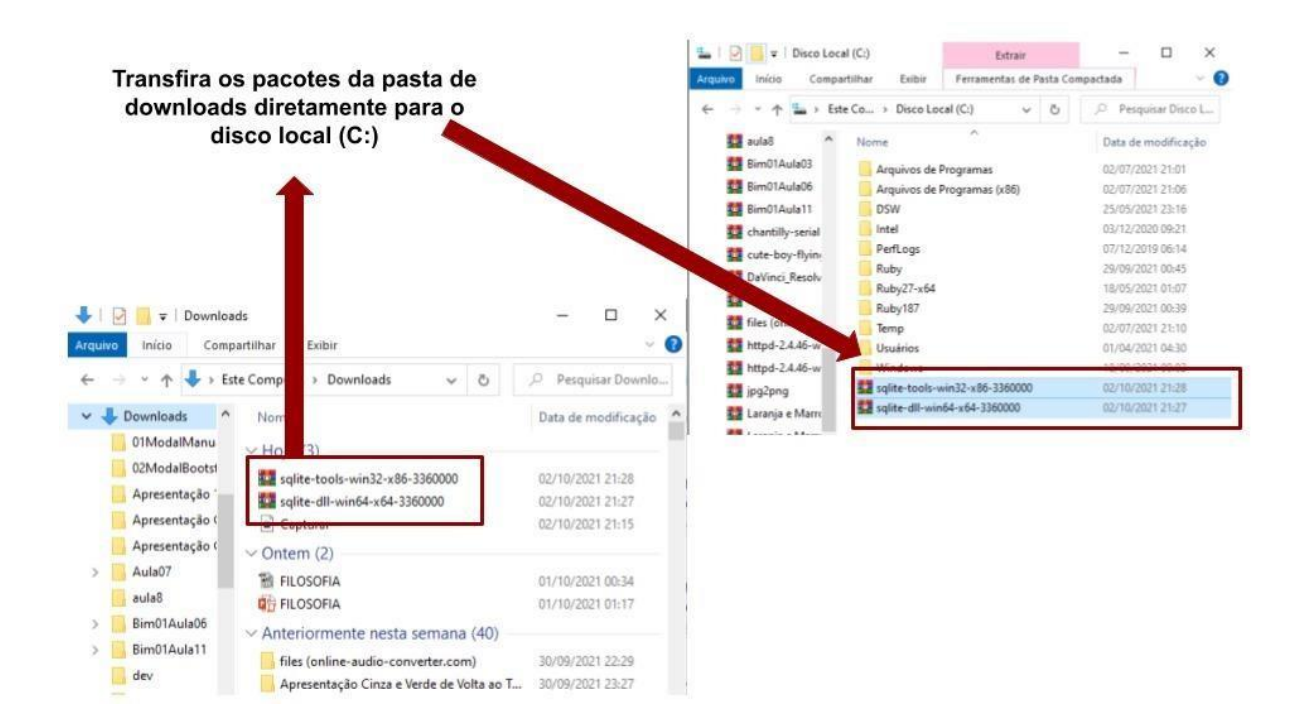

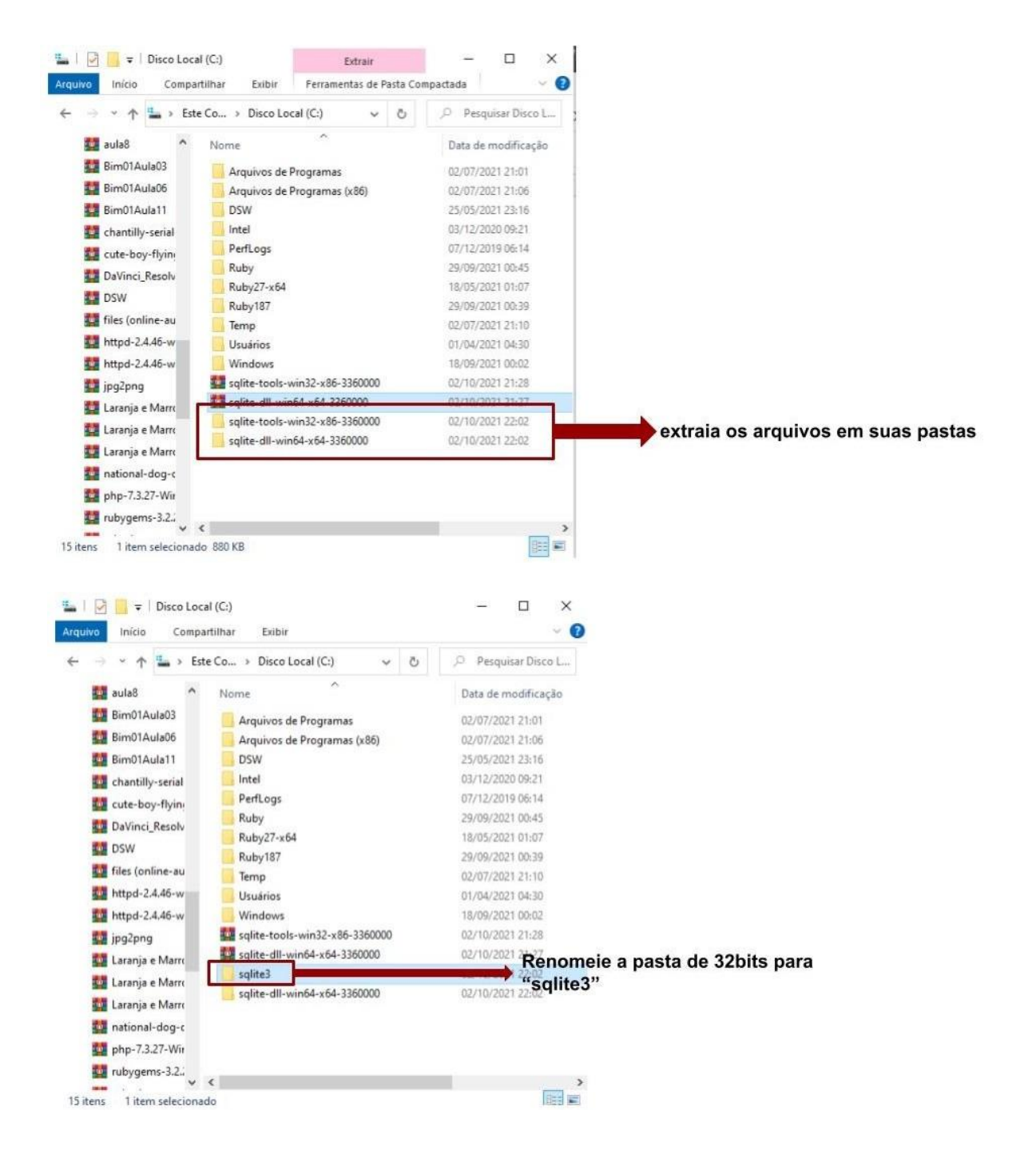

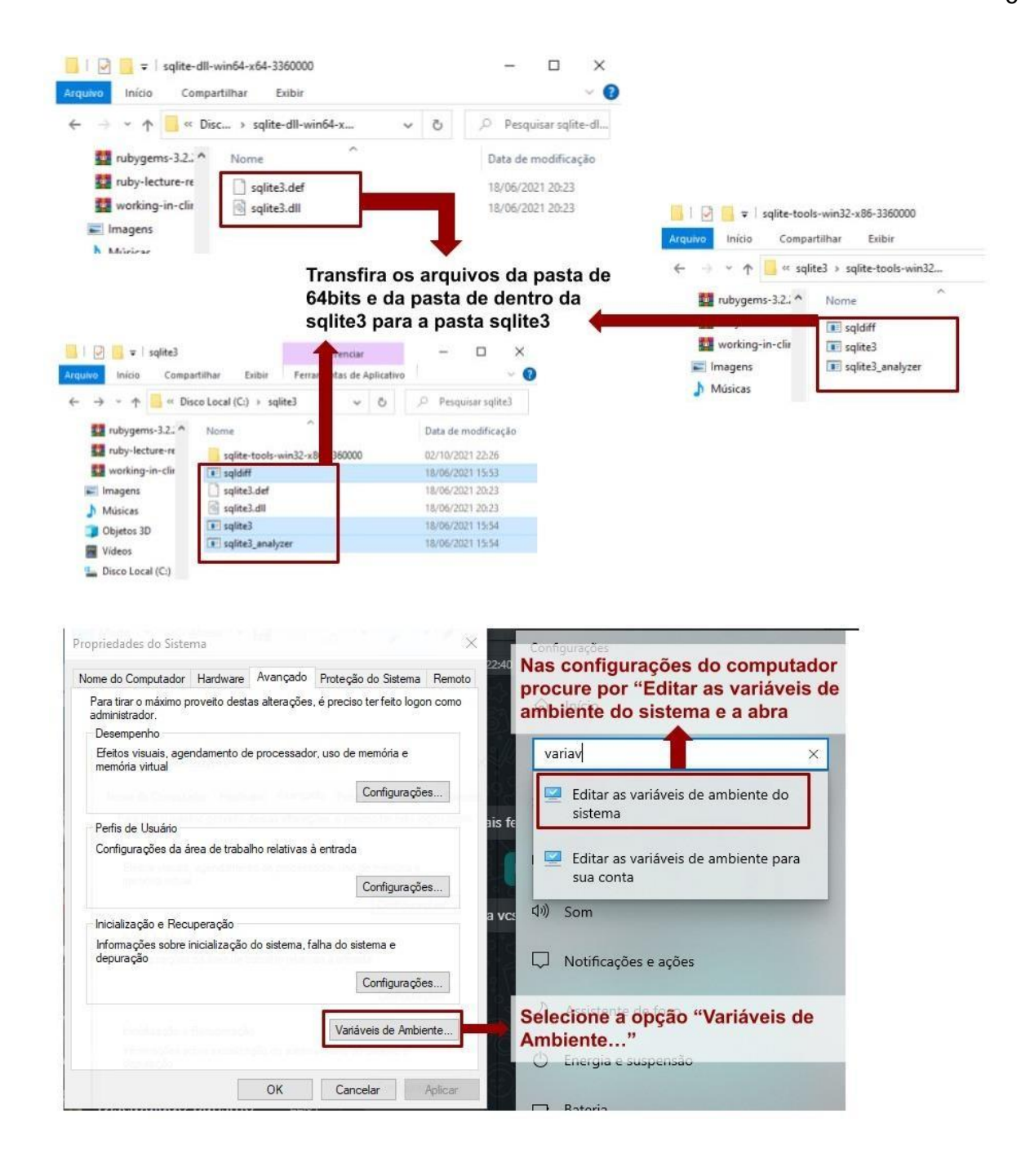

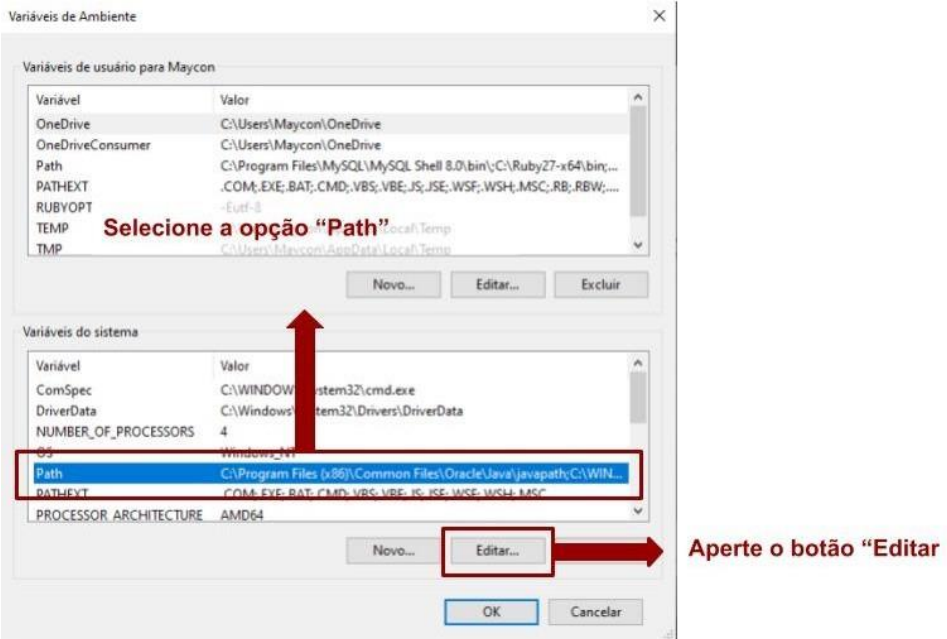

Editar a variável de ambiente  $\times$ C:\Progra Aperte o botão "Novo" va Novo %SystemRoot%\system32 %SystemRoot% Editar %SystemRoot%\System32\Wbem %3ystemR00t/%3ystem32\WindowsPowerShell\v1.0\<br>%SYSTEMR00T%\System32\WindowsPowerShell\v1.0\<br>%SYSTEMR00T%\System32\OpenSSH\ Procurar... C:\Program Files\Git\cmd f. Excluir C:\Program Files (x86)\nodejs\ Cole o caminho da pasta "sqlite3" e C:\sqlite3 aperte "ok" e todas as opções, cima Mover para baixo Editar texto...  $\overline{\alpha}$ Cancelar

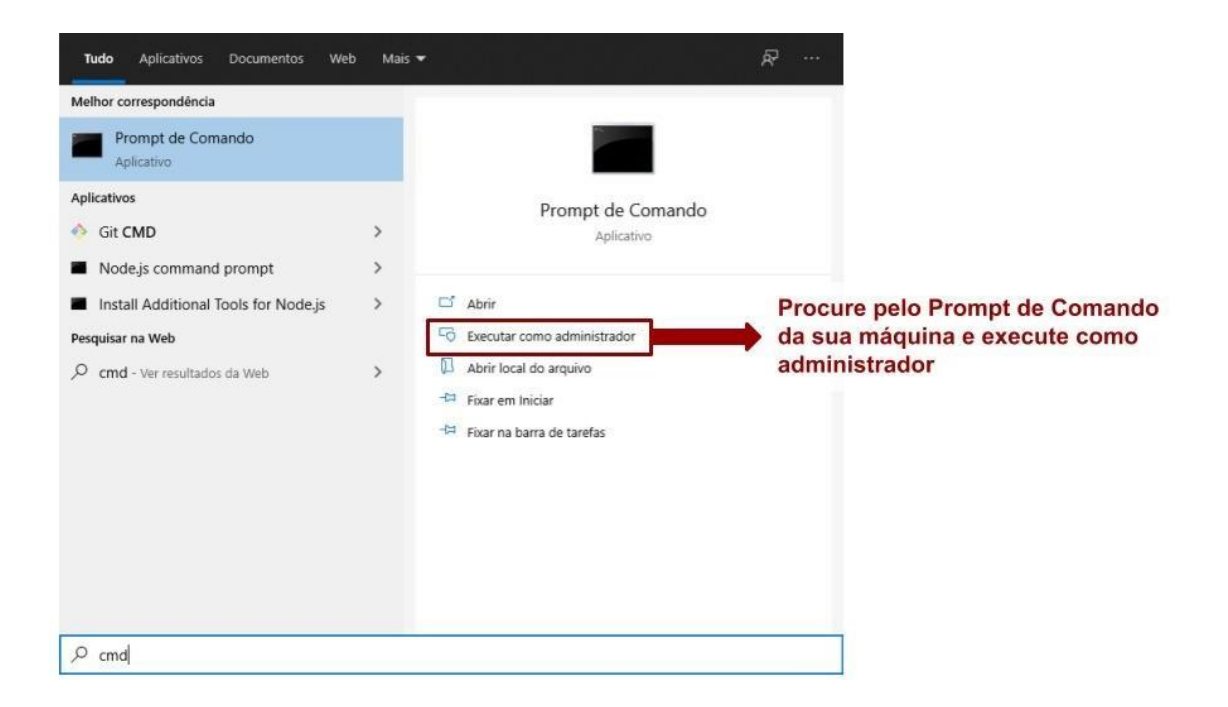

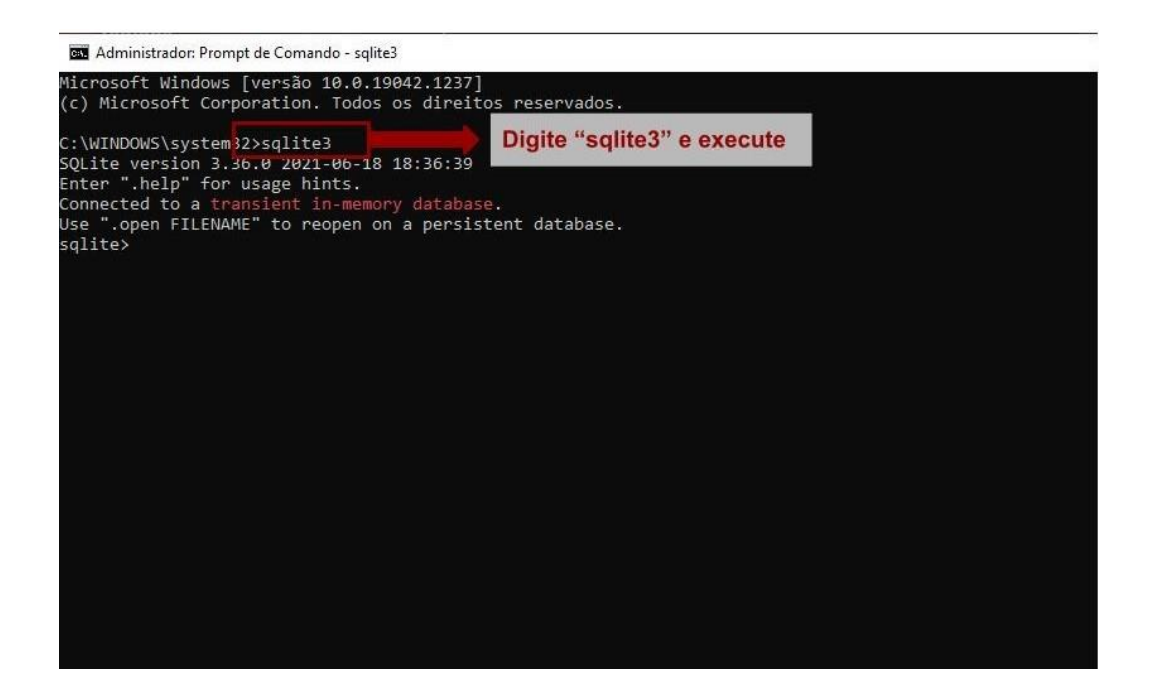

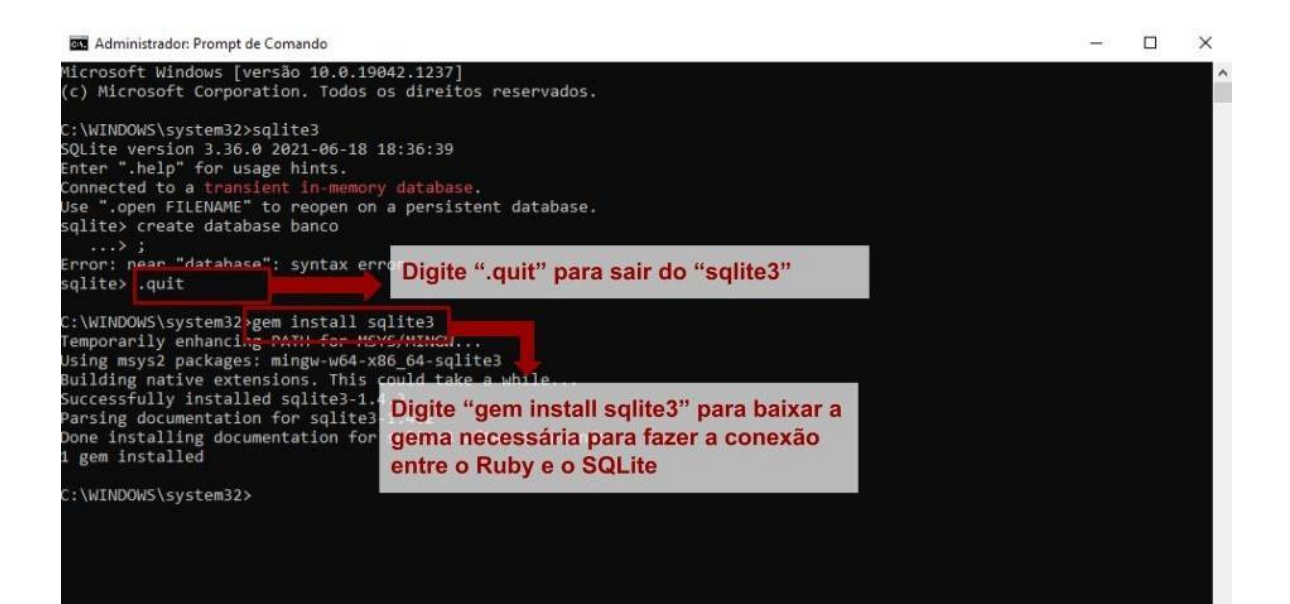

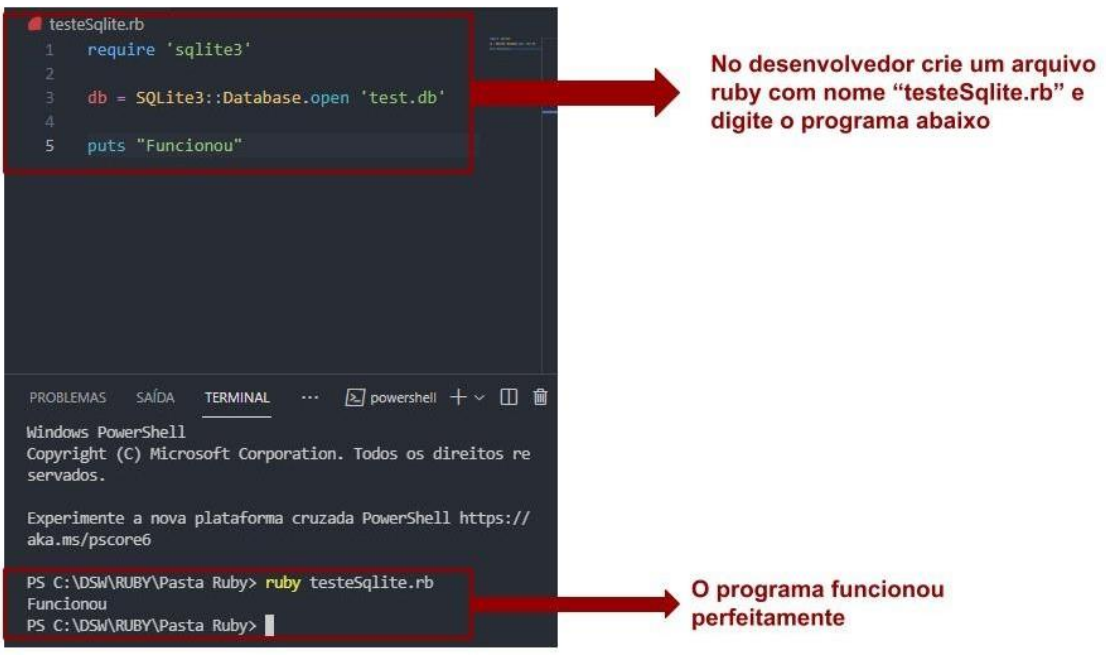

### **5.3 PROGRAMA E BANCO DE DADOS**

Agora que já se sabe o que é um banco de dados e como conectá-lo previamente a um programa Ruby, iremos criar um banco de dados SQLite para um programa já citado nos capítulos anteriores (programa de livros) com o intuito de maior fixação da relação BDD-Ruby.

Seguindo esse raciocínio, no programa abaixo, faz-se o cadastramento dos livros, com suas respectivas informações, ou seja, o BDD armazena os dados. Assim, quando deseja se fazer uma consulta em relação a um livro X, o programa irá procurá-lo nos dados armazenados do banco de dados e, por fim, retornará as informações ao usuário.

Logo, esse programa tem como objetivo a procura rápida e ágil de livros armazenados em uma biblioteca a partir da digitação de seu código, nome do autor, livro, editoria e até mesmo o ano de lançamento. Para isso, além da utilização de parâmetros, métodos e instâncias de classes, o programa foi conectado ao banco de dados

Por fim, os códidos abaixo foram utillizados para a criação do programa em questão.

- include Fox rncrude rox<br>require\_relative 'Codigo'<br>require 'sqlite3' \$db = SQLite3::Database.open 'Livraria.db'  $\text{divraria} = Exectar.new$ class Erro < FXMainWindow def initialize(app, banco, codigo, titulo, autor, editora, ano) -increased product the matrice of the state of the state of the state state in the state of the state of the state of the state of the state of the state of the state of the state of the state of the state of the state of else  $\vert$  \$Livraria.Salvar(banco, codigo.text, titulo.text, autor.text, editora.text, ano.text) end class Fxruby < FXMainWindow def initialize(app) super(app, "Cadastro Livro", :width => 400, :height => 300 )  $h$ Frame1 = FXHorizontalFrame.new(self)  $h$ frame2 = FXHorizontalFrame.new(self) hFrame3 = FXHorizontalFrame.new(self) hFrame4 = FXHorizontalFrame.new(self) hFrame5 = FXHorizontalFrame.new(self) hFrame6 = FXHorizontalFrame.new(self) hFrame7 = FXHorizontalFrame.new(self) iigo, titulo, autor, editora, ano) VALUES(?,?,?,?,?)",[codLivro, tituLivro, autorLivro, editoLivro, anoLivro]) 'SELECT \* FROM Livro WHERE codigo = #{codTXTP}")
- Arquivo relacionado ao livro:

, editoraTXT, anoTXT)

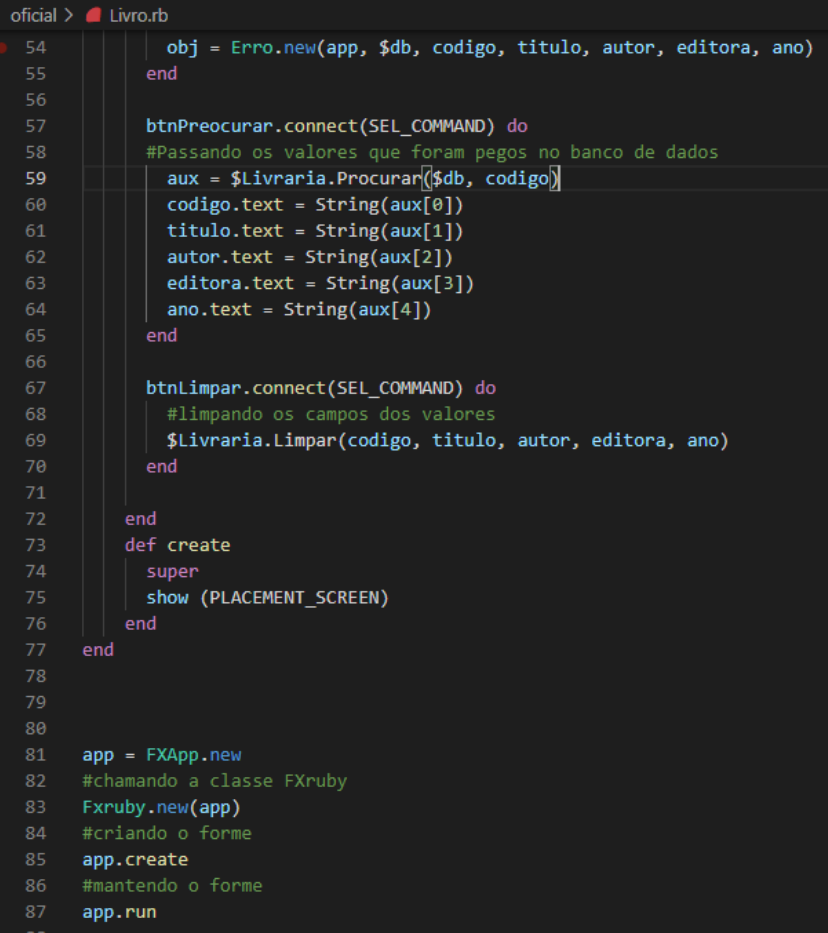

Parte relacionada ao código:

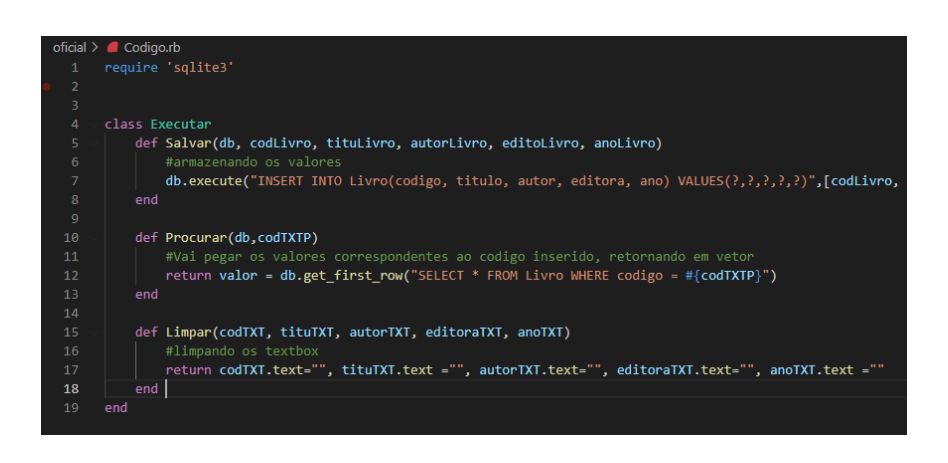

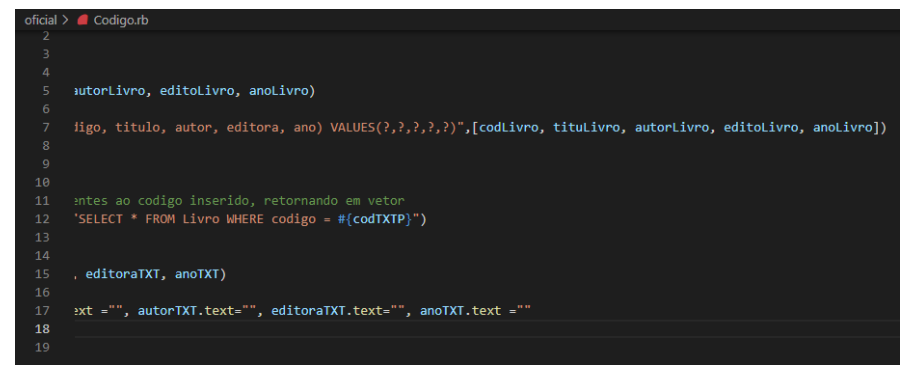

Parte reacionada ao teste:

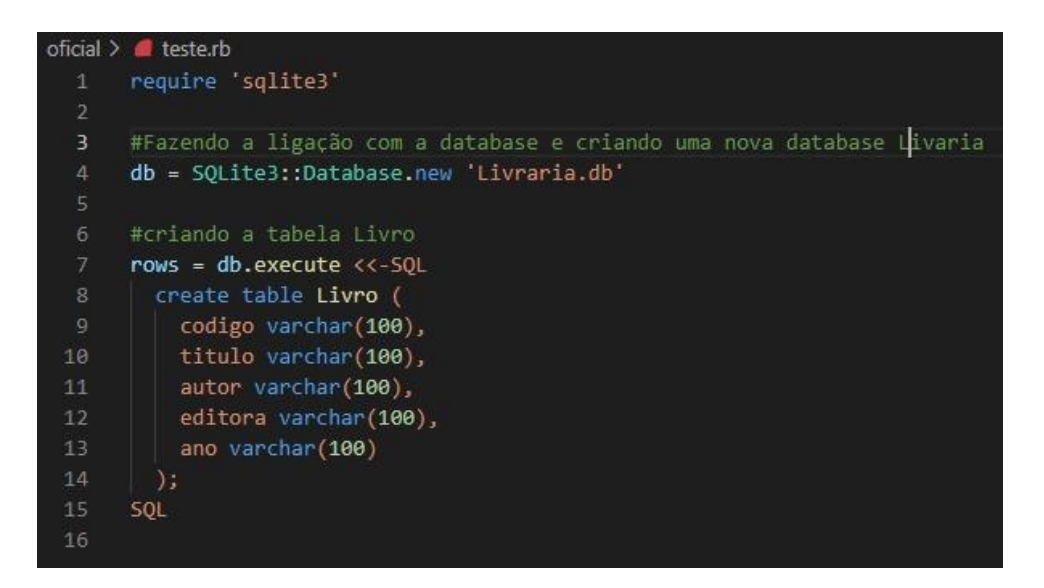

Executando o banco de dados:

PS C:\xampp\htdocs\Testes em PHP\Ruby\oficial> ruby teste.rb PS C:\xampp\htdocs\Testes em PHP\Ruby\oficial>

Testando o cadastramento:

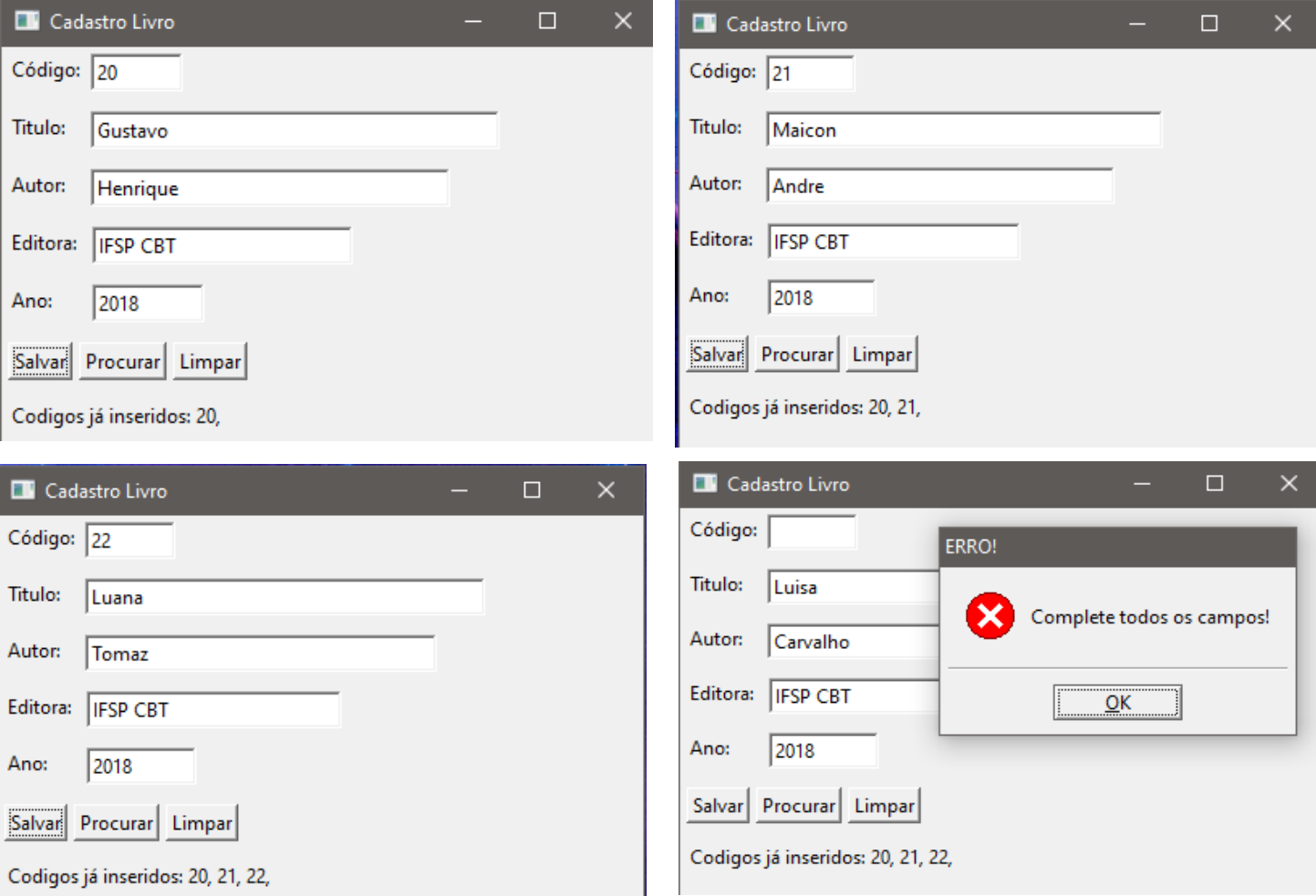

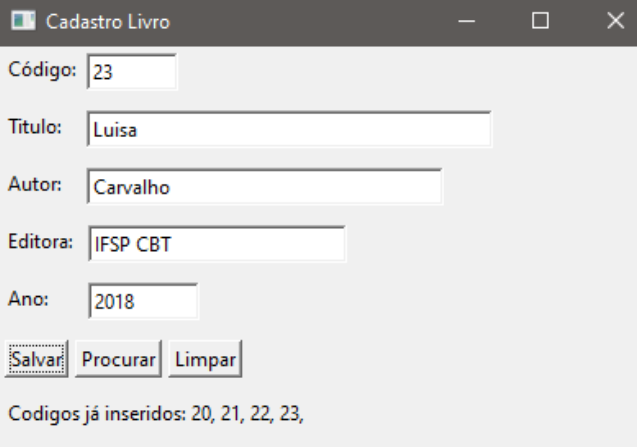

Botão limpar:

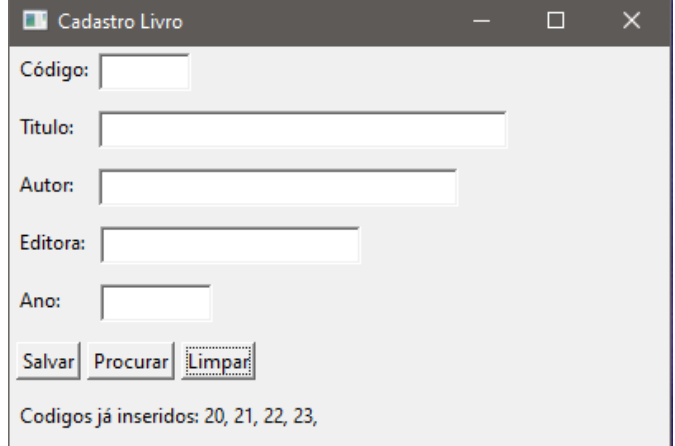

Pesquisando dados

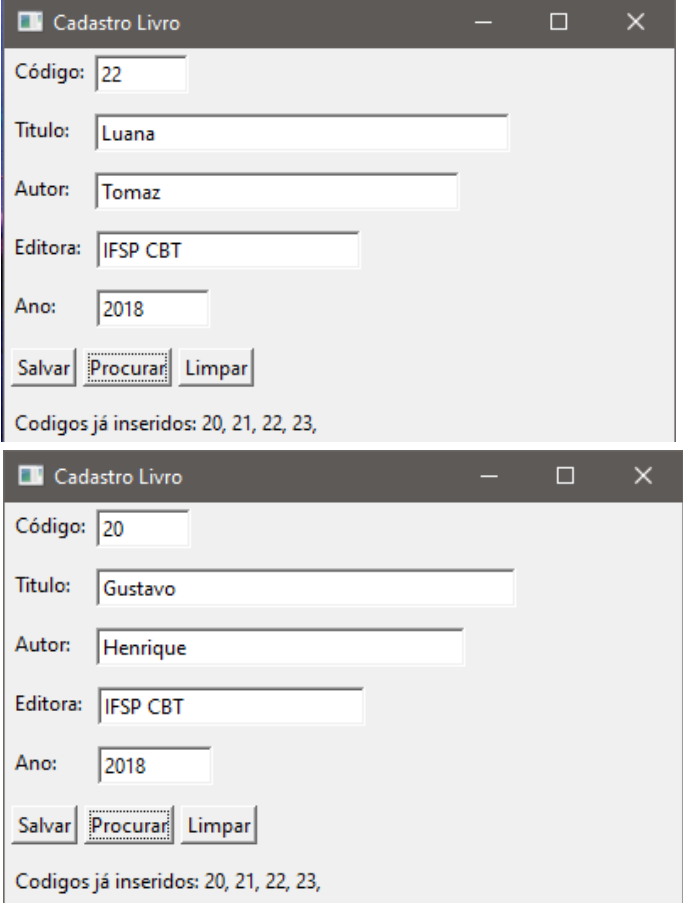

## **6. CAPÍTULO: INTEGRAÇÃO COM RECURSOS/SERVIÇOS DE TERCEIROS**

A partir desse documento, vimos que existem infinitas possibilidades de criações de programas, cada qual com diversos objetivos e meios de se fazer, visto que tudo depende da lógica do programador- sendo de bom tom nesse nicho profissional sempre colocar comentários percorrendo o código para facilitar a manutenção e aprimoramentos futuros.

Partindo desse pressuposto, na área da tecnologia sempre há modos de se automatizar cada vez mais, já que o ramo profissional continua a crescer e permitir mais conexões pelo globo. Seguindo esse raciocínio, existe também a possibilidade de conectar um programa a uma API (interface de de programação de aplicações).

API é um conjunto de padrões que participam de uma interface, a qual tem como intuito criar plataformas mais práticas aos desenvolvedores a partir da comunição entre dois sistemas. Desse modo, é responsável por ligar os recursos necessários para o software ter o desempenho desejável, sendo também usado para aprimiorar e otimizar tarefas/sistemas que já existem (integração de soluções de pagamento, lançamentos contábeis e emissão de notas fiscais, por exemplo). Contudo, pode-se dizer que as API´s contribuem para uma melhor performance, além de contar com poucos dados – só são inseridas as informações imprescindíveis ao objetivo- e com uma barreira de proteção específica para cada parte do sistema.

Em suma, as API´s podem se dividir em quatro categorias: privada – acesso exclusivo a empresa que criou-, composta – combinação de vários dados/serviços, nos quais os desenvolvedores podem acessar por meio de diferentes terminais-, pública – possui restrinção mínima, ou seja, um volume maior de pessoas tem acesso para usufruir da API- e parceira – as API´s são expostas estrategicamente aos parceiros empresarias a partir de um processo de integração -.
#### **6.1. JSON E O RUBY.**

Nesse projeto, decidimos utilizar uma API para integrar com o sistema de GPS do Google Maps. Para isso foi necessário instalar uma variente de extensão do JSON, porque é mais rápido do que a variante Ruby pura. Para tal ação, basta digitar na linha de comando como root:

# rake install\_pure

O comando abaixo irá construir as extensões e instalá-las em seu sistema ou ainda pode optar por instalar apenas a implementação Ruby pura de JSON. No caso, se utiliza Rubygems, é necessário inserir a seguinte linha de comando:

# ruby install.rb

# gem install json

Agora, se optar utilizar a versão JSON mais recente, há também uma variante do Ruby Json Puro da Gema que pode ser instalada com:

# gem install json pure

Logo, para utilizar o JSON pode optar por um dos comandos:

require 'json/pure' require 'json'

Por fim, para carregar a variante instalada (a extensão "json" ou a variante pura 'json\_pura'):

# require 'json/ext'

Sendo importante ressaltar que somente os 'require' são no escopo do código, os demais comandos são para serem realizados no prompt de comando.

#### **6.2. UTLIZANDO JSON EM RUBY**

Após a instalação, o grupo desenvolveu um programa com o intuito de utilizar o CEP, o qual seria indicado pelo usuário, e, por meio dele, descobrir a localização exata daquele número inserido, isso seria feito com base no sistema GPS do Google Maps. Verifique a seguir:

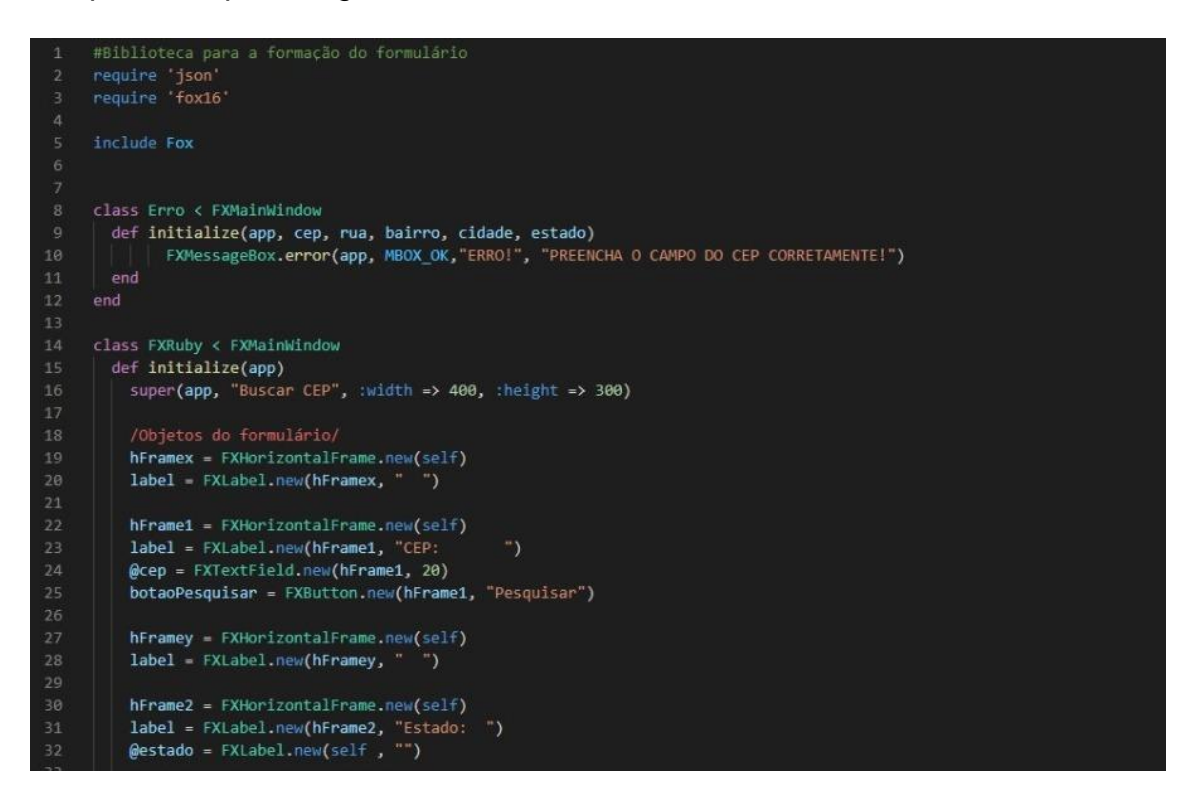

```
hFrame3 = FXHorizontalFrame.new(self)
         label = FXLabel.new(hFrame3, "Cidade: ")
         \thetacidade = FXLabel.new(self,"")
         hFrame4 = FXHorizontalFrame.new(self)
         label = FXLabel.new(hFrame4, "Bairro:
         \thetabairro = FXLabel.new(self.
                                          t^{n+1}hFrame5 = FXHorizontalFrame.new(self)
                                                      \rightarrowlabel = FXLabel.new(hFrame5, "Rua:
         \thetarua = FXLabel.new(self, "")
         #Objeto de instância para utilizar na classe Erro
         botaoPesquisar.connect(SEL_COMMAND) do
48
          if @cep.text.size != 8
             obj = Erro.new(app, @cep, @rua, @bairro, @cidade, @estado)
           else
             obj = BuscaCEP.new(@app, @cep, @rua, @bairro, @cidade, @estado)
         end
       end
     end
   class BuscaCEP < FXMainWindow
     def initialize(app, cep, rua, bairro, cidade, estado)
      link = "https://viacep.com.br/ws/"+ cep +"/json/?callback=?"
      #Localizando dados do CEP e preenchendo as labels
     cep.getJSON(link, function(dados) {
        rua.text = dados.logradouro;
         bairro.text = dados.bairro;
        cidade.text = dados.localidade;
         estado.text = dados.uf:
   | end<br>end
    def create
     supe
     show (PLACEMENT_SCREEN)
     end
   end
   #Chamando o Form
   app = FXApp.new
    #Chamando a Classe
   FXRuby.new(app)
   #Criando o Form
   app.create
   #Mantendo o Form aberto
    app.run
```
O programa acima deveria exibir um "Form" para a inserção de dados pelo usuário, método que já foi apresentado e explicado a partir do capítulo 3, e com o auxílio do JSON, a localização relacionada ao CEP digitado deveria aparecer, pois essa seria encontrada através da integração do sistema ao Google Maps. Entretanto, isso não funcionou. Conforme o desenvolver da aplicação, o grupo encontrou erros que não conseguiu resolver, e, dessa forma, esse método de utilização da API foi inviabilizado. Abaixo segue o erro que foi apresentado:

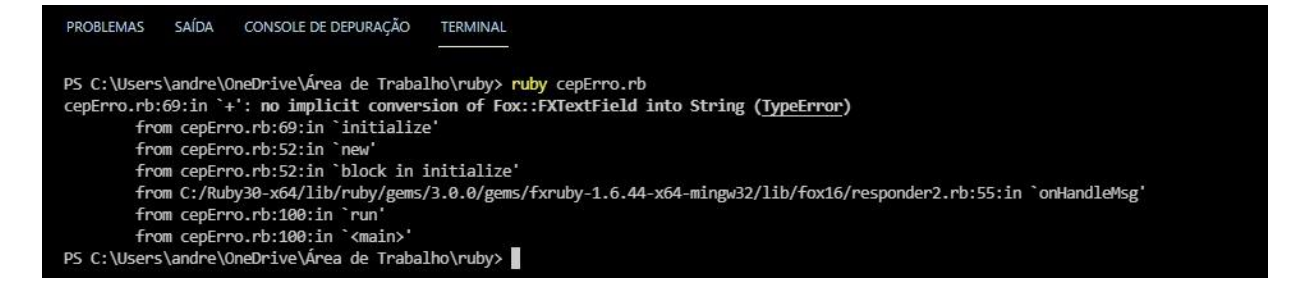

Após pesquisas, a viabilização da aplicação tornou-se possível por meio da utilização de uma "gema ruby". As "gemas" no Ruby são como um grande conjunto de bibliotecas de terceiros, e, visto que não foi possível utilizar o JSON, decidiu-se que a utilização da gema "ViaCep" foi escolhida como a forma mais viável de desenvolver e compilar o programa. Porém, essa "gema" só pode ser chamada no programa caso ela seja instalada através do CMD como administrador. Para que seja instalado veja abaixo:

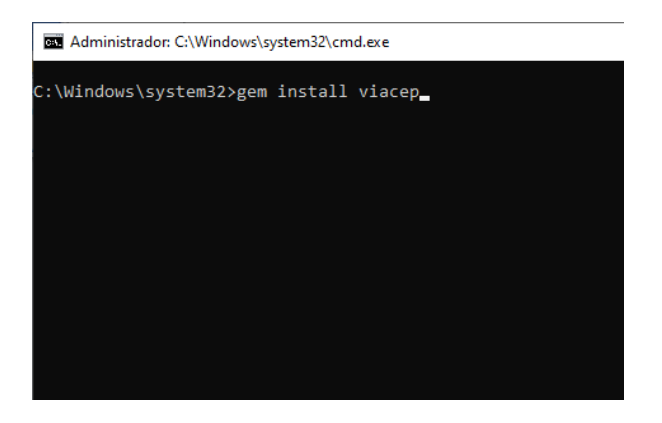

Com a instalação feita via CMD, o programa foi reescrito em função da nova forma de pesquisar o CEP, observe a seguir:

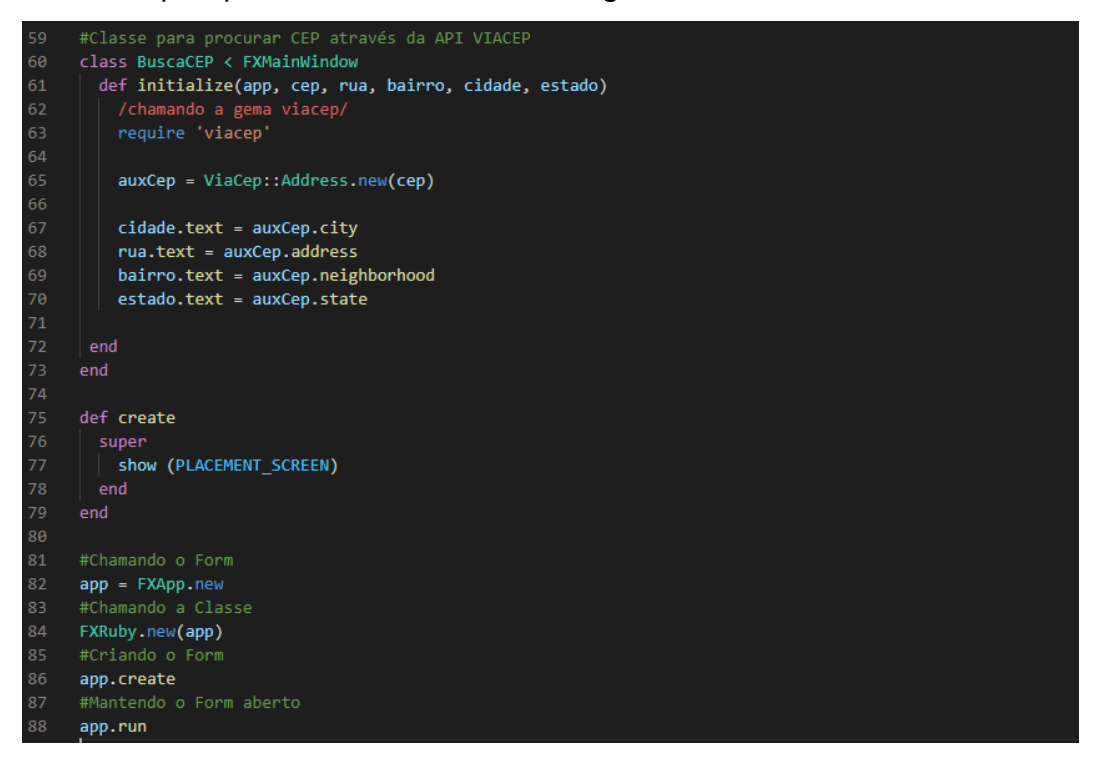

Com o foco principal sendo a exibição do local através do uso do CEP, foi necessário implantar a classe erro, para que caso haja alguma informação errada ou incompleta, o usuário consiga corrigir sem receber alguma informação errada ou problema na compilação. Logo em seguida, foi preciso haver a criação de um botão para facilitar o entendimento do usuário, indicando onde ele deve clicar para receber suas informações. O botão pesquisar gera os resultados que são chamados cada um com sua variável correspondente (Estado, cidade, bairro e rua), gerando assim as informações devidas.

Percebe-se que a única mudança (entre o primeiro programa e o segundo) necessária para que o programa funcionasse foi a da classe BuscaCEP. Nela, antes era constado a busca pelo CEP por meio do JSON, mas agora ela é feita da maneira adequada para a funcionalidade da gema ViaCEP. Nessa classe, a gema é chamada por meio do "require" e relaciona os dados definidos pelo usuário com os objetos da gema, como nas linhas a seguir:

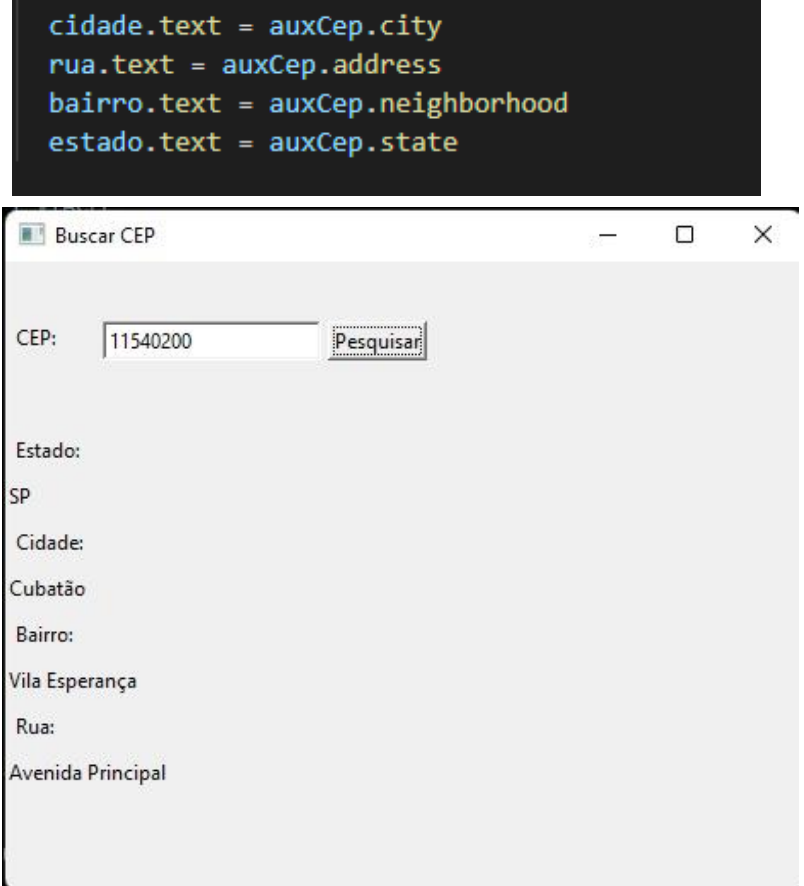

E, somente dessa forma, o grupo conseguiu compilar corretamente e fazer uso do programa.

### **REFERÊNCIAS**

ADRIANO, Thiago S. **Ruby: O que é uma GEN**.Disponível em: <https://medium.com/rubybr/ruby-o-que-%C3%A9-uma-gem-d62aafc30724> Acesso em: 16 de Julho de 2021.

**A linguagem de programação Ruby**. Índice TIOBE. Disponível em:<https:[//www.tiobe.com/tiobe-index/ruby/>.](http://www.tiobe.com/tiobe-index/ruby/) Acesso em 17/05/2021

BARRETO, Marcelo. **Gem ViaCEP**. GITHUB. Disponível em: https://github.com/marcelobarreto/via\_cep. Acesso em: 03 dez. 2021.

BRANDÃO, Paula. **VOCÊ sabe o que é API de integração? Entenda de uma vez por todas!.** Maplink, [*s. l.*], 13 jan. 2020. Disponível em: https://maplink.global/blog/oque-e-api/. Acesso em: 29 nov. 2021.

Comunidade RUBY. **Bibliotecas em RUBY**. RUBY. Disponível em: https://www.ruby-lang.org/pt/libraries/. Acesso em: 28 nov. 2021.

DOMINIO PÚBLICO. **Consulte todos os CEPs do Brasil.** VIACEP. Disponível em: https://viacep.com.br/modulos\_e\_pacotes/. Acesso em: 28 nov. 2021.

ELIAS, Marcos. **O que é interface gráfica.** EXPLORANDO. Disponível em: < http://www.explorando.com.br/o-que-e-interfacegrafica/> Acesso em: 15 de Julho de 2021.

FABRO, Clara. **O que é API e para que serve? Cinco perguntas e respostas: Entenda o que são APIs e como são utilizadas por desenvolvedores**. **TechTudo**, [*s. l.*], 15 jun. 2020. Disponível em: https://www.techtudo.com.br/listas/2020/06/o-que-e-api-e-para-que-serve-cincoperguntas-e-respostas.ghtml. Acesso em: 29 nov. 2021.

HIBBARD, James. **Uma introdução ao FXRuby**. SITEPOINT. Disponível em: <https:[//www.sitepoint.com/an-introduction-to-fxruby/>](http://www.sitepoint.com/an-introduction-to-fxruby/) Acesso em: 7 de Julho de 2021.

**ÍndiceTIOBE de maio de 2021.** Índice TIOBE. Disponível em: <https:[//www.tiobe.com/tiobe-index/>.](http://www.tiobe.com/tiobe-index/) Acesso em 17/05/2021.

**Interfaces GraficasconFXRuby - Llamado de Interfaces Externas**, 2018. 1 vídeo (6 min 7 segs). Publicado pelo Programacion JJE. Disponível em: <https:[//www.youtube.com/watch?v=j9kTok243MM>](http://www.youtube.com/watch?v=j9kTok243MM). Acesso em: 23 Agosto de 2021.

JOHNSON, Lyle. **FXRuby: Create Lean and Mean GUIs with Ruby**. 2008. ed. [S.l.]: Editora **O′Reilly**, 2008. p. 102-116. <https://res.infoq.com/articles/johnson-fxrubybook-excerpt/en/resources/FXRubyWidgets.pdf> Acesso em: 9 de Julho de 2021. MATSUMOTO, Yukihiro. **FXRuby: um olhar rápido**. RUBY LEARNING. Disponível em: [<http://rubylearning.com/satishtalim/fxruby.html>](http://rubylearning.com/satishtalim/fxruby.html) Acesso em: 7 de Julho de 2021.

**KENZIE.** BANCO DE DADOS: O QUE É, PARA QUE SERVE, TIPOS E COMO **CRIAR.** Disponível em: <https://kenzie.com.br/blog/banco-de-dados/>. Acesso em: 11 out. 2021.

MISTRY, Jigar. **8 Best Ruby on Rails IDE and Text Editors for Web Development.** MONOCUBED. Disponível em: <https:[//www.monocubed.com/best](http://www.monocubed.com/best-)ruby-on-rails-ide/> Acesso em: 17 de maio de 2021.

NOLETO, Cairo. **Ruby: tudo sobre essa linguagem orientada a objetos!.**Blog Betrybe, [*s. l.*], 18 abr. 2020. Disponível em: https://blog.betrybe.com/linguagem-deprogramacao/ruby/#:~:text=A%20linguagem%20Ruby%20foi%20criada,%2C%20Eiff el%2C%20Ada%20e%20Lisp. Acesso em: 16 maio 2021.

## ORACLE .**O QUE É BANCO DE DADOS?**. Disponível em:

<https:[//www.oracle.com/br/database/what-is-database/>.](http://www.oracle.com/br/database/what-is-database/) Acesso em: 11 out. 2021.

**Quais são os tipos de APIs?**. **LinkApi**, [*s. l.*], 6 jul. 2021. Disponível em: https://www.linkapi.solutions/blog/quais-sao-os-tipos-de-apis. Acesso em: 27 nov. 2021.

**Ruby: O melhor amigo do programador**. Ruby-Lang. Disponível em: https:[//www.ruby-lang.org/pt/about/.](http://www.ruby-lang.org/pt/about/) Acesso em: 16 maio 2021.

SILVA, Réulison. 10 linguagens de programação mais utilizadas no mercado.**DEVMEDIA,** 2019. Disponivel em: [<https://www.devmedia.com.br/top-10-linguagens-de-programacao-mais-usadas-no](https://www.devmedia.com.br/top-10-linguagens-de-programacao-mais-usadas-no-mercado/39635)[mercado/39635>](https://www.devmedia.com.br/top-10-linguagens-de-programacao-mais-usadas-no-mercado/39635). Acesso em: 18 de maio de 2021.

SQLITE.**SQLITE: ABOUT**. Disponível em: [<https://www.sqlite.org/about.html>](https://www.sqlite.org/about.html) Acesso em: 07 out. 2021.

SOUZA, de Ivan. **O que é SQLite, por que ele é usado, e o que o diferencia do MySQL.** ROCKCONTENT.Disponível em: <https://rockcontent.com/br/blog/sqlite/> Acesso em: 07 out. 2021.

SOUZA, Lucas. **Ruby**: **Aprenda a programar na linguagem mais divertida**. 2014. ed. [S.l.]: Editora **Casa do Código**, 2014. p. 1-285. <https://books.google.com.br/books?hl=pt-BR&lr=lang\_pt&id=qGSCCwAAQBAJ&oi=fnd&pg=PP6&dq=para+que+problema+o+r uby+foi+criado+&ots=OcjEMymYoP&sig=0rShGTi4GI\_zO15evPY0Msjlk10#v=onepa

ge&q&f=false> Acesso em: 20 de maio de 2021.

Vibryt. **O que são APIs e suas vantagens**. **Medium**, [*s. l.*], 4 fev. 2020. Disponível em: https://medium.com/peexell/o-que-s%C3%A3o-apis-e-suas-vantagens-7d3c68a068fa. Acesso em: 27 nov. 2021.

WALKER, Aaron. **What's the Best Ruby IDE for Web Development in 2019.**LEARN HUB. Disponível em: <https://learn.g2.com/ruby-ide> Acesso em: 17 de maio de 2021.